## Samsung GALAXY **GT-15500** Instrukcja obsługi

Both &

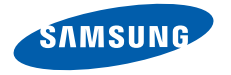

## **Korzystanie z podręcznika**

Dziękujemy za zakup tego mobilnego urządzenia firmy Samsung. W tym urządzeniu zastosowano wyjątkowe technologie opracowane przez firmę Samsung oraz restrykcyjne standardy, zapewniające wysokiej jakości komunikację mobilną i rozrywkę.

Niniejszy podręcznik ma na celu zaprezentowanie użytkownikowi funkcji urządzenia.

## **Przeczytaj najpierw**

• W celu zagwarantowania bezpiecznej i prawidłowej eksploatacji urządzenia, przed przystąpieniem do używania urządzenia prosimy o zapoznanie się z zaleceniami dotyczącymi bezpiecznej eksploatacji i niniejszym podręcznikiem użytkownika.

- W opisach zamieszczonych w tym podręczniku uwzględniono domyślne ustawienia urządzenia.
- Ilustracje i zrzuty ekranu użyte w niniejszym podręczniku mogą się różnić od faktycznego produktu.
- Zawartość niniejszego podręcznika może się różnić od produktu lub od oprogramowania dostarczanego przez usługodawców lub operatorów, a także może ulec zmianie bez uprzedzenia. Najnowsza wersja podręcznika użytkownika jest dostępna w witrynie www.samsungmobile.pl.
- Dostępne funkcje i usługi dodatkowe mogą się różnić w zależności od urządzenia, oprogramowania i operatora.
- Format i sposób prezentacji niniejszego podręcznika bazują na możliwościach systemu Google Android i mogą się różnić w zależności od systemu posiadanego przez użytkownika.
- Aplikacje i ich funkcje mogą się różnić w zależności od kraju, regionu lub parametrów technicznych sprzętu. Firma Samsung nie ponosi odpowiedzialności za problemy z wydajnością spowodowane przez oprogramowanie pochodzące od osób trzecich.
- Firma Samsung nie ponosi odpowiedzialności za problemy z wydajnością lub zgodnością, wynikające z edycji ustawień rejestru przez użytkownika.
- Oprogramowanie urządzenia można zaktualizować, odwiedzając stronę www.samsungmobile.pl.
- Dźwięki, tapety i obrazy dostarczane są wraz z urządzeniem na podstawie umowy licencyjnej o ograniczonym użytkowaniu pomiędzy firmą Samsung a ich odpowiednimi właścicielami. Wyodrębnianie tych materiałów i ich wykorzystywanie do celów komercyjnych lub innych stanowi naruszenie praw do własności intelektualnej. Firma Samsung nie ponosi odpowiedzialności za takie naruszenia ze strony użytkownika.
- Należy zachować ten podręcznik w celu ponownego wykorzystania w przyszłości.

## **Ikony pomocnicze**

Przed rozpoczęciem korzystania z urządzenia należy zapoznać się z ikonami stosowanymi w niniejszej instrukcji:

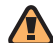

**Ostrzeżenie** — sytuacje, które mogą spowodować zranienie użytkownika lub innych osób

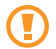

**Przestroga** — sytuacje, które mogą spowodować uszkodzenie urządzenia lub innego sprzętu

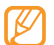

**Uwaga** — wskazówki, uwagi i dodatkowe informacje

- ► **Przeczytaj** strony zawierające informacje na dany temat, na przykład: ► s. 12 (oznacza: "patrz strona 12")
- → **Następnie** kolejność opcji lub menu, które należy wybrać w celu wykonania czynności, na przykład: Wybierz opcje **Wiadomości**→ **Nowa wiadomość** (oznacza to wybór opcji **Wiadomości**, a następnie opcji **Nowa wiadomość**)
	- **Nawiasy kwadratowe** klawisze urządzenia, na przykład: [ $\widehat{\sigma}$ ] oznacza przełącznik zasilania/ przycisk zakończenia

## **Prawa autorskie**

#### Copyright © 2011 Samsung Electronics

Niniejszy podręcznik użytkownika jest chroniony na mocy międzynarodowych przepisów o własności intelektualnej.

Żadna część niniejszego podręcznika nie może być reprodukowana, dystrybuowana, tłumaczona ani przesyłana w jakiejkolwiek formie ani za pomocą jakichkolwiek środków elektronicznych lub mechanicznych, w tym kopiowana, nagrywana lub przechowywana w jakimkolwiek systemie archiwizacyjnym bez uprzedniej pisemnej zgody firmy Samsung Electronics.

### **Znaki towarowe**

- SAMSUNG i logo SAMSUNG to zastrzeżone znaki towarowe firmy Samsung Electronics.
- Logo Android, Google Maps™, Google Mail™, YouTube™, Android Market™ i Google Talk™ są znakami towarowymi Google, Inc.
- Bluetooth® jest zastrzeżonym znakiem towarowym firmy Bluetooth SIG, Inc. na całym świecie.
- Oracle i Java są zastrzeżonymi znakami towarowymi firmy Oracle i/lub jej spółek zależnych. Pozostałe nazwy mogą być znakami towarowymi odpowiednich właścicieli.
- **SIS** iest znakiem towarowym SRS Labs, Inc. Technologia WOW HD została wykorzystana na podstawie licencji udzielonej przez SRS Labs, Inc.
- Wi-Fi®, logo Wi-Fi CERTIFIED oraz logo Wi-Fi są zastrzeżonymi znakami towarowymi Wi-Fi Alliance.
- Wszelkie inne znaki towarowe i prawa autorskie należą do ich prawnych właścicieli.

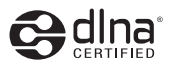

# **CE01680**

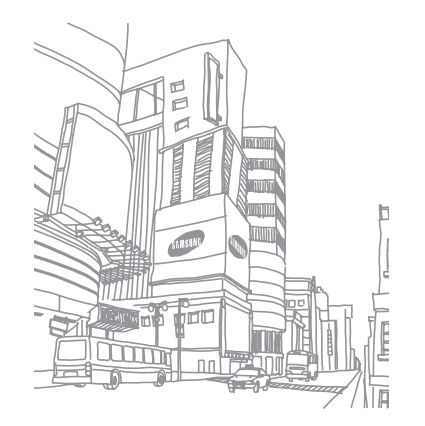

## **Spis treści**

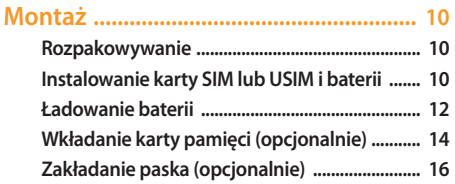

## **[Wprowadzenie ........................................](#page-16-0) 17**

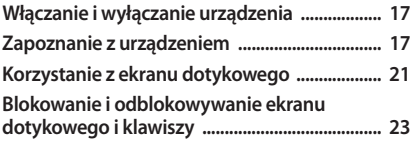

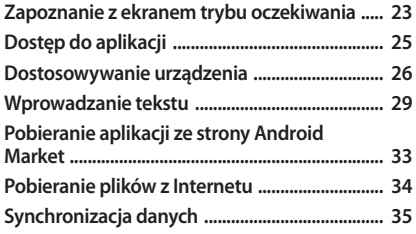

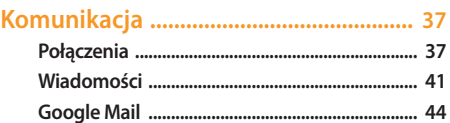

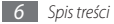

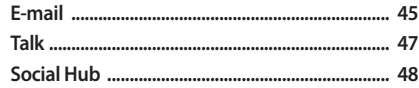

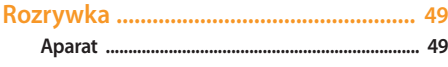

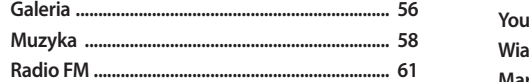

### 

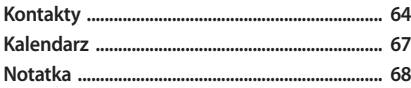

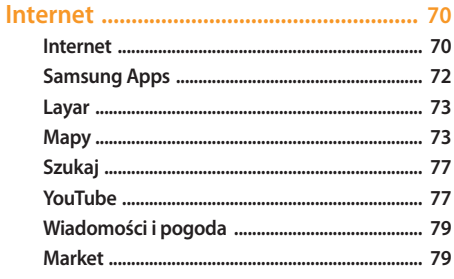

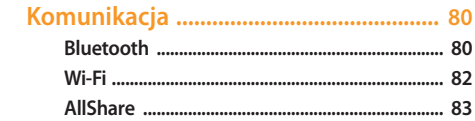

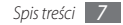

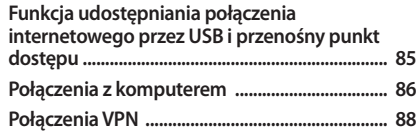

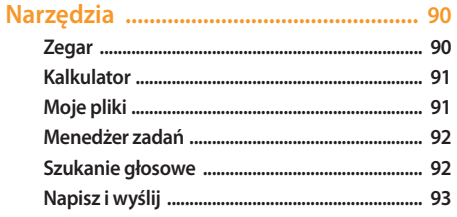

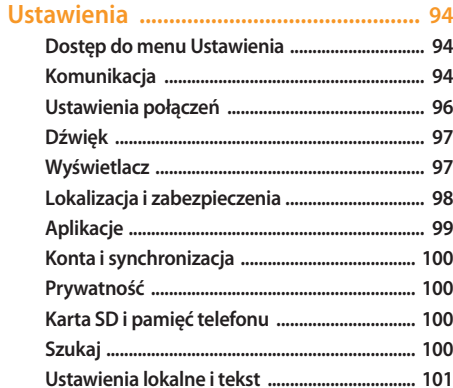

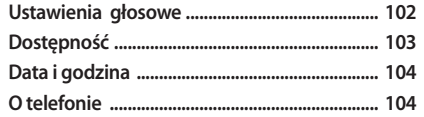

**[Rozwiązywanie problemów ...............](#page-104-0) 105**

**[Ostrzeżenia dotyczące](#page-110-0)  [bezpieczeństwa ....................................](#page-110-0) 111**

**[Indeks ......................................................](#page-121-0) 122**

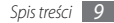

## <span id="page-9-0"></span>**Montaż**

#### **Rozpakowywanie**

Sprawdź, czy w pudełku z produktem znajdują się następujące elementy:

- Urządzenie
- Bateria (litowo-jonowa / 1200 mAh)
- Ładowarka podróżna
- Skrócona instrukcja obsługi
	- Należy używać tylko oprogramowania zatwierdzonego przez firmę Samsung. Oprogramowanie pirackie lub nielegalne może spowodować uszkodzenia albo awarie nieobiete gwarancją producenta.
- 
- Elementy oferowane z urządzeniem mogą się różnić w zależności od oprogramowania i akcesoriów dostępnych w danym regionie lub oferowanych przez danego usługodawcę.
- Dodatkowe akcesoria można nabyć u lokalnego przedstawiciela firmy Samsung.
- Dostarczone akcesoria są optymalnie dostosowane do tego urządzenia.
- Akcesoria inne niż dostarczone mogą nie być zgodne z posiadanym urządzeniem.

#### **Instalowanie karty SIM lub USIM i baterii**

Po podpisaniu umowy abonenckiej z operatorem sieci komórkowej użytkownik otrzymuje kartę SIM (Subscriber Identity Module), na której znajdują się szczegółowe informacje o abonamencie, takie jak kod PIN i dostepne usługi opcjonalne. W przypadku usług UMTS i HSDPA można nabyć kartę USIM (Universal Subscriber Identity Module).

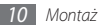

Aby zainstalować kartę SIM lub USIM i baterię:

- *1* Jeżeli urządzenie jest włączone, naciśnij i przytrzymaj klawisz  $\left[\overline{\bullet}\right]$  oraz wybierz opcję **Wyłącz**, aby je wyłączyć.
- *2* Zdejmij tylną pokrywę.

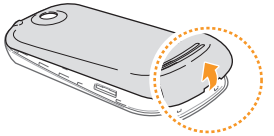

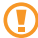

Należy uważać, aby podczas zdejmowania tylnej pokrywy nie uszkodzić paznokci.

*3* Włóż kartę USIM lub SIM.

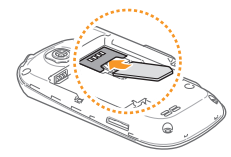

- 
- Włóż kartę SIM lub USIM do urządzenia, kierując pozłacane styki w dół.
- Bez włożonej karty SIM lub USIM można korzystać z usług innych niż sieciowe oraz niektórych menu urządzenia.

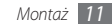

<span id="page-11-0"></span>*4* Włóż baterię.

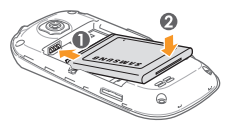

*5* Załóż tylną pokrywę.

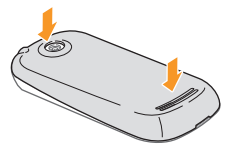

### **Ładowanie baterii**

Przed pierwszym włączeniem urządzenia należy naładować baterię.

Baterię w urządzeniu można ładować, używając ładowarki podróżnej lub podłączając je do komputera za pomocą kabla do przesyłania danych.

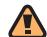

Używać wyłącznie ładowarek i kabli zatwierdzonych **b** przez firmę Samsung. Używanie niekompatybilnych ładowarek lub kabli może spowodować eksplozję baterii bądź uszkodzenie urządzenia.

Gdy bateria zbliży się do stanu rozładowania, zostanie wyemitowany sygnał ostrzegawczy i wyświetlony komunikat o niskim poziomie naładowania baterii. Ikona baterii będzie pusta i zacznie migać. Jeżeli poziom naładowania baterii jest zbyt niski, urządzenie wyłącza się automatycznie. Aby dalej używać urządzenia, należy naładować jego baterię.

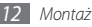

#### › **Ładowanie przy użyciu ładowarki podróżnej**

- *1* Otwórz pokrywę gniazda wielofunkcyjnego z boku urządzenia.
- *2* Podłącz mniejszą końcówkę ładowarki podróżnej do gniazda wielofunkcyjnego.

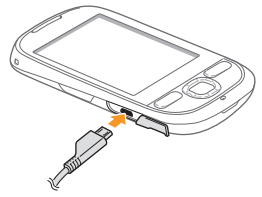

Nieprawidłowe podłączenie ładowarki podróżnej może spowodować poważne uszkodzenie urządzenia. Żadne uszkodzenia wynikające z nieprawidłowej obsługi nie są objęte gwarancją.

*3* Podłącz większą końcówkę ładowarki podróżnej do gniazda elektrycznego.

- Można korzystać z urządzenia podczas ładowania, jednak spowoduje to wydłużenie czasu całkowitego ładowania baterii.
	- Podczas ładowania urządzenie może się rozgrzać. Jest to zjawisko normalne, które nie powinno wpływać na trwałość i wydajność urządzenia.
	- Jeżeli urządzenie ładuje się niewłaściwie, należy je odnieść wraz z ładowarką do centrum serwisowego firmy Samsung.
- *4* Po naładowaniu baterii (gdy ikona baterii nie jest animowana) odłącz ładowarkę od urządzenia, a następnie od gniazda elektrycznego.
- 

Nie należy wyjmować baterii przed odłączeniem ładowarki podróżnej. Może to spowodować uszkodzenie urządzenia.

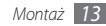

#### <span id="page-13-0"></span>› **Ładowanie przy użyciu kabla do przesyłania danych**

Przed rozpoczęciem ładowania upewnij się, że komputer jest włączony.

- *1* Otwórz pokrywę gniazda wielofunkcyjnego z boku urządzenia.
- *2* Podłącz jeden koniec (mikro USB) kabla do przesyłania danych do gniazda wielofunkcyjnego.
- *3* Podłącz drugi koniec kabla do przesyłania danych do portu USB komputera.

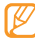

- W zależności od używanego kabla do przesyłania danych ładowanie może rozpocząć się z pewnym opóźnieniem.
- *4* Po całkowitym naładowaniu baterii (gdy ikona baterii nie jest animowana) odłącz kabel do przesyłania danych od urządzenia, a następnie od komputera.

## **Wkładanie karty pamięci (opcjonalnie)**

Aby móc przechowywać dodatkowe pliki multimedialne, należy włożyć kartę pamięci. Urządzenie obsługuje karty microSD™ lub microSDHC™ o maksymalnej pojemności wynoszącej 32 GB (zależnie od producenta karty pamięci i jej rodzaju).

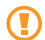

Firma Samsung stosuje obowiązujące standardy w zakresie kart pamięci. Niektóre marki mogą nie być całkowicie zgodne z urządzeniem. Użycie niezgodnej karty pamięci może być przyczyną uszkodzenia urządzenia i samej karty, a także utraty zapisanych na karcie danych.

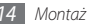

- 
- Urządzenie obsługuje tylko karty pamięci z systemem plików FAT. Jeżeli zostanie włożona karta pamięci sformatowana w innym systemie plików, urządzenie wyświetli monit o jej przeformatowanie.
- Częste zapisywanie i usuwanie danych powoduje skrócenie żywotności kart pamięci.
- Po włożeniu karty pamięci do urządzenia katalog plików karty pojawi się w folderze /sdcard/sd.
- *1* Zdejmij tylną pokrywę.
- *2* Włóż kartę pamięci, kierując pozłacane styki w dół.

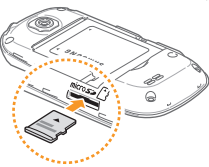

*3* Wciśnij kartę pamięci do gniazda karty aż do zablokowania jej w odpowiednim miejscu.

*4* Załóż tylną pokrywę.

#### › **Wyjmowanie karty pamięci**

W celu bezpiecznego wyjęcia karty pamięci należy ją najpierw odinstalować.

- *1* W trybie oczekiwania wybierz opcje <sup>→</sup> **Ustawienia** → **Karta SD i pamięć telefonu** → **Odinstaluj kartę pamięci** → **OK**.
- *2* Zdejmij tylną pokrywę.
- *3* Naciśnij ostrożnie kartę pamięci, tak aby odłączyła się od telefonu.
- *4* Wysuń kartę z gniazda karty pamięci.
- *5* Wyjmij kartę pamięci.
- *6* Załóż tylną pokrywę.

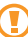

Nie należy wyjmować karty, gdy informacje są przenoszone na nią lub używane przez urządzenie. Może to spowodować utratę danych i/lub uszkodzenie karty lub urządzenia.

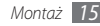

#### <span id="page-15-0"></span>› **Formatowanie karty pamięci**

Karta sformatowana w czytniku na komputerze może być niezgodna z urządzeniem. Należy formatować kartę pamięci wyłącznie w urządzeniu.

- *1* W trybie oczekiwania wybierz opcje <sup>→</sup> **Ustawienia** <sup>→</sup> **Karta SD i pamięć telefonu** → **Odinstaluj kartę pamięci**  → **Formatuj kartę pamięci**.
- *2* Wybierz opcje **Formatuj kartę pamięci** <sup>→</sup> **Usuń wszystko**.
- 

Przed rozpoczęciem formatowania karty pamięci należy wykonać kopię zapasową wszystkich ważnych danych zapisanych w urządzeniu. Gwarancja producenta nie obejmuje utraty danych wynikającej z działań użytkownika.

## **Zakładanie paska (opcjonalnie)**

- *1* Zdejmij tylną pokrywę.
- *2* Wsuń pasek przez otwór i zaczep go o niewielki występ.

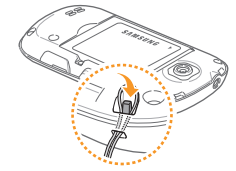

*3* Załóż tylną pokrywę.

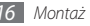

## <span id="page-16-0"></span>**Wprowadzenie**

## **Włączanie i wyłączanie urządzenia**

Aby włączyć urządzenie, naciśnij i przytrzymaj klawisz [ $\widehat{\bullet}$ ]. Urządzenie automatycznie połączy się z siecią komórkową. Aby wyłączyć urządzenie:

- *Naciśnij i przytrzymaj klawisz* [ $\widehat{\,\,\,}$ ].
- *2* Wybierz opcję **Wyłącz**.
	- W miejscach, w których używanie urządzeń bezprzewodowych jest zabronione, np. w samolotach i szpitalach, należy przestrzegać wszystkich widocznych ostrzeżeń i wskazówek udzielanych przez personel.
		- Aby korzystać tylko z usług niesieciowych urządzenia, należy przełączyć je do trybu samolotowego. Naciśnij i przytrzymaj klawisz [ $\widehat{\,\,\,}$ ] i wybierz opcję **Tryb Offline**.

## **Zapoznanie z urządzeniem**

#### › **Wygląd urządzenia**

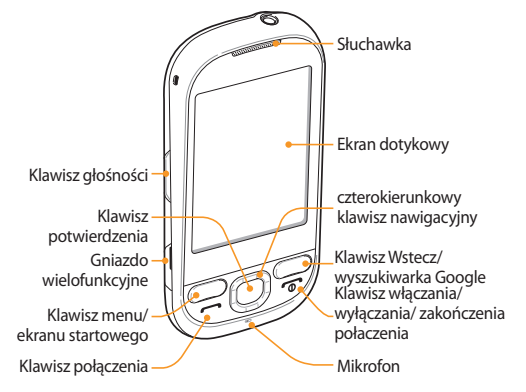

#### › **Klawisze**

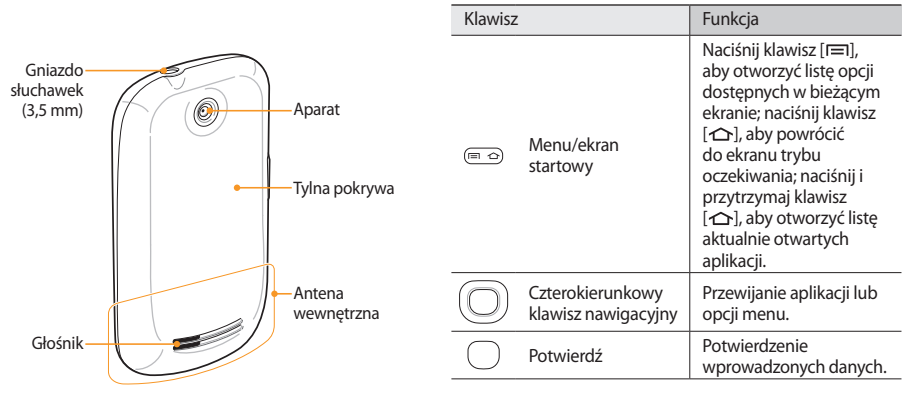

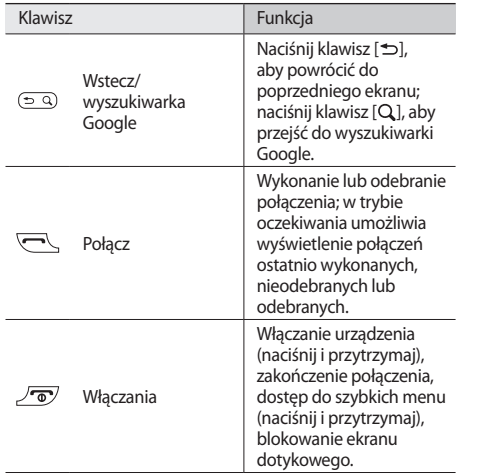

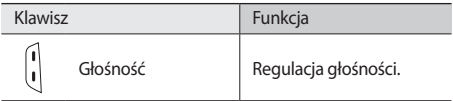

#### › **Ikony wskaźników**

Ikony wyświetlane na wyświetlaczu mogą się różnić w zależności od kraju i operatora.

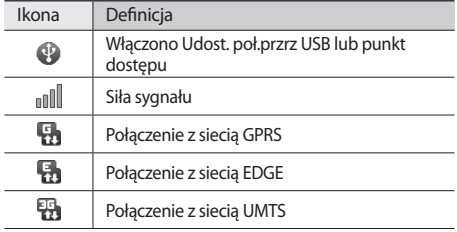

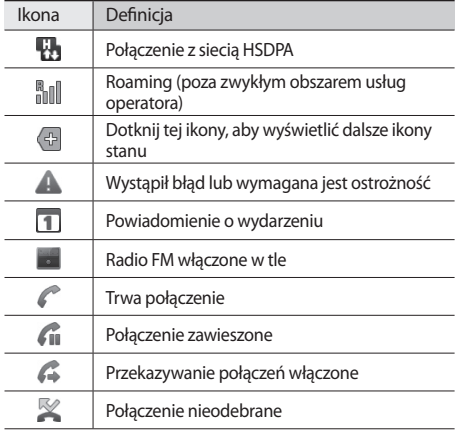

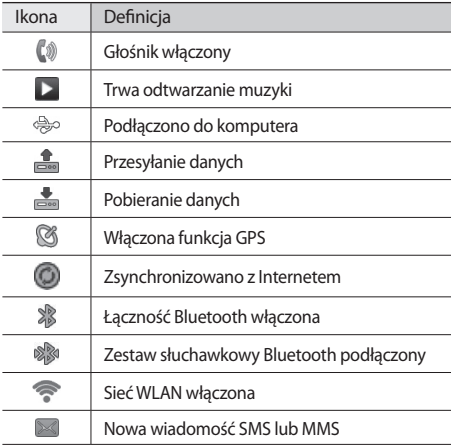

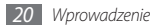

<span id="page-20-0"></span>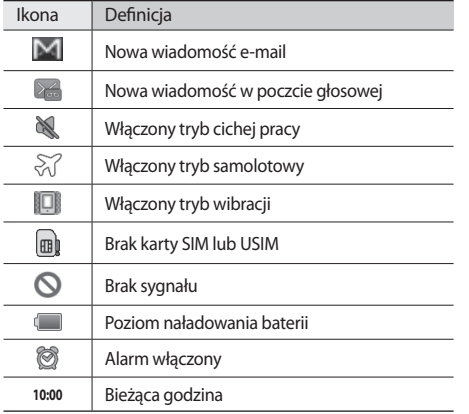

## **Korzystanie z ekranu dotykowego**

Korzystając z ekranu dotykowego urządzenia, można z łatwością wybierać opcje menu lub używać funkcji. Poniżej przedstawiono informacje na temat korzystania z ekranu dotykowego.

- Nie należy dotykać ekranu ostrymi przedmiotami, aby go nie porysować.
	- Nie wolno dopuścić do zetknięcia się ekranu dotykowego z innymi urządzeniami elektrycznymi. Wyładowania elektrostatyczne mogą spowodować niewłaściwe działanie ekranu dotykowego.
	- Nie wolno dopuścić do zetknięcia się ekranu dotykowego z wodą. Ekran dotykowy może działać niewłaściwie po zetknięciu z wodą lub w warunkach wysokiej wilgotności.
- 
- Aby w optymalny sposób używać ekranu dotykowego, przez rozpoczęciem eksploatacji urządzenia należy zdjąć folię ochronną z ekranu.
- Ekran dotykowy ma warstwę, która wykrywa niewielkie ładunki elektryczne generowane przez ciało ludzkie. Najlepsze działanie uzyskuje się, dotykając ekran opuszkami palców. Ekran dotykowy nie reaguje na dotykanie go cienko zakończonymi przedmiotami, takimi jak rysik czy długopis.

Sterowanie ekranem dotykowym umożliwiają wymienione poniżej czynności:

- Dotknięcie: dotknij palcem jeden raz, aby wybrać lub uruchomić menu, opcję lub aplikację.
- Dotknięcie i przytrzymanie: dotknij elementu i przytrzymaj go przez ponad 2 sekundy, aby otworzyć podręczną listę opcji.
- Przewijanie: dotknij ekranu i przesuń palec w górę, w dół, w lewo lub w prawo, aby przesuwać elementy na listach.
- Przeciąganie i upuszczanie: dotknij elementu palcem i przytrzymaj go, a następnie przesuń palec, by przenieść element.
- Dwukrotne dotknięcie: dwukrotnie dotknij palcem, aby powiększać lub pomniejszać widok podczas wyświetlania zdieć lub stron internetowych.
- 
- Ekran dotykowy urządzenia zostanie wyłączony po pewnym okresie braku aktywności. Aby włączyć ekran, naciśnij dowolny klawisz.
- Można także dostosować czas podświetlenia. Po wyświetleniu listy aplikacji wybierz opcje **Ustawienia** → **Wyświetlacz** → **Wygaszanie ekranu**.

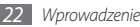

#### <span id="page-22-0"></span>**Blokowanie i odblokowywanie ekranu dotykowego i klawiszy**

Aby uniknąć niepożądanych działań, spowodowanych przypadkowym naciśnięciem któregoś z klawiszy, można zablokować ekran dotykowy i klawisze urządzenia.

Aby zablokować, naciśnii klawisz [ $\bar{\bullet}$ ].

Aby odblokować, włącz ekran, naciskając dowolny klawisz, i przeciągnij ikonę **m** w prawo.

#### **Zapoznanie z ekranem trybu oczekiwania**

Ekran trybu oczekiwania jest wyświetlany, gdy urządzenie znajduje się w trybie oczekiwania. Ekran trybu oczekiwania wyświetla aktualny stan urządzenia i umożliwia dostęp do aplikacji.

Ekran trybu oczekiwania składa się z kilku paneli. Aby przełączyć panele, przewiń w lewo lub w prawo. Można dodawać nowe panele do ekranu trybu oczekiwania. ► s. [25](textanchor:Getting started.indd:_SERIAL_Add or remove panels to the Idle screen)

#### › **Dodawanie elementów do ekranu oczekiwania**

Można dostosować ekran oczekiwania, dodając skróty do aplikacji lub elementów w aplikacji, widgetów lub katalogów. Aby dodać elementy do ekranu trybu oczekiwania:

- *1* W trybie oczekiwania naciśnij klawisz [ ] <sup>→</sup> **Dodaj**.
- *2* Wybierz kategorię elementów → element:
	- **Widgety Samsung**/**Widgety**: dodawanie widgetów, takich jak różne zegary, zdjęcia, lista ulubionych kontaktów i usługi online.
	- **Skróty klawiszowe**: dodawanie skrótów klawiszowych do elementów, takich jak aplikacje, zakładki i kontakty.
	- **Katalogi**: tworzenie nowych katalogów i dodawanie katalogów do kontaktów.
	- **Tapety**: ustawianie obrazu tła.
- 

Dostepne elementy zależa od bieżącego widoku ekranu trybu oczekiwania.

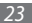

#### › **Przenoszenie elementów na ekranie trybu oczekiwania**

- *1* Dotknij i przytrzymaj element przeznaczony do przesunięcia.
- *2* Przeciągnij powiększony element do wybranego miejsca.

#### › **Usuwanie elementów z ekranu trybu oczekiwania**

- *1* Dotknij i przytrzymaj element przeznaczony do usunięcia. W obszarze aplikacji pojawia się ikona mioznaczająca, że obszar aplikacji w dolnej części ekranu trybu oczekiwania pełni funkcję kosza.
- *2* Przeciągnij element do kosza.
- *3* Puść element, gdy element i pasek kosza zmienią kolor na czerwony.

#### › **Korzystanie z panelu skrótów klawiszowych**

W trybie oczekiwania lub podczas korzystania z aplikacji dotknij obszaru ikon wskaźników i przesuń palec w dół, aby otworzyć panel skrótów klawiszowych. Można uzyskać dostęp do informacji dotyczących sieci i listy powiadomień. Aby ukryć listę, przeciągnij dolną część listy w górę.

Korzystając z panelu skrótów klawiszowych, można uzyskać dostęp do następujących opcji:

- **Wi-Fi**: włączanie lub wyłączanie obsługi połączeń WLAN. ► s. [82](textanchor:Connectivity.indd:_SERIAL_Activate the WLAN feature)
- **Bluetooth**: włączanie lub wyłączanie obsługi połączeń bezprzewodowych Bluetooth. ► s. [80](textanchor:Connectivity.indd:_SERIAL_Turn on the Bluetooth wireless feature)
- **Dźwięk**: włączanie lub wyłączanie trybu cichego.
- **Automat. obrót**: włączanie lub wyłączanie automatycznego obrotu.

#### <span id="page-24-0"></span>› **Dodawanie lub usuwanie paneli ekranu trybu oczekiwania**

Panele ekranu trybu oczekiwania można dodawać lub usuwać w celu porządkowania widgetów zgodnie z preferencjami i wymaganiami użytkownika.

- *1* W trybie oczekiwania naciśnij klawisz [ ] <sup>→</sup> **Edytuj**.
- *2* Wybierz opcję → "aby dodać nowe panele, lub opcję , aby usunąć panel.
- *3* Naciśnij klawisz [ ], aby powrócić do trybu oczekiwania.

## **Dostęp do aplikacji**

Aby uzyskać dostęp do aplikacji urządzenia:

- W trybie oczekiwania wybierz opcję **. aby uzyskać** dostęp do listy aplikacji.
- *2* Przewiń w lewo lub w prawo do ekranu innej aplikacji.

#### *3* Wybierz aplikację.

- Do używania aplikacji udostępnianych przez firmę Google wymagane jest konto Google. Jeśli nie masz konta w serwisie Google, zarejestruj się.
	- Aby dodać aplikację do ekranu trybu oczekiwania, należy ją dotknąć i przytrzymać.
- *4* Naciśnij klawisz [ ], aby powrócić do poprzedniego ekranu; naciśnij klawisz  $[\triangle]$ , aby powrócić do ekranu trybu oczekiwania.
- 

Urządzenie jest wyposażone w czujnik ruchu, który wykrywa jego orientację. Jeżeli obrócisz urządzenie, korzystając z niektórych funkcji, urządzenie automatycznie przełączy się na orientację poziomą. Aby interfejs zachowywał orientację przy obracaniu telefonu, wybierz opcje **Ustawienia** → **Wyświetlacz** → **Autom. obrót ekranu**.

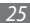

#### <span id="page-25-0"></span>› **Porządkowanie aplikacji**

Aplikacje na liście można porządkować, zmieniając ich kolejność lub grupując je w kategorie zgodnie z własnymi preferencjami i wymaganiami.

- *1* Na liście aplikacji naciśnij klawisz [ ] <sup>→</sup> **Edytuj**.
- *2* Dotknij i przytrzymaj aplikację.
- *3* Przeciągnij aplikację do żądanej lokalizacji.
- Ikonę aplikacji można przenieść do innego ekranu menu głównego.
- *4* Naciśnij klawisz [ ], aby zapisać kolejność aplikacji.

## › **Dostęp do ostatnio używanych aplikacji**

- *Naciśnij i przytrzymaj klawisz [* $\bigcirc$ *], aby otworzyć listę* ostatnio używanych aplikacji.
- *2* Wybierz aplikację, do której chcesz uzyskać dostęp.

## **Dostosowywanie urządzenia**

Można lepiej wykorzystać urządzenie, dostosowując je do własnych preferencji.

### › **Ustawianie bieżącej godziny i daty**

- *1* W trybie oczekiwania otwórz listę aplikacji i wybierz opcje **Ustawienia** → **Data i godzina**.
- *2* Ustaw datę i godzinę oraz zmień inne opcje.

#### › **Wyłączanie lub włączanie dźwięków ekranu dotykowego**

W trybie oczekiwania otwórz listę aplikacji i wybierz opcje **Ustawienia** → **Dźwięk** → **Dzwięki przy wybieraniu**.

### › **Dostosowywanie głośności dzwonków**

Naciśnij klawisz głośności w górę lub w dół, aby dostosować głośność dzwonków.

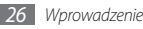

#### › **Przełączanie do trybu cichej pracy**

Aby wyciszyć telefon lub anulować wyciszenie, wykonaj jedną z następujących czynności:

- W trybie oczekiwania naciśnii klawisz [ **→ ]** → **Klawiat.** lub wybierz opcję , a następnie dotknij klawisz **#** i przytrzymaj go.
- Otwórz panel skrótów w górnej części ekranu i wybierz opcję **Dźwięk**.
- W trybie oczekiwania naciśnij i przytrzymaj klawisz  $[\vec{\bullet}]$ , a następnie wybierz opcję **Tryb cichy**.

#### › **Zmiana dzwonka**

- *1* W trybie oczekiwania otwórz listę aplikacji i wybierz opcje **Ustawienia** → **Dźwięk** → **Dzwonek telefonu**.
- *2* Wybierz dzwonek z listy, a następnie wybierz opcję **OK**.
- › **Wybór tapety ekranu trybu oczekiwania**
- *1* W trybie oczekiwania naciśnij klawisz [ ] <sup>→</sup> **Tapeta** <sup>→</sup> opcja.

*2* Wybierz obraz.

#### *3* Wybierz opcję **Zapisz** lub **Ustaw tapetę**, **ustaw tapetę**.

Firma Samsung nie ponosi odpowiedzialności za użycie domyślnych obrazów ani tapet dostarczonych z urządzeniem.

### › **Włączanie animacji przełączania okien**

*1* W trybie oczekiwania otwórz listę aplikacji i wybierz opcje **Ustawienia** → **Wyświetlacz** → **Animacja**.

*2* Wybierz opcję z listy.

#### › **Dostosowywanie jasności wyświetlacza**

*1* W trybie oczekiwania otwórz listę aplikacji i wybierz opcje **Ustawienia** → **Wyświetlacz** → **Jasność**.

- *2* Przeciągnij suwak, aby dostosować poziom jasności.
- *3* Wybierz opcję **OK**.

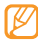

Poziom jasności wyświetlacza ma wpływ na szybkość rozładowywania baterii urządzenia.

#### › **Ustawianie blokady ekranu**

Ekran dotykowy można zablokować przy użyciu symbolu odblokowania lub hasła, aby zapobiec używaniu urządzenia przez niepowołane osoby.

- 
- Kiedy ustawisz blokadę ekranu, po każdym włączeniu urządzenia lub odblokowaniu ekranu dotykowego będzie wymagany kod odblokowujący.
- W razie zapomnienia symbolu odblokowania należy udać się do centrum serwisowego firmy Samsung w celu odblokowania urządzenia.
- Firma Samsung nie ponosi odpowiedzialności za utratę haseł lub danych prywatnych ani za inne uszkodzenia spowodowane nielegalnym oprogramowaniem.

#### **Ustawianie symbolu odblokowania**

- *1* W trybie oczekiwania otwórz listę aplikacji i wybierz opcje **Ustawienia** → **Lokalizacja i zabezpieczenia** → **Ustaw blokadę ekranu** → **Wzór**.
- *2* Zapoznaj się z wyświetlanymi na ekranie instrukcjami i przykładowymi symbolami, a następnie wybierz opcję **Dalej** (w razie potrzeby).
- *3* Narysuj symbol, łącząc palcem co najmniej 4 kropki.
- *4* Wybierz opcję **Kontynuuj**.
- *5* Ponownie narysuj symbol w celu potwierdzenia.
- *6* Wybierz opcję **Potwierdź**.

#### **Ustawianie kodu odblokowującego PIN**

*1* W trybie oczekiwania otwórz listę aplikacji i wybierz opcje **Ustawienia** → **Lokalizacja i zabezpieczenia** → **Ustaw blokadę ekranu** → **Kod PIN**.

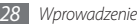

- <span id="page-28-0"></span>*2* Wprowadź nowy kod PIN (numeryczny) i wybierz opcję **Kontynuuj**.
- *3* Ponownie wprowadź kod PIN i wybierz opcję **OK**.

#### **Ustawianie hasła odblokowania**

- *1* W trybie oczekiwania otwórz listę aplikacji i wybierz opcje **Ustawienia** → **Lokalizacja i zabezpieczenia** → **Ustaw blokadę ekranu** → **Hasło**.
- *2* Wprowadź nowe hasło (alfanumeryczne) i wybierz opcję **OK**.
- *3* Ponownie wprowadź hasło i wybierz opcję **OK**.

## › **Blokowanie karty SIM lub USIM**

Urządzenie można zablokować, uaktywniając kod PIN dostarczony z kartą SIM lub USIM.

- *1* W trybie oczekiwania otwórz listę aplikacji i wybierz opcje **Ustawienia** → **Lokalizacja i zabezpieczenia** → **Skonfiguruj blokadę karty SIM** → **Zablokuj kartę SIM**.
- *2* Wprowadź kod PIN i wybierz opcję **OK**.

Jeżeli włączona jest funkcja blokady PIN, należy podać kod PIN po każdym włączeniu urządzenia.

- Kilkukrotne wprowadzenie nieprawidłowego kodu PIN spowoduje zablokowanie karty SIM lub USIM. Aby odblokować kartę SIM lub USIM, należy wprowadzić kod odblokowania dla danego kodu PIN (PUK).
	- Jeżeli karta SIM lub USIM zostanie zablokowana po wprowadzeniu nieprawidłowego kodu PUK, należy udać się do operatora sieci w celu jej odblokowania.

## **Wprowadzanie tekstu**

Tekst można wprowadzać, wybierając znaki na wirtualnej klawiaturze lub wpisując go odręcznie na ekranie.

#### › **Zmiana typu klawiatury**

Typ klawiatury można zmienić. Dotknij i przytrzymaj pole wprowadzania tekstu i wybierz opcję **Metoda wprowadzania** → typ klawiatury (Swype lub Samsung).

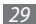

#### › **Wprowadzanie tekstu przy użyciu klawiatury Samsung**

*1* Wybierz opcję → metodę wprowadzania tekstu.

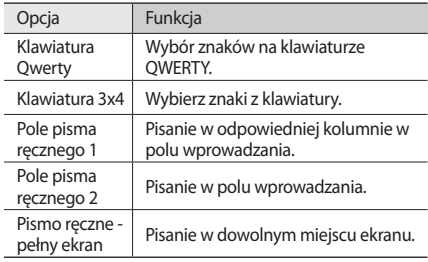

*2* Wprowadź tekst przy użyciu klawiszy alfanumerycznych lub wpisz tekst odręcznie na ekranie.

Można również użyć następujących klawiszy:

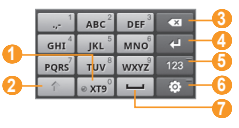

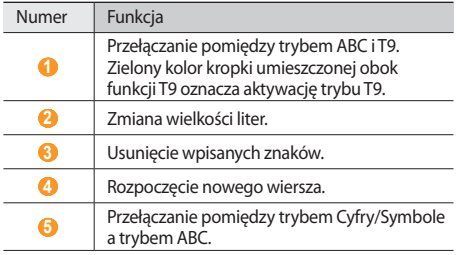

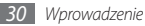

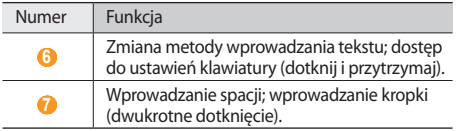

- Aby ukryć klawiaturę Samsung, naciśnij klawisz  $[\triangleleft]$ .
	- Aby zmienić ustawienia klawiatury, dotknij i przytrzymaj klawisz

#### › **Wprowadzanie tekstu przy użyciu klawiatury Swype**

- *1* Zmień tryb wprowadzania tekstu.
- *2* Wybierz pierwszą literę wyrazu i przesuń palec do drugiej litery, nie podnosząc palca z ekranu.
- *3* Wstrzymaj palec przez chwilę w obszarze drugiej litery i przesuń do następnej litery.
- *4* Kontynuuj do chwili, gdy wyraz zostanie wpisany.

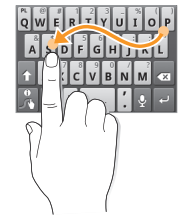

- *5* Podnieś palec w obszarze ostatniej litery. Wyraz zostanie wstawiony do pola wprowadzania tekstu.
- *6* Powtórz kroki 2–5, aby wpisać cały tekst. Dotknij i przytrzymaj poszczególne klawisze, aby wprowadzić dodatkowe znaki.

Można również użyć następujących klawiszy:

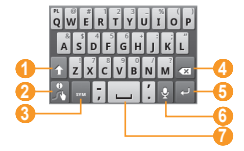

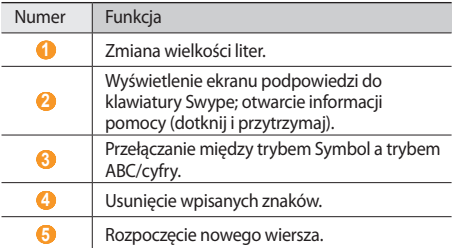

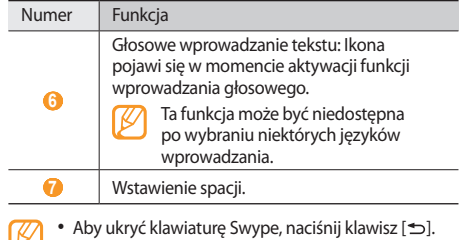

• Aby wyświetlić pomoc dotyczącą używania<br>• Aby wyświetlić pomoc dotyczącą używania klawiatury Swype, wybierz opcję

#### <span id="page-32-0"></span>› **Kopiowanie i wklejanie tekstu**

Podczas wprowadzania tekstu można używać funkcji kopiowania i wklejania umożliwiającej używanie tekstu w innych aplikacjach.

- *1* Dotknij pola wprowadzania tekstu i przytrzymaj je.
- *2* Wybierz opcję **Zaznacz tekst** z listy opcji.
- *3* Przeciągnij palec po tekście, który chcesz podświetlić.
- *4* Dotknij i przytrzymaj palec w obszarze wyróżnionego tekstu.
- *5* Wybierz opcję **Kopiuj** lub **Wytnij**, aby skopiować i wkleić lub wyciąć i wkleić tekst do schowka.
- *6* Dotknij pola wprowadzania tekstu w drugiej aplikacji i przytrzymaj je.
- *7* Wybierz opcję **Wklej** w celu wklejenia tekstu ze schowka do pola tekstowego.

### **Pobieranie aplikacji ze strony Android Market**

Funkcje urządzenia wyposażonego w platformę Android można rozszerzać, instalując dodatkowe aplikacje. Sklep Android Market umożliwia łatwe i szybkie kupowanie gier oraz aplikacji.

- 
- Ta funkcja może być niedostępna w niektórych regionach.
	- Nie można używać pewnych aplikacji, w których używana jest funkcja automatycznego ustawienia ostrości aparatu.

#### <span id="page-33-0"></span>› **Wyszukiwanie aplikacji**

- *1* W trybie oczekiwania otwórz listę aplikacji i wybierz opcję **Market**.
- *2* Wybierz opcję **Akceptuj** po pojawieniu się ogólnych warunków zakupu.
- *3* Naciśnij klawisz [ ] <sup>→</sup> **Szukaj**.
- *4* Wprowadź słowo z nazwy aplikacji i wybierz opcję **IDŹ**.
- *5* Wybierz aplikację, do której chcesz uzyskać dostęp.

## › **Instalowanie aplikacji**

- *1* W trybie oczekiwania otwórz listę aplikacji i wybierz opcję **Market**.
- *2* Wybierz kategorię elementów → element.
- *3* Wybierz opcje **Zainstaluj** (w przypadku bezpłatnych elementów) lub **Kup** → **OK**.

Po wybraniu opcji **Zainstaluj** nastąpi natychmiastowe pobieranie.

Po wybraniu **Kup** należy wprowadzić dane karty kredytowej. Postępuj zgodnie z instrukcjami wyświetlanymi na ekranie.

#### › **Odinstalowanie aplikacji**

- *1* Na ekranie głównym Android Market naciśnij klawisz [ ] → **Pobrane**.
- *2* Wybierz element, który chcesz usunąć.
- *3* Wybierz opcje **Odinstaluj** <sup>→</sup> **OK**.

## **Pobieranie plików z Internetu**

Pobrane z Internetu pliki lub aplikacje sieciowe są przechowywane na karcie pamięci. Aby uzyskać informacje dotyczące obsługiwanych formatów plików, zobacz "Obsługiwane formaty plików".

Pliki pobrane z Internetu mogą zawierać wirusy, które mogą spowodować uszkodzenie urządzenia. Aby zmniejszyć ryzyko, należy pobierać pliki jedynie z zaufanych źródeł.

<span id="page-34-0"></span>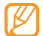

Niektóre pliki multimedialne mogą zawierać mechanizm Digital Rights Management chroniący prawa autorskie. Ochrona ta może zapobiegać pobieraniu, kopiowaniu, modyfikowaniu i przesyłaniu niektórych plików.

Aby pobrać pliki z Internetu:

- *1* W trybie oczekiwania otwórz listę aplikacji i wybierz opcję **Internet**.
- *2* Wyszukaj plik lub aplikację i pobierz ją.

Aby zainstalować aplikacje pobrane z witryn internetowych innych niż Android Market, wybierz opcje **Ustawienia** → **Aplikacje** → **Nieznane źródła**.

## **Synchronizacja danych**

Można synchronizować dane (wiadomości Google, kalendarz i kontakty) z różnymi serwerami sieci Web oraz archiwizować lub przywracać dane.

Po synchronizacji urządzenie pozostaje podłączone do sieci. Po dokonaniu zmian w serwerze zaktualizowane informacje pojawią się w telefonie. Rozpocznie się automatyczna synchronizacja. To samo dzieje się po zmianie danych w telefonie.

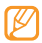

Ta funkcja może być niedostępna w niektórych regionach.

### › **Konfigurowanie konta serwera**

- *1* W trybie oczekiwania otwórz listę aplikacji i wybierz opcje **Ustawienia** → **Konta i synchronizacja**.
- *2* Wybierz opcję **Dodaj konto** <sup>→</sup> typ konta.

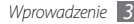

*3* Postępuj zgodnie z instrukcjami wyświetlanymi na ekranie, aby zakończyć konfigurację konta. W przypadku usług społecznościowych online, takich jak Facebook lub MySpace, wprowadź swoją nazwę użytkownika i hasło i wybierz opcję **Zaloguj**.

#### › **Uruchamianie automatycznej synchronizacji**

Po dodaniu danych lub ich edycji w jednej z podanych aplikacji (Google Mail, Kalendarz i Kontakty) w sieci zaktualizowane informacje pojawią się w urządzeniu i odwrotnie.

- *1* W trybie oczekiwania otwórz listę aplikacji i wybierz opcje **Ustawienia** → **Konta i synchronizacja**.
- *2* Wybierz opcję **Autosynchronizacja** <sup>→</sup> konto.
- *3* Wybierz aplikacje przeznaczone do synchronizacji.

Aby wykluczyć aplikacje z automatycznej synchronizacji, usuń zaznaczenia pól wyboru żądanych aplikacji.

#### › **Ręczna synchronizacja danych**

*1* W trybie oczekiwania otwórz listę aplikacji i wybierz opcje **Ustawienia** → **Konta i synchronizacja**.

#### *2* Wybierz konto.

*3* Naciśnij klawisz [ ] → **Synchronizuj teraz**. Urządzenie rozpocznie synchronizację wskazanych danych.

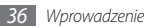
# **Komunikacja**

## **Połączenia**

Dowiedz się, jak używać funkcji połączeń, takich jak nawiązywanie i odbieranie połączeń, oraz jak korzystać z opcji dostępnych podczas połączenia, a także dostosowywać i używać funkcji związanych z połączeniami.

#### › **Nawiązywanie lub odbieranie połączenia**

Do nawiązywania, odbierania, zakończenia czy odrzucania połączenia można użyć klawiszy lub ekranu dotykowego.

#### **Nawiązywanie połączenia**

*1* W trybie oczekiwania naciśnij klawisz [ ] <sup>→</sup> **Klawiat.** lub wybierz opcję **i** i wprowadź numer kierunkowy oraz numer telefonu.

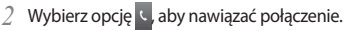

*3* Aby zakończyć połączenie, naciśnij klawisz [ ] <sup>→</sup> Zakończ lub naciśnii klawisz [m].

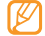

Dodaj często wybierane numery do kontaktów. ► s. [64](textanchor:Personal information.indd:_SERIAL_Create a contact)

#### **Odbieranie połączenia**

*1* Podczas sygnału połączenia przychodzącego należy nacisnąć klawisz [-

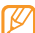

- Gdy urządzenie dzwoni, naciśnij klawisz zmniejszenia głośności, aby wyciszyć dzwonek.
- *2* Aby zakończyć połączenie, naciśnij klawisz [ ] <sup>→</sup> Zakończ lub naciśnii klawisz [m].

#### **Odrzucanie połączenia**

Podczas sygnału połączenia przychodzącego należy nacisnąć klawisz [ $\widehat{\,\,\,}$ ]. Rozmówca usłyszy sygnał zajętości.

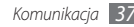

#### **Wybieranie numeru międzynarodowego**

- *1* W trybie oczekiwania naciśnij klawisz [ ] <sup>→</sup> **Klawiat.** lub wybierz opcję **L**, a następnie dotknij i przytrzymaj klawisz **0**, aby wstawić znak **+**.
- *2* Po wprowadzeniu całego numeru do wybrania (numer kierunkowy kraju, miasta oraz numer telefonu) wybierz opcję , aby nawiązać połączenie.

## › **Korzystanie z zestawu słuchawkowego**

Podłączenie dołączonego zestawu słuchawkowego do urządzenia umożliwia odbieranie połączeń i wykonywanie czynności związanych z połączeniem, podobnie jak w przypadku zestawu głośnomówiącego:

- Aby odebrać połączenie, naciśnij przycisk na zestawie słuchawkowym.
- Aby odrzucić połączenie, naciśnij i przytrzymaj przycisk na zestawie słuchawkowym.
- Naciśnięcie i przytrzymanie powoduje zawieszenie połączenia lub przywrócenie połączenia zawieszonego.
- Aby zakończyć połączenie, naciśnij i przytrzymaj przycisk na zestawie słuchawkowym.
- - Dostarczony zestaw słuchawkowy jest przeznaczony tylko dla tego telefonu i może być niezgodny z innymi telefonami oraz odtwarzaczami MP3.

#### › **Korzystanie z opcji dostępnych podczas połączenia**

W czasie trwania połączenia można używać nastepujących opcji:

- Aby dostosować głośność dźwięku, naciśnij klawisz głośności w górę lub w dół.
- Aby włączyć funkcję głośnika, naciśnii klawisz  $[$  $\rightleftharpoons$  $] \rightarrow$ **Głośnik**.

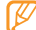

- Korzystanie z funkcji głośnika podczas rozmowy w głośnym miejscu może być trudne. Aby uzyskać lepszą jakość dźwięku, należy użyć słuchawki telefonu.
- Chcąc wyłączyć mikrofon, aby rozmówca Cię nie słyszał, naciśnij klawisz [**□**] → **Wycisz**.
- Aby słuchać i rozmawiać z użyciem zestawu słuchawkowego, naciśnii klawisz [**□**] → **Bluetooth**.
- Aby zawiesić połączenie lub odebrać połączenie zawieszone, naciśnii klawisz [**i≡i] → Zawieś**.
- Aby nawiązać drugie połączenie, naciśnij klawisz  $[$  $\equiv$ ] $\rightarrow$ **Dodaj poł.**, a następnie wybierz nowy numer. Korzystanie z tej funkcji jest możliwe po wykupieniu usługi połączeń oczekujących.
- Aby odebrać drugie połączenie, gdy zabrzmi sygnał połączenia oczekującego, naciśnij klawisz [ ] → **Zawieś bieżące połączenie i odbierz** w celu zawieszenia pierwszego połączenia. Można też nacisnąć klawisz [ $\equiv$ ] → **Zakończ bieżące połączenie i odbierz**, aby zakończyć pierwsze połączenie. Korzystanie z tej funkcji jest możliwe po wykupieniu usługi połączeń oczekujących.
- W celu przejścia od jednego połączenia do drugiego naciśnij klawisz [ ] → **Zamień**.
- Aby zakończyć zawieszone połączenie, naciśnij klawisz [ ] → **Zamień** → **Rozłącz**.

• Aby nawiązać połączenie konferencyjne, nawiąż lub odbierz drugie połączenie i naciśnii klawisz [  $\equiv$  ] → **Konferencja** po połączeniu z drugą osobą. Powtarzaj te czynności, aby dodać kolejne osoby. Korzystanie z tej funkcji jest możliwe po wykupieniu usługi połączeń konferencyjnych.

#### › **Wyświetlanie i wybieranie numerów połączeń nieodebranych**

Urządzenie będzie wyświetlać ikonę nieodebranego połączenia X, jeżeli zarejestrowano nieodebrane połączenia.

Otwórz panel skrótów klawiszowych i wybierz nieodebrane połączenie. Wybierz połączenie ze spisu połączeń i naciśnij klawisz [-**]**, aby wybrać odpowiedni numer.

#### › **Korzystanie z funkcji dodatkowych**

Możliwe jest korzystanie z różnych innych funkcji związanych z połączeniami, takich jak tryb wybierania ustalonego (FDN), przekazywanie połączeń lub połączenie oczekujące.

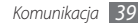

#### **Używanie trybu wybierania ustalonego (FDN)**

W trybie FDN telefon ogranicza rozmowy wychodzące do numerów zapisanych na liście FDN. Aby włączyć tryb FDN:

- *1* W trybie oczekiwania otwórz listę aplikacji i wybierz opcje **Ustawienia** → **Ustawienia połączeń** → **Ustalone numery** → **Włącz ustalone numery**.
- *2* Wprowadź kod PIN2, dostarczony z kartą SIM lub USIM, i wybierz opcję **OK**.
- *3* Wybierz opcję **Ustalone numery** i dodaj kontakty, które będą używane w trybie FDN.

#### **Ustawianie przekazywania połączeń**

Przekazywanie połączenia to funkcja sieciowa pozwalająca na przekazywanie połączeń na podany numer. Można zdefiniować tę funkcję oddzielnie dla kilku warunków uniemożliwiających odbieranie połączeń, kiedy na przykład użytkownik już prowadzi inną rozmowę lub znajduje się poza zasięgiem.

- *1* W trybie oczekiwania otwórz listę aplikacji i wybierz opcje **Ustawienia** → **Ustawienia połączeń** → **Przekierowania połączeń**.
- *2* Wybierz opcję z listy.
- *3* Wybierz kontakt lub wprowadź numer, pod który będą przekazywane połączenia.

Ustawienie to zostanie przesłane do sieci.

#### **Ustawianie połączenia oczekującego**

Połączenie oczekujące to funkcja sieciowa pozwalająca na ustawienie powiadamiania o połączeniach przychodzących w trakcie rozmów.

W trybie oczekiwania otwórz listę aplikacji i wybierz opcje **Ustawienia** → **Ustawienia połączeń** → **Ustawienia dodatkowe** → **Połączenia oczekujące**. Ustawienia te zostaną przesłane do sieci.

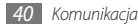

## › **Wyświetlanie spisów połączeń**

Spisy połączeń można wyświetlać odfiltrowane według ich typu.

- *W* trybie oczekiwania naciśnii klawisz [-1 lub wybierz opcje → **Spis poł.**
- *2* Wybierz spis, aby wyświetlić jego szczegóły.

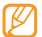

W widoku szczegółowym można wybrać numer, wysłać wiadomość pod wybrany numer lub dodać numer do kontaktów.

# **Wiadomości**

W tym rozdziale opisano sposób tworzenia i wysyłania wiadomości tekstowych (SMS) i multimedialnych (MMS) oraz wiadomości e-mail, a także sposób przeglądania wysłanych lub odebranych wiadomości i sposób zarządzania takimi wiadomościami.

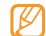

Poza zasięgiem sieci macierzystej za wysyłanie lub odbieranie wiadomości mogą być naliczane dodatkowe opłaty. W celu uzyskania szczegółowych informacji należy się skontaktować z operatorem.

## › **Wysyłanie wiadomości tekstowych**

- *1* W trybie oczekiwania otwórz listę aplikacji i wybierz opcje **Wiadomości** → **Nowa wiadomość**
- *2* Wprowadź nazwę lub numer odbiorcy.
- *3* Wybierz opcję **Wprowadź wiadomość tutaj** i wpisz tekst wiadomości.

Aby wstawić emotikony, naciśnij klawisz [ ] → **Wstaw emotikonę**.

*4* Aby wysłać wiadomość, wybierz opcję **Wyślij**.

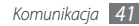

- 
- Maksymalna dopuszczalna liczba znaków w wiadomości SMS zależy od operatora sieci. Jeżeli wiadomość przekroczy maksymalną liczbę znaków, telefon ją podzieli.
- Możesz wybrać rodzaj alfabetu dla nowych wiadomości SMS w Ustawieniach w menu Obsługiwane znaki. Po wybraniu opcji Automatyczny telefon zmieni kodowanie z alfabetu-GSM na Unicode, jeśli zostanie wprowadzony znak Unicode. Użycie kodowania Unicode spowoduje zmniejszenie maksymalnej liczby znaków w wiadomości o około połowę.

## › **Wysyłanie wiadomości MMS**

- *1* W trybie oczekiwania otwórz listę aplikacji i wybierz opcje **Wiadomości** → **Nowa wiadomość**
- *2* Wprowadź nazwę lub numer odbiorcy.
- *3* Wybierz opcję **Wprowadź wiadomość tutaj** i wpisz tekst wiadomości.

Aby wstawić emotikony, naciśnij klawisz [ ] → **Wstaw emotikonę**.

- *4* Naciśnij klawisz [ ] <sup>→</sup> **Dołącz** <sup>→</sup> opcja i dodaj element. Można wybrać plik z listy plików albo zrobić nowe zdjęcie, nagrać plik wideo lub plik dźwiękowy.
- *5* Naciśnij klawisz [ ] <sup>→</sup> **Dodaj temat** i dodaj temat wiadomości.
- *6* Aby wysłać wiadomość, wybierz opcję **Wyślij Wiadomośc MMS**.

## › **Wyświetlanie wiadomości SMS lub MMS**

*1* W trybie oczekiwania otwórz listę aplikacji i wybierz opcję **Wiadomości**.

Wiadomości są pogrupowane w wątki według kontaktów, jak w komunikatorze.

- *2* Wybierz kontakt.
- *3* W przypadku wiadomości multimedialnej wybierz załącznik (plik graficzny) lub wybierz opcję **"zarad** wyświetlić załącznik.

W widoku wiadomości użyj następujących opcji:

- Aby przekazać wiadomość do innej osoby, dotknij i przytrzymaj wiadomość, a następnie wybierz opcję **Przekaż**.
- Aby zabezpieczyć wiadomość przed usunięciem, dotknij i przytrzymaj wiadomość, a następnie wybierz opcję **Zablokuj wiadomość**.

#### › **Odsłuchiwanie wiadomości z poczty głosowej**

Po ustawieniu przekierowania nieodebranych połączeń do serwera poczty głosowej dzwoniący mogą pozostawiać wiadomości głosowe, gdy nie odbierasz połączeń przychodzących. Aby uzyskać dostęp do poczty głosowej i odsłuchać nagrane wiadomości głosowe:

- *1* W trybie oczekiwania naciśnij klawisz [ ] <sup>→</sup> **Klawiat.** lub wybierz opcję , a następnie dotknij klawisza **1** i przytrzymaj go.
- *2* Postępuj zgodnie z instrukcjami serwera poczty głosowej.

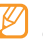

Przed uzyskaniem dostępu do serwera poczty głosowej należy zapisać jego numer. Numer ten można uzyskać od operatora sieci.

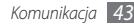

# **Google Mail**

W skrzynce odbiorczej w telefonie można odbierać nowe wiadomości z konta Google Mail™. Po uruchomieniu tej aplikacji pojawia się ekran skrzynki odbiorczej. Na pasku tytułowym wyświetlana jest liczba nieprzeczytanych wiadomości. Są one oznaczone pogrubioną czcionką. Jeżeli do wiadomości została przypisana etykieta, jest ona wyświetlana w kolorowym prostokącie na wiadomości.

#### › **Wysyłanie wiadomości e-mail**

- *1* W trybie oczekiwania otwórz listę aplikacji i wybierz opcję **Google Mail**.
- *2* Naciśnij klawisz [ ] <sup>→</sup> **Utwórz**.
- *3* Wprowadź nazwę lub adres w polu odbiorcy.
- *4* Wprowadź temat i wiadomość.
- Aby załączyć plik graficzny, naciśnij klawisz [**I**=I] → **Załącz** → plik.
- *6* Aby wysłać wiadomość, wybierz opcję **Wyślij**.

## › **Przeglądanie wiadomości e-mail**

- *1* W trybie oczekiwania otwórz listę aplikacji i wybierz opcję **Google Mail**.
- *2* Wybierz wiadomość e-mail z listy wątków wiadomości.

W widoku wiadomości użyj następujących opcji:

- Aby zaznaczyć wiadomość jako nieprzeczytaną, naciśnij klawisz [ ] → **Oznacz jako nieprzeczytane**.
- Aby powrócić do listy wątków wiadomości, naciśnij klawisz [ ] → **Przejdź do odebranych**.
- Aby wyciszyć wiadomość, naciśnij klawisz [**□**] → **Ignoruj**.
- Aby zaznaczyć wiadomość jako spam, naciśnii klawisz  $[$  $\equiv$ l] → **Więcej** → **Zgłoś spam**.
- Aby wyświetlić załącznik, wybierz opcję **Podgląd**. Aby zapisać ten element na karcie pamięci, wybierz opcję **Pobierz**.
- Aby odpowiedzieć na wiadomość, wybierz opcję $\blacktriangleleft$ .
- Aby odpowiedzieć na wiadomość, uwzględniając wszystkich odbiorców, wybierz opcję → **Odpowiedz wszystkim**.
- Aby przekazać wiadomość do innej osoby, wybierz opcję → **Przekaż dalej**.
- Aby dodać gwiazdkę do wiadomości, wybierz opcję  $\blacktriangle$ .
- Aby zarchiwizować wiadomość, wybierz opcję **Archiwizuj**.
- Aby usunąć wiadomość, wybierz opcję **Usuń**.
- Aby przejść do poprzedniej lub następnej wiadomości, wybierz opcję  $\overline{\bullet}$  lub  $\rightarrow$

#### › **Porządkowanie wiadomości e-mail przy użyciu etykiet**

Można segregować wiadomości, nadając im etykiety lub oznaczając ważne wiadomości gwiazdką, a także zapisując je. Wiadomości można sortować za pomocą filtrów.

#### **Dodawanie etykiety do wiadomości**

- *1* Na ekranie skrzynki odbiorczej dotknij wiadomość i przytrzymaj ją.
- *2* Wybierz opcję **Zmień etykiety**.
- *3* Wybierz etykietę do dodania, a następnie wybierz opcję **OK**.

#### **Dodawanie gwiazdki do wiadomości**

- *1* Na ekranie skrzynki odbiorczej dotknij wiadomość i przytrzymaj ją.
- *2* Wybierz opcję **Dodaj gwiazdkę**. Obok wiadomości pojawi się ikona gwiazdki.

# **E-mail**

Zapoznaj się z informacjami na temat wysyłania i wyświetlania wiadomości e-mail z konta osobistego lub firmowego.

#### › **Konfigurowanie konta e-mail**

- *1* W trybie oczekiwania otwórz listę aplikacji i wybierz opcję **E-mail**.
- *2* Wprowadź adres e-mail i hasło, a następnie wybierz opcję **Dalej** lub **Konfig. ręczna**.
- *3* Postępuj zgodnie z instrukcjami wyświetlanymi na ekranie.

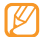

Po zakończeniu konfigurowania konta e-mail, wiadomości e-mail są pobierane do urządzenia. Jeżeli utworzono więcej niż dwa konta, można przełączać konta e-mail. Naciśnij klawisz [ ] → **Konta** i wybierz konto, z którego chcesz pobrać wiadomości.

### › **Wysyłanie wiadomości e-mail**

- *1* W trybie oczekiwania otwórz listę aplikacji i wybierz opcję **E-mail** → konto e-mail.
- *2* Naciśnij klawisz [ ] → **Utwórz**.
- *3* Wprowadź nazwę lub adres w polu odbiorcy.
- *4* Wybierz pole DW/UDW, aby dodać więcej odbiorców.
- *5* Wybierz pole tematu i wprowadź temat.
- *6* Wybierz pole wprowadzania tekstu i wprowadź tekst wiadomości.
- *7* Wybierz opcję **Dołącz** i załącz plik.

Można wybrać plik z listy plików, zrobić zdjęcie albo nagrać plik wideo lub plik dźwiękowy.

*8* Aby wysłać wiadomość, wybierz opcję **Wyślij**.

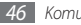

*46 Komunikacja*

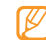

Jeżeli telefon działa w trybie offline lub znajduje się poza zasięgiem sieci, wiadomość zostanie przechowana na liście wątków wiadomości do momentu połączenia się z siecią.

## › **Wyświetlanie wiadomości e-mail**

Po otwarciu konta pocztowego można wyświetlić odebrane wcześniej wiadomości lub połączyć się z serwerem pocztowym w celu wyświetlenia nowych wiadomości. Po odebraniu wiadomości e-mail można wyświetlić je w trybie offline.

- *1* W trybie oczekiwania otwórz listę aplikacji i wybierz opcję **E-mail** → konto e-mail.
- *2* Naciśnij klawisz [ ] → **Odśwież**, aby zaktualizować folder wiadomości.
- *3* Wybierz wiadomość e-mail z listy wątków wiadomości.

W widoku wiadomości użyj następujących opcji:

• Aby odpowiedzieć na wiadomość, naciśnii klawisz  $[$  $\rightleftharpoons$  $] \rightarrow$ **Odpowiedz**.

- Aby przekazać wiadomość do innej osoby, naciśnij klawisz [ ] → **Prześlij dalej**.
- Aby usunąć wiadomość, naciśnij klawisz [ ] → **Usuń**.
- Aby przenieść wiadomość do innego katalogu, naciśnij klawisz [ ] → **Przenieś do katalogu**.
- Aby wyświetlić obrazy z wiadomości, naciśnij klawisz [ ] → **Pokaż obrazy**.
- Aby wyświetlić załącznik, wybierz załączony element. Aby zapisać ten element na karcie pamięci, wybierz opcję  $\blacksquare$ .

# **Talk**

Dowiedz się, jak rozmawiać z przyjaciółmi i rodziną za pośrednictwem usługi Google Talk™.

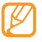

Ta funkcja może być niedostępna w niektórych regionach.

## › **Dodawanie kontaktów do listy**

*1* W trybie oczekiwania otwórz listę aplikacji i wybierz opcję **Talk**.

Na liście znajomych wyświetlane są wszystkie kontakty zapisane w usłudze Google Talk.

#### *2* Naciśnij klawisz [ ] <sup>→</sup> **Dodaj znajomego**.

*3* W polu wyszukiwania wprowadź adres e-mail.

Jeśli chcesz wybrać pozycję z listy kontaktów, wprowadź nazwę i wybierz kontakt z listy wyszukiwania.

*4* Aby rozpocząć konwersację, wybierz opcję **Wyślij zaproszenie**.

#### › **Rozpoczęcie czatu**

- *1* W trybie oczekiwania otwórz listę aplikacji i wybierz opcję **Talk**.
- *2* Wybierz osobę z listy znajomych. Otworzy się ekran czatu.
- *3* Wprowadź treść wiadomości i wybierz opcję **Wyślij**. Aby wprowadzić emotikony, naciśnii klawisz  $[$  $\rightleftharpoons$  $]$   $\rightarrow$ **Więcej** → **Wstaw emotikon**.

*Komunikacja 47*

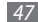

- *4* Aby przełączać aktywne czaty, naciśnij klawisz [ ] <sup>→</sup> **Przełącz okna czatu**.
- *5* Aby zakończyć czat, naciśnij klawisz [ ] <sup>→</sup> **Zakończ czat**.

## **Social Hub**

Dowiedz się, jak uzyskać dostęp do funkcji Social Hub™ — zintegrowanej aplikacji komunikacyjnej, służącej do obsługi wiadomości e-mail, wiadomości SMS, wiadomości błyskawicznych, kontaktów i danych z kalendarza. Aby uzyskać więcej informacji, odwiedź witrynę http://socialhub.samsungmobile.com.

- *1* W trybie oczekiwania otwórz listę aplikacji i wybierz opcję **Social Hub**.
- *2* Przejrzyj zawartość dostarczaną przez aplikację Social Hub i skorzystaj z niej.

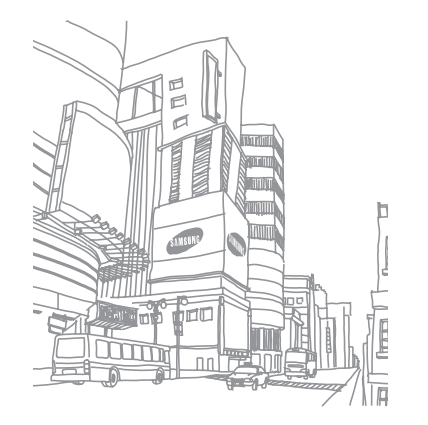

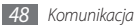

# **Rozrywka**

## **Aparat**

Dowiedz się, jak robić i wyświetlać zdjęcia oraz nagrywać filmy. Można wykonywać zdjęcia o rozdzielczości do 1600 x 1200 pikseli (2 megapiksele) oraz filmy o rozdzielczości 320 x 240 pikseli.

Aby korzystać z aparatu, należy najpierw włożyć kartę pamięci.

## › **Wykonywanie zdjęć**

- *1* W trybie oczekiwania otwórz listę aplikacji i wybierz opcję **Aparat**.
- *2* Obróć urządzenie w lewo, aby uzyskać orientację poziomą.

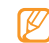

- Interfejs aparatu pojawia się tylko w orientacji poziomej.
- Dotknij ekranu, aby ukryć lub wyświetlić ikony w wizjerze.
- Aparat wyłącza się automatycznie, jeśli nie jest używany przez pewien czas.
- Ilość dostępnej pamięci może być różna w zależności od wybranej sceny fotografowania lub wybranych warunków fotografowania.
- *3* Skieruj obiektyw na wybrany obiekt i wykadruj obraz.

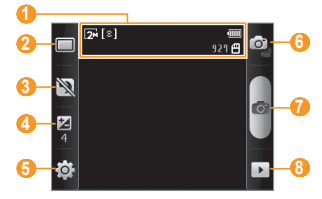

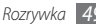

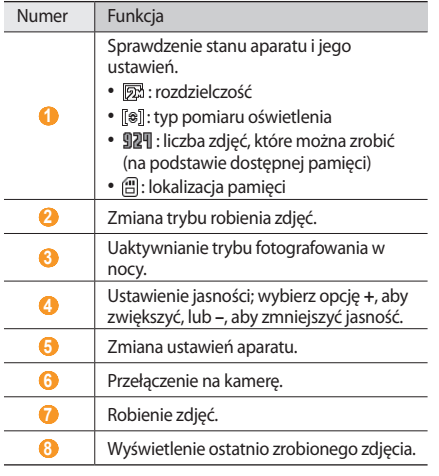

*50 Rozrywka*

- *4* Naciśnij klawisz głośności, aby przybliżyć lub oddalić obraz.
- *5* Aby zrobić zdjęcie, naciśnij klawisz potwierdzenia lub wybierz opcję **...** Zdjęcie jest zapisywane automatycznie.

Po zrobieniu zdjęć wybierz opcję  $\blacktriangleright$ , aby je wyświetlić.

- Aby wyświetlić więcej zdjęć, przewiń w lewo albo w prawo.
- Aby powiększyć lub pomniejszyć obraz, wybierz opcję Q  $\overline{\text{lab}}$   $\overline{\text{Q}}$ .

Można także dwukrotnie dotknąć ekranu, aby powiększyć lub pomniejszyć obraz.

- Aby przesłać zdjęcie innym osobom, wybierz opcję **Udostęp.**
- Aby ustawić zdjęcie jako tapetę lub zdjęcie rozmówcy dla kontaktu, wybierz opcję **Ustaw jako**.
- Aby usunąć zdjęcie, wybierz opcję **Usuń**.

## › **Robienie serii zdjęć**

Za pomocą urządzenia można łatwo zrobić serię zdjęć ruchomych obiektów. Jest to przydatne podczas fotografowania bawiących się dzieci lub imprez sportowych.

- *1* W trybie oczekiwania otwórz listę aplikacji i wybierz opcję **Aparat**.
- *2* Obróć urządzenie w lewo, aby uzyskać orientację poziomą.
- *3* Wybierz opcje <sup>→</sup> **Seria zdjęć**.
- *4* Wybierz odpowiednie ustawienia.
- *5* Naciśnij i przytrzymaj klawisz potwierdzenia lub dotknij i przytrzymaj klawisz **. Aparat będzie wykonywać** zdjęcia aż do momentu zwolnienia klawisza.

## › **Robienie zdjęć panoramicznych**

W trybie Panorama można robić zdjęcia panoramiczne. Ten tryb przydaje się do fotografowania krajobrazów.

- *1* W trybie oczekiwania otwórz listę aplikacji i wybierz opcję **Aparat**.
- *2* Obróć urządzenie w lewo, aby uzyskać orientację poziomą.
- *3* Wybierz opcje <sup>→</sup> **Panorama**.
- *4* Wybierz odpowiednie ustawienia.
- *5* Naciśnij klawisz potwierdzenia lub wybierz opcję , aby zrobić pierwsze zdiecie.
- *6* Powoli przesuń telefon w dowolnym kierunku i wyrównaj zieloną ramkę z krawędzią wizjera.

Po wyrównaniu kadru z zieloną ramką w wizjerze aparat automatycznie zrobi kolejne zdjęcie.

*7* Powtarzaj punkt 6, aby zrobić zdjęcie panoramiczne.

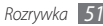

## › **Robienie zdjęć w trybie detekcji uśmiechu**

Aparat rozpoznaje twarze ludzi i umożliwia uwiecznianie na zdjęciach ich uśmiechniętych twarzy.

- *1* W trybie oczekiwania otwórz listę aplikacji i wybierz opcję **Aparat**.
- *2* Obróć urządzenie w lewo, aby uzyskać orientację poziomą.
- *3* Wybierz opcje <sup>→</sup> **Detekcja uśmiechu**.
- *4* Wybierz odpowiednie ustawienia.
- *5* Naciśnij klawisz potwierdzenia lub wybierz opcję .
- *6* Skieruj obiektyw aparatu na obiekt.

Urządzenie rozpozna osoby na zdjęciu i wykryje ich uśmiechy. Urządzenie automatycznie zrobi zdjęcie, gdy fotografowana osoba się uśmiechnie.

#### › **Dostosowywanie ustawień aparatu**

Przed zrobieniem zdiecia wybierz opcje $\{O\} \rightarrow [O]$ , aby uzyskać dostęp do następujących opcji:

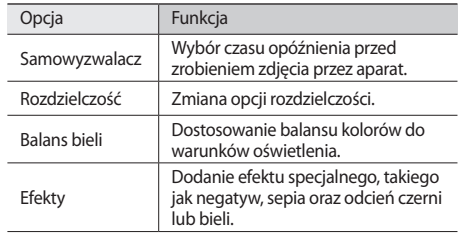

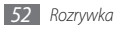

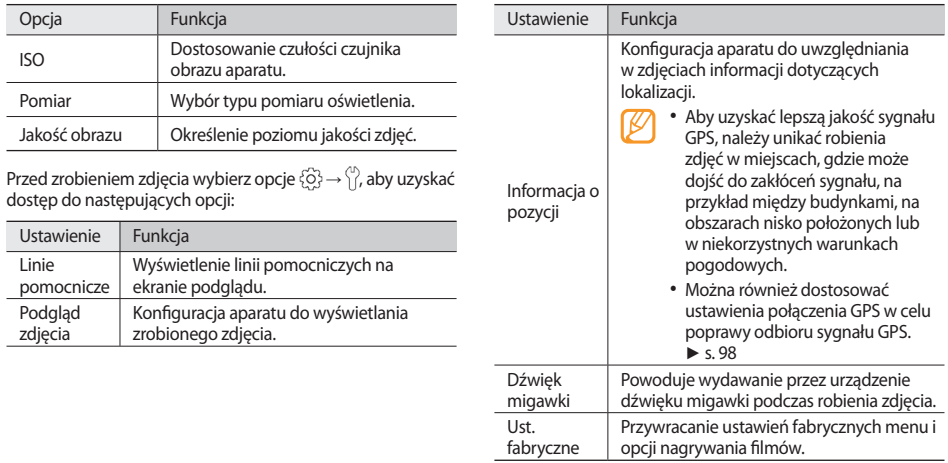

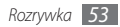

#### › **Nagrywanie filmów wideo**

- *1* W trybie oczekiwania otwórz listę aplikacji i wybierz opcję **Aparat**.
- *2* Obróć urządzenie w lewo, aby uzyskać orientację poziomą.
- 3 Wybierz opcję **o**j, aby włączyć tryb kamery.
- *4* Skieruj obiektyw na wybrany obiekt i wykadruj obraz.

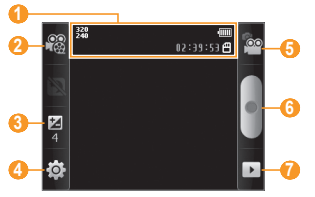

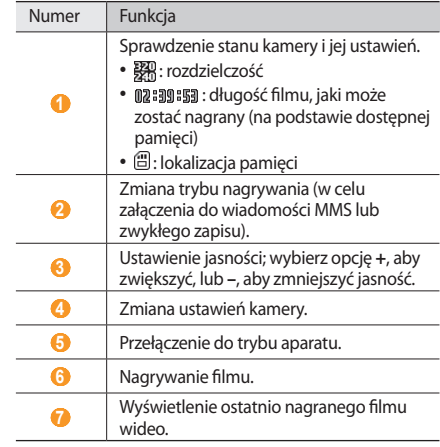

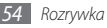

- *5* Naciśnij klawisz głośności, aby przybliżyć lub oddalić obraz.
- *6* Aby rozpocząć nagrywanie, naciśnij klawisz potwierdzenia lub wybierz opcję .
- Wybierz opcję , aby zakończyć nagrywanie. Film jest zapisywany automatycznie.

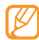

Jeżeli karta pamięci charakteryzuje się niską szybkością transferu danych, aparat może nie być w stanie prawidłowo rejestrować filmów.

Po nagraniu filmów wybierz opcję  $\blacktriangleright$ , aby je wyświetlić.

- Przewiń w lewo albo w prawo, aby przeglądać więcej filmów.
- Aby odtworzyć film, wybierz opcję **Odtwórz**.
- Aby usunąć film, wybierz opcję **Usuń**.
- Aby przesłać film innym osobom, wybierz opcję **Udostęp.**

#### › **Dostosowywanie ustawień kamery**

Przed nagraniem filmu wybierz opcje  $\{\hat{O}\} \rightarrow \hat{O}$  aby uzyskać dostęp do następujących opcji:

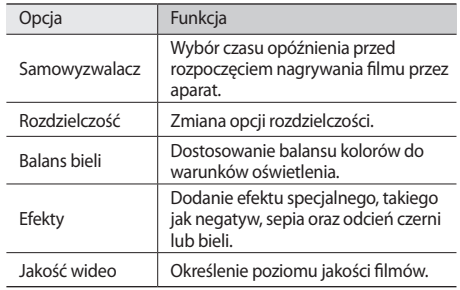

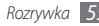

Przed nagraniem filmu wybierz opcje  $\{\widehat{\circ}\} \rightarrow \{\}$ , aby uzyskać dostęp do następujących opcji:

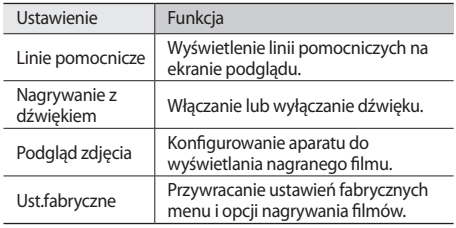

## **Galeria**

Dowiedz się, jak wyświetlać zdjęcia i odtwarzać filmy zapisane w pamięci urządzenia i na karcie pamięci.

## › **Obsługiwane formaty plików**

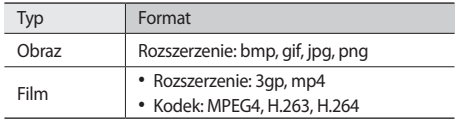

- W zależności od oprogramowania telefonu niektóre formaty plików nie są obsługiwane.
	- Jeżeli rozmiar pliku przekracza ilość dostępnej pamięci, może wystąpić błąd podczas otwierania plików.

## › **Oglądanie zdjęć**

- *1* W trybie oczekiwania otwórz listę aplikacji i wybierz opcję **Galeria**.
- *2* Wybierz katalog.
- $3$  Aby zmienić tryb wyświetlania, wybierz opcie **HH** lub w prawym górnym rogu ekranu.

Aby wyświetlić zdjęcia lub filmy wykonane określonego dnia, wybierz strzałki na dolnej karcie albo przeciągnij kartę w lewo lub w prawo.

*4* Wybierz zdjęcie (bez ikony), aby je wyświetlić.

Podczas wyświetlania zdjęcia użyj następujących opcji:

- Aby wyświetlić więcej zdjęć, przewiń w lewo albo w prawo.
- Aby powiekszyć lub pomniejszyć obraz, wybierz opcje  $\overline{\text{lab}}$   $\overline{\text{Q}}$ . Można także dwukrotnie dotknąć ekranu, aby powiększyć lub pomniejszyć obraz.
- Aby uruchomić pokaz slajdów ze zdjęciami i filmami, wybierz opcję **Pokaz slajdów**. Dotknij ekranu, aby przerwać pokaz slajdów.

## › **Odtwarzanie filmów**

- *1* W trybie oczekiwania otwórz listę aplikacji i wybierz opcję **Galeria**.
- *2* Wybierz folder → plik wideo (z ikoną ), który chcesz odtworzyć.
- *3* Obróć urządzenie w lewo, aby uzyskać orientację poziomą.
- *4* Do sterowania odtwarzaniem można używać następujących klawiszy:

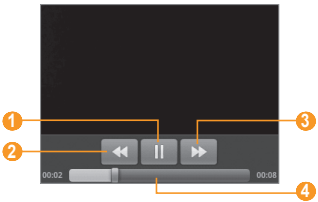

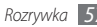

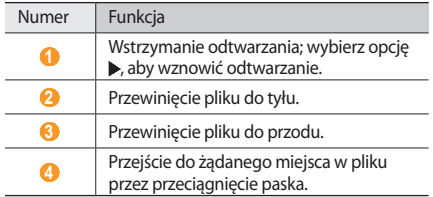

#### › **Udostępnianie obrazów lub filmów**

- *1* W trybie oczekiwania otwórz listę aplikacji i wybierz opcję **Galeria**.
- *2* Wybierz folder i naciśnij klawisz [ $\equiv$ ].
- *3* Wybierz zdjęcia lub pliki wideo.
- *4* Wybierz opcję **Udostęp.** → opcja udostępniania.
- *5* Wyślij plik za pomocą wiadomości multimedialnej lub e-mail, funkcji Bluetooth albo przekaż plik do albumu online lub witryny społecznościowej.

# **Muzyka**

Dowiedz się, jak słuchać ulubionej muzyki poza domem za pomocą odtwarzacza MP3. Odtwarzacz MP3 obsługuje następujące formaty: mp3, aac, ogg, amr, imy, wav, mid.

#### › **Dodawanie plików muzycznych do telefonu**

Rozpocznij od przeniesienia plików do urządzenia lub na kartę pamięci:

- Pobierz z Internetu przez sieć komórkową. ► s. [70](textanchor:Web.indd:_SERIAL_Browse web pages)
- Odbierz przez Bluetooth. ► s. [81](textanchor:Connectivity.indd:_SERIAL_Receive data using the Bluetooth wireless feature)

## › **Odtwarzanie muzyki**

Po przeniesieniu plików do urządzenia lub na kartę pamięci:

- *1* W trybie oczekiwania otwórz listę aplikacji i wybierz opcję **Muzyka**.
- *2* Wybierz kategorię muzyki → plik muzyczny.

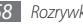

*3* Do sterowania odtwarzaniem można używać następujących klawiszy:

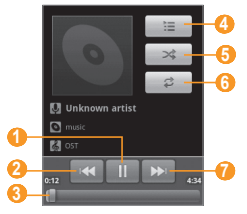

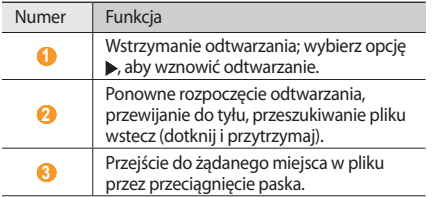

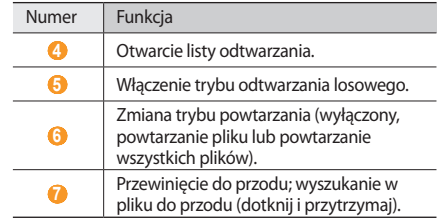

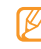

Funkcja WOW HD™ znacząco poprawia jakość dźwięku, zapewniając doskonały dźwięk z efektem 3D charakteryzujący się głębokimi basami i krystalicznie czystymi sopranami.

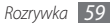

## › **Tworzenie listy odtwarzania**

- *1* W trybie oczekiwania otwórz listę aplikacji i wybierz opcję **Muzyka**.
- *2* Wybierz kategorię → plik muzyczny.
- *3* Naciśnij klawisz [ ] <sup>→</sup> **Dodaj do playlisty** <sup>→</sup> **Nowa**.
- *4* Wpisz nazwę nowej listy odtwarzania i wybierz opcję **Zapisz**.
- *5* Aby dodać pliki muzyczne do listy odtwarzania, uruchom plik i naciśnij klawisz [ ] → **Dodaj do playlisty** → nowa lista odtwarzania.

#### › **Używanie funkcji losowego wybierania utworów**

Po włączeniu funkcji losowego wybierania utworów urządzenie losowo wybiera i odtwarza pliki muzyczne.

- *1* W trybie oczekiwania otwórz listę aplikacji i wybierz opcję **Muzyka**.
- *2* Wybierz kategorię → plik muzyczny.
- *3* Naciśnij klawisz [ ] <sup>→</sup> **Losowo tryb imprezy**.
- *4* Aby wyłączyć funkcję losowego odtwarzania, wybierz opcję $\oplus$ .
- › **Dostosowywanie ustawień odtwarzacza MP3**
- *1* W trybie oczekiwania otwórz listę aplikacji i wybierz opcję **Muzyka**.
- *2* Wybierz kategorię → plik muzyczny.
- *3* Naciśnij klawisz [ ] <sup>→</sup> **Ustawienia**.
- *4* Zmień następujące ustawienia w celu dostosowania odtwarzacza MP3:

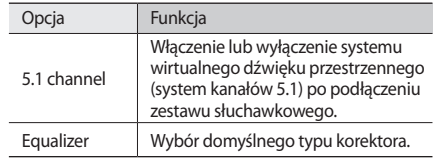

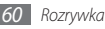

# **Radio FM**

Dowiedz się, jak słuchać muzyki i informacji za pomocą radia FM. Aby można było słuchać radia FM, musisz podłączyć do urządzenia dostarczony zestaw słuchawkowy, służący jednocześnie jako antena.

## › **Słuchanie radia FM**

- *1* Podłącz do urządzenia dostarczony zestaw słuchawkowy.
- *2* W trybie oczekiwania otwórz listę aplikacji i wybierz opcję **Radio FM**.
- *3* Naciśnij przycisk **Tak**, aby rozpocząć autostrojenie. Radio FM przeszuka częstotliwości, a dostępne stacje radiowe zostaną automatycznie zapisane.

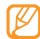

Przy pierwszym włączeniu radia FM zostanie wyświetlony monit o rozpoczęcie strojenia automatycznego.

*4* Do sterowania radiem FM można używać następujących klawiszy:

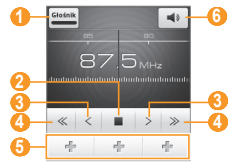

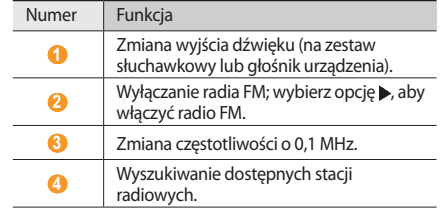

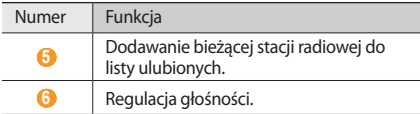

#### › **Automatyczne zapisywanie stacji radiowych**

- *1* Podłącz do urządzenia dostarczony zestaw słuchawkowy.
- *2* W trybie oczekiwania otwórz listę aplikacji i wybierz opcję **Radio FM**.
- *3* Wybierz opcję **Skanuj** <sup>→</sup> opcja skanowania.

Radio FM przeszuka częstotliwości, a dostępne stacje radiowe zostaną automatycznie zapisane.

#### › **Dodawanie bieżącej stacji radiowej do listy ulubionych**

- *1* Podłącz do urządzenia dostarczony zestaw słuchawkowy.
- *2* W trybie oczekiwania otwórz listę aplikacji i wybierz opcję **Radio FM**.
- *3* Aby włączyć radio FM, wybierz opcję .
- *4* Przejdź do wybranej stacji radiowej.
- *5* Wybierz opcję **+**, aby dodać do listy ulubionych.
	- Można dodać nazwę lub usunąć stację radiową. Dotknij i przytrzymaj stację radiową na liście ulubionych i wybierz opcję **Usuń** lub **Zmień nazwę**.

## › **Dostosowanie ustawień radia FM**

- *1* W trybie oczekiwania otwórz listę aplikacji i wybierz opcję **Radio FM**.
- *2* Naciśnij klawisz [ ] <sup>→</sup> **Ustawienia**.

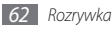

*3* Zmień następujące ustawienia w celu dostosowania radia FM:

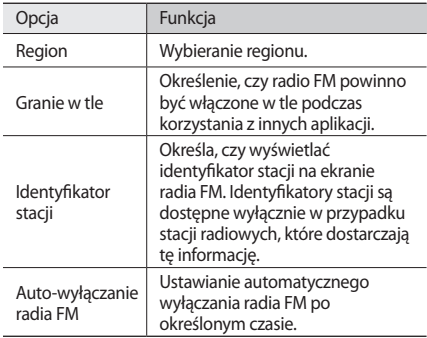

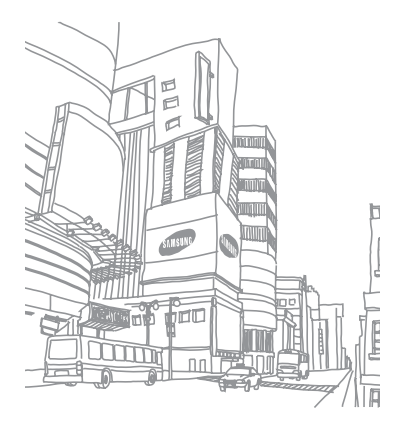

# **Informacje osobiste**

## **Kontakty**

Zapoznaj się z informacjami dotyczącymi tworzenia i zarządzania listą kontaktów osobistych lub służbowych zapisaną w pamięci telefonu lub karty SIM albo USIM. W kontaktach można zapisywać nazwiska, numery telefonów komórkowych, numery telefonów stacjonarnych, adresy e-mail, daty urodzin oraz inne informacje.

#### › **Tworzenie kontaktu**

- *1* W trybie oczekiwania wybierz opcję .
- *2* Wybierz opcję .
- *3* Wybierz lokalizację pamięci.
- *4* Wprowadź informacje dotyczące kontaktu.
- *5* Wybierz opcję **Zapisz**, aby dodać kontakt do pamięci.

Kontakty można tworzyć również z poziomu ekranu wybierania.

- *1* W trybie oczekiwania naciśnij klawisz [ ] <sup>→</sup> **Klawiat.**  lub wybierz opcję **k**, i wprowadź numer telefonu.
- *2* Wybierz opcje **Dodaj do kontaktów** <sup>→</sup> .
- *3* Wybierz lokalizację pamięci.
- *4* Wprowadź informacje dotyczące kontaktu.
- *5* Wybierz opcję **Zapisz**, aby dodać kontakt do pamięci.

## › **Wyszukiwanie kontaktu**

- *1* W trybie oczekiwania wybierz opcję .
- **Naciśnii klawisz [Q].**
- *3* Wprowadź kilka liter szukanej nazwy.
- *4* Z listy kontaktów wybierz nazwę kontaktu.

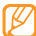

Po znalezieniu kontaktu można:

- zadzwonić do kontaktu, wybierając numer.
- wysłać wiadomość, wybierając **Wiadomość**.
- wysłać wiadomość e-mail po wybraniu adresu e-mail.
- edytować informacje dotyczące kontaktu, naciskając  $[$   $\equiv$   $]$   $\rightarrow$  **Edytuj**.

## › **Ustawianie numeru szybkiego wybierania**

- *1* W trybie oczekiwania wybierz opcję .
- *2* Naciśnij klawisz [ ] <sup>→</sup> **Więcej** <sup>→</sup> **Szybkie wybieranie**.
- *3* Wybierz numer lokalizacji → kontakt.

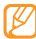

Można szybko wybrać ten numer, dotykając numeru lokalizacji na ekranie wybierania i przytrzymując go.

## › **Tworzenie wizytówki**

- *1* W trybie oczekiwania wybierz opcję .
- *2* **Naciśnij klawisz [**  $\equiv$  **] → Mój profil.**
- *3* Wprowadź dane osobiste.

#### *4* Wybierz opcję **Zapisz**.

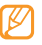

Wizytówkę można wysłać, załączając ją do wiadomości lub przekazując za pomocą bezprzewodowej funkcji Bluetooth.

#### › **Pobieranie kontaktów z kont portali społecznościowych**

Można przeglądać listę kont na portalach społecznościowych i wybrać konto, a następnie dodać kontakt z portalu do kontaktów w telefonie.

- *1* W trybie oczekiwania wybierz opcję .
- *2* Naciśnij klawisz [ ] <sup>→</sup> **Pobierz znajomych**.
- *3* Wybierz konto.

## › **Tworzenie grupy kontaktów**

Dzięki utworzeniu grup kontaktów można zarządzać wieloma kontaktami i wysyłać wiadomości SMS lub e-mail do całej grupy. Na początku utwórz grupę.

- *1* W trybie oczekiwania wybierz opcję <sup>→</sup> **Grupy**.
- *2* Naciśnij klawisz [ ] <sup>→</sup> **Utwórz**.
- *3* Wprowadź nazwę i wybierz dźwięk dzwonka dla grupy.
- *4* Wybierz opcję **Zapisz**.

# › **Kopiowanie kontaktów**

Aby skopiować kontakty z karty SIM lub USIM do urządzenia:

- *1* W trybie oczekiwania wybierz opcję .
- *2* Naciśnij klawisz [ ] <sup>→</sup> **Import/eksport** <sup>→</sup> **Importuj z karty SIM**.
- *3* Wybierz kontakty, które chcesz skopiować, a następnie wybierz opcję **Importuj**.

Aby skopiować kontakty z urządzenia na kartę SIM lub USIM:

- *1* W trybie oczekiwania wybierz opcję .
- *2* Naciśnij klawisz [ ] <sup>→</sup> **Import/eksport** <sup>→</sup> **Eksportuj na kartę SIM**.
- *3* Wybierz kontakty do skopiowania, a następnie wybierz opcje **Eksport** → **Tak**.

#### › **Importowanie lub eksportowanie kontaktów**

Aby importować pliki kontaktów (format vcf) z karty pamięci do urządzenia:

- *1* W trybie oczekiwania wybierz opcję .
- *2* Naciśnij klawisz [ ] <sup>→</sup> **Import/eksport** <sup>→</sup> **Importuj z karty pamięci**.
- *3* Wybierz opcję importowania pojedynczego piku kontaktu, wielu plików kontaktów, a następnie wybierz opcję **OK**.
- *4* Wybierz pliki kontaktów do zaimportowania, a następnie wybierz opcję **OK**.

Aby eksportować kontakty z urządzenia na kartę pamięci:

- *1* W trybie oczekiwania wybierz opcję .
- *2* Naciśnij klawisz [ ] <sup>→</sup> **Import/eksport** <sup>→</sup> **Eksportuj na kartę pamięci**.
- *3* Wybierz opcję **OK**, aby potwierdzić.

#### › **Wyświetlanie dziennika komunikacji**  Można wyświetlać dziennik komunikacji zawierający informacje dotyczące połączeń, wiadomości SMS, wiadomości e-mail lub wątków SNS.

- *1* W trybie oczekiwania wybierz opcję <sup>→</sup> **Historia**.
- *2* Wybierz element, który chcesz wyświetlić.

#### › **Wyświetlanie listy zdarzeń związanych z serwisami społecznościowymi**

Można wyświetlić listę ostatnich zdarzeń związanych z kontaktami w serwisach społecznościowych, takich jak Facebook, MySpace i Twitter.

*1* W trybie oczekiwania wybierz opcję <sup>→</sup> **Aktywność**.

*2* Wybierz element, który chcesz wyświetlić.

# **Kalendarz**

Dowiedz się, jak zarządzać zdarzeniami dziennymi, tygodniowymi czy miesięcznymi oraz ustawiać alarmy przypominające o ważnych zdarzeniach.

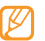

W celu korzystania z aplikacji kalendarza należy zalogować się na koncie Google.

#### › **Tworzenie zdarzenia**

- *1* W trybie oczekiwania otwórz listę aplikacji i wybierz **Kalendarz**.
- *2* Naciśnij klawisz [ ] <sup>→</sup> **Więcej** <sup>→</sup> **Nowe wydarzenie**.
- *3* Wprowadź niezbędne szczegóły zdarzenia.
- *4* Wybierz opcję **Gotowe**.

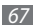

#### › **Wyświetlanie zdarzeń**

Aby zmienić widok kalendarza:

- *1* W trybie oczekiwania otwórz listę aplikacji i wybierz opcję **Kalendarz**.
- *2* Naciśnij klawisz [ ] i wybierz opcję **Dzień**, **Tydzień** lub **Miesiąc**.

Aby wyświetlić zdarzenia z określoną datą:

- *1* W trybie oczekiwania otwórz listę aplikacji i wybierz opcję **Kalendarz**.
- *2* Wybierz datę w kalendarzu. W widoku miesiąca dni z zaplanowanymi zdarzeniami są zaznaczone niebieskim paskiem.

Aby wybrać bieżącą datę, naciśnij klawisz [ ] → **Dzisiaj**.

*3* Wybierz zdarzenie, aby wyświetlić jego szczegóły.

### › **Wyłączanie alarmu zdarzenia**

Jeżeli zostanie ustawiony alarm dla zdarzenia w kalendarzu, ikona alarmu zdarzenia pojawi się o określonej godzinie.

- *1* Otwórz panel skrótów klawiszowych w górnej części ekranu.
- *2* Wybierz przypomnienie, aby zobaczyć więcej szczegółów dotyczących zdarzenia.
- *3* Aby odłożyć lub odrzucić przypomnienie, wybierz opcję **Odłóż wszystkie** lub **Zamknij wszystkie**.

# **Notatka**

Dowiedz się, jak rejestrować ważne informacje, które można zapisać i przejrzeć w późniejszym czasie.

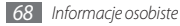

#### › **Tworzenie notatki**

- *1* W trybie oczekiwania otwórz listę aplikacji i wybierz opcję **Notatka**.
- *2* Wybierz **Utwórz notatkę** lub naciśnij klawisz [ ] <sup>→</sup> **Utwórz**.
- *3* Wprowadź tekst notatki.
- *4* Naciśnij klawisz [ ], aby wybrać kolor tła.
- *5* Wybierz opcję **Zapisz**.

# › **Wyświetlanie notatek**

- *1* W trybie oczekiwania otwórz listę aplikacji i wybierz opcję **Notatka**.
- *2* Wybierz notatkę, aby wyświetlić jej szczegóły (w razie potrzeby).

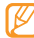

Można wysłać notatkę innym użytkownikom, dotykając i przytrzymując notatkę oraz wybierając opcję.

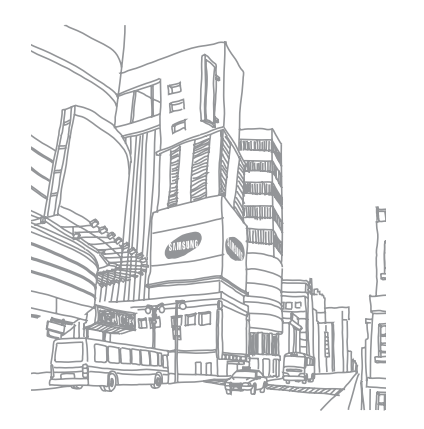

# **Internet**

Usługi internetowe wymagają połączenia umożliwiającego przesyłanie danych. Aby wybrać najlepszy plan przesyłania danych, należy skontaktować się z operatorem.

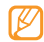

- Za dostęp do Internetu i pobieranie plików multimedialnych mogą być pobierane dodatkowe opłaty. W celu uzyskania szczegółowych informacji należy się skontaktować z operatorem.
- Zalecamy korzystanie z dedykowanych taryf lub pakietów danych, które umożliwiają korzystanie z transmisji danych i pozwolą uniknąć dodatkowych kosztów z tym związanych. Włączony telefon, może być na stałe podłączony do Internetu i automatycznie synchronizować się z usługami opartymi na transmisji danych.

### **Internet**

Zapoznaj się z informacjami dotyczącymi otwierania ulubionych stron internetowych i tworzenia do nich zakładek.

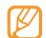

Dostępne ikony są zależne od regionu.

## › **Przeglądanie stron internetowych**

- *1* W trybie oczekiwania otwórz listę aplikacji i wybierz opcję **Internet**, aby wyświetlić określoną stronę główną.
- *2* Aby uzyskać dostęp do wybranej strony internetowej, wybierz pole wprowadzania adresu, wprowadź adres strony internetowej (URL) i wybierz opcję  $\rightarrow$ .

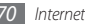

*3* Do nawigacji po stronach internetowych służą następujące klawisze:

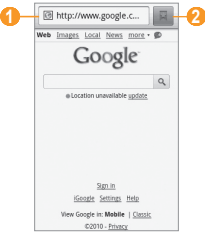

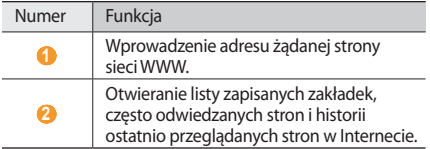

Podczas przeglądania strony internetowej można użyć następujących opcji:

- Aby przybliżać i oddalać elementy, dotknij dwukrotnie ekranu lub przesuń palcem w dowolnym kierunku w celu wyświetlenia Q lub @ i wybierz ikonę powiększenia.
- Aby przejść do następnej strony w historii, naciśnij klawisz  $[$  $\equiv$  $]$  $\rightarrow$ **W** przód.
- Aby ponownie wczytać stronę sieci WWW, naciśnij klawisz [ ] → **Odśwież**.

#### › **Tworzenie zakładek do ulubionych stron internetowych**

Aby ułatwić sobie dostęp do często odwiedzanych stron internetowych, można dodać do nich zakładki. Aby dodać zakładkę:

- *1* W trybie oczekiwania otwórz listę aplikacji i wybierz opcję **Internet**.
- *2* Wybierz opcję .
- *3* Naciśnij klawisz [ ] <sup>→</sup> **Oznacz zakładką ostatnio przeglądaną stronę**.

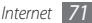

*4* Wprowadź tytuł strony i adres WWW (URL).

*5* Wybierz opcję **OK**.

#### › **Otwieranie wielu stron**

Można otwierać wiele stron i je przełączać.

- *1* Podczas przeglądania strony sieci WWW naciśnij klawisz [ ] → **Nowe okno**.
- *2* Otwórz nową stronę WWW w nowym oknie.
- *3* Naciśnij klawisz [ ] <sup>→</sup> **Okna** <sup>→</sup> **Nowe okno**, aby otworzyć więcej stron sieci WWW.
- *4* Aby wyświetlić aktywne okna, naciśnij klawisz [ ] <sup>→</sup> **Okna** i wybierz stronę sieci WWW do pobrania.

# **Samsung Apps**

Serwis Samsung Apps pozwala na proste i łatwe pobieranie wielu aplikacji bezpośrednio do urządzenia. Oferując liczne gry, wiadomości, materiały referencyjne, serwisy społecznościowe, aplikacje nawigacyjne, aplikacje zdrowotne i wiele innych, Samsung Apps zapewnia stały dostęp do szerokiego wyboru programów dla urządzeń mobilnych.

W pełni zoptymalizowane aplikacje serwisu Samsung Apps zwiększają możliwości urządzenia. Zapoznaj się z niezwykłymi aplikacjami i rozbuduj funkcje swojego urządzenia mobilnego.

- Usługa ta może nie być dostępna w niektórych regionach i u określonych operatorów.
	- Ze szczegółami można się zapoznać na stronie www.samsungapps.com.
- *1* W trybie oczekiwania otwórz listę aplikacji i wybierz opcję **Samsung Apps**.
- *2* Wyszukaj i pobierz aplikacje zgodnie z życzeniem.
#### **Layar**

Funkcja Layar umożliwia przeglądanie lokalizacji w celu uzyskania lokalnych informacji lub map w czasie rzeczywistym przy użyciu aparatu urządzenia oraz udostępnianie informacji innym osobom.

W trybie oczekiwania otwórz listę aplikacji i wybierz opcję **Layar**.

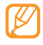

Ta funkcja może być niedostępna w niektórych regionach.

## **Mapy**

Dowiedz się, jak używać usługi Google Maps™ do ustalania lokalizacji, wyszukiwania ulic, miejscowości lub krajów na mapach w trybie online i uzyskiwania wskazówek.

Aby odbierany sygnał GPS był mocniejszy, należy unikać używania urządzenia w następujących warunkach:

• między budynkami, w tunelach lub przejściach podziemnych lub wewnątrz budynków

- przy złych warunkach pogodowych
- w pobliżu pól magnetycznych lub źródeł wysokiego napięcia elektrycznego

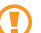

Podczas korzystania z funkcji GPS nie należy dotykać obszaru anteny wewnętrznej ani zasłaniać tego obszaru rekami lub przedmiotami.

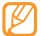

Funkcja ta może nie być dostępna w niektórych regionach i u określonych usługodawców.

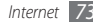

#### › **Aktywowanie usług lokalizacji do używania z aplikacją Google Maps**

Aby ustalać lokalizację i przeszukiwać mapę, należy mieć aktywne usługi lokalizacji.

- *1* W trybie oczekiwania otwórz listę aplikacji i wybierz opcje **Ustawienia** → **Lokalizacja i zabezpieczenia**.
- *2* Dostosuj następujące ustawienia, aby aktywować usługi lokalizacii:

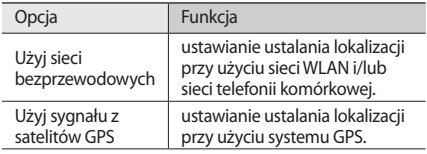

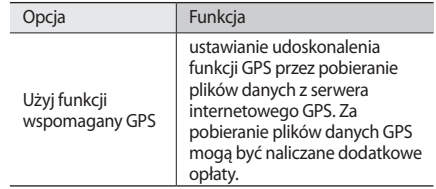

#### › **Wyszukiwanie konkretnej lokalizacji**

- *1* W trybie oczekiwania otwórz listę aplikacji i wybierz opcję **Mapy**.
- *2* Wybierz opcję **OK**, aby zamknąć okno powitalne (jeżeli jest to konieczne).
- *3* Naciśnij klawisz [ ] <sup>→</sup> **Wyszukaj** lub naciśnij klawisz  $[Q]$ .
- 4 Wprowadź słowo kluczowe lokalizacji i wybierz opcje Q.
	- Aby powiększyć lub pomniejszyć obraz, wybierz opcję  $Q$   $|$ ub  $Q$ .
- Aby dodać warstwe do mapy, wybierz opcję $\gg$ .
- Aby wyświetlić swoją aktualną lokalizację, wybierz opcję .

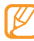

Aby dodać gwiazdkę do lokalizacji, wybierz dymek nazwy lokalizacji  $\rightarrow \rightarrow$ .

#### › **Uzyskiwanie informacji na temat trasy do konkretnego miejsca**

- *1* W trybie oczekiwania otwórz listę aplikacji i wybierz opcję **Mapy**.
- *2* Naciśnij klawisz [ ] <sup>→</sup> **Trasa dojazdu**.
- *3* Wprowadź adres miejsca początkowego i końcowego. Aby wprowadzić adres z listy kontaktów lub wskazać lokalizację na mapie, wybierz opcje **□ → Kontakty** lub **Punkt na mapie**.
- *4* Wybierz środek transportu (samochód, autobus lub pieszo), a następnie wybierz opcję **Przejdź**.
- *5* Wybierz trasę podróży, aby wyświetlić szczegółowe dane na jej temat (w razie potrzeby).

*6* Naciśnij klawisz [ ] <sup>→</sup> **Zobacz mapę**.

*7* Po zakończeniu naciśnij klawisz [ ] <sup>→</sup> **Wyczyść mapę**.

#### › **Udostępnianie swojej lokalizacji przy użyciu funkcji Google Latitude**

Dowiedz się, jak udostępniać swoją lokalizację znajomym i wyświetlać ich lokalizację przy użyciu funkcji Google Latitude™.

*1* W trybie oczekiwania otwórz listę aplikacji i wybierz opcję **Współrzędne**.

Urządzenie automatycznie połączy się z serwisem Latitude.

- *2* Naciśnij klawisz [ ] <sup>→</sup> **Dodaj znajomych** <sup>→</sup> **Wybierz z listy kontaktów** lub **Dodaj przez adres e-mail**.
- *3* Wybierz znajomych, których chcesz dodać, lub wprowadź adres e-mail i wybierz opcje **Dodaj znajomych** → **Tak**. Po zaakceptowaniu zaproszenia przez znajomych możesz udostępniać lokalizacje.

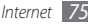

*4* Naciśnij klawisz [ ] <sup>→</sup> **Zobacz mapę**.

Lokalizacje znajomych są zaznaczane na mapie za pomocą ich zdjęć.

## › **Wyszukiwanie okolicznych miejsc**

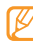

Funkcja ta może nie być dostępna w niektórych regionach i u określonych usługodawców.

- *1* W trybie oczekiwania otwórz listę aplikacji i wybierz opcję **Miejsca**.
- *2* Wybierz kategorię.

Urządzenie wyszuka okoliczne miejsca należące do odpowiedniej kategorii.

*3* Wybierz nazwę miejsca, aby wyświetlić jego szczegóły. Aby wyświetlić miejsce na mapie, wybierz opcje . A

## › **Nawigacja do miejsca przeznaczenia**

Dowiedz się, jak korzystać z systemu nawigacji GPS, aby znajdować drogę do celu i ją wyświetlać za pomocą poleceń głosowych.

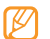

Funkcja ta może nie być dostępna w niektórych regionach i u określonych usługodawców.

- *1* W trybie oczekiwania otwórz listę aplikacji i wybierz opcję **Nawigacja**.
- *2* Jeżeli tę aplikację uruchamiasz po raz pierwszy, wybierz opcję **Zaakceptuj**.
- *3* Wprowadź dane miejsca docelowego jedną z następujących metod:
	- **Podaj cel trasy**: wypowiadanie nazwy lokalizacji docelowej, np. "*lokalizacja*".
	- **Wpisz cel trasy**: wprowadzanie danych miejsca docelowego za pomocą klawiatury wirtualnej.

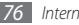

- **Kontakty**: wybieranie miejsca docelowego z adresów kontaktów.
- **Miejsca oznaczone gwiazdką**: wybieranie miejsca docelowego z listy miejsc oznaczonych gwiazdką.
- *4* Wybierz opcję **Zainstaluj**, aby korzystać z nawigacji głosowej.
- *5* Aby zakończyć nawigację, naciśnij klawisz [ ] <sup>→</sup> **Zakończ nawigację**.

# **Szukaj**

Wyszukiwarka umożliwia znajdowanie aplikacji w urządzeniu oraz danych w Internecie.

- *1* W trybie oczekiwania otwórz listę aplikacji i wybierz opcję **Szukaj**.
- *2* Wprowadź literę lub słowo, aby odnaleźć poszukiwane informacie.
- *3* Wybierz nazwę elementu, do którego chcesz uzyskać dostęp.

# **YouTube**

Poniżej przedstawiono informacje o wyświetlaniu i udostępnianiu plików wideo poprzez serwis YouTube.

## › **Oglądanie filmów**

- *1* W trybie oczekiwania otwórz listę aplikacji i wybierz opcję **YouTube**.
- *2* Jeżeli tę aplikację uruchamiasz po raz pierwszy, wybierz opcję **Akceptuj**.
- *3* Wybierz film wideo z listy.
- *4* Obróć urządzenie w lewo, aby uzyskać orientację poziomą.

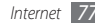

*5* Do sterowania odtwarzaniem można używać następujących klawiszy:

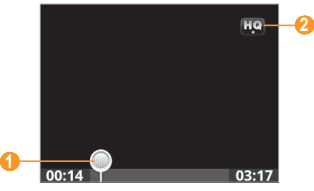

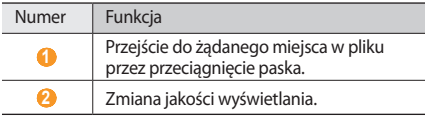

#### › **Przesyłanie filmów**

- *1* W trybie oczekiwania otwórz listę aplikacji i wybierz opcję **YouTube**.
- *2* Naciśnij klawisz [ ] <sup>→</sup> **Prześlij** i wybierz film. Przejdź do punktu 8.

Jeżeli chcesz przekazać nowe filmy, wybierz opcję , aby włączyć kamerę.

- *3* Obróć urządzenie w lewo, aby uzyskać orientację poziomą.
- *4* Skieruj obiektyw na wybrany obiekt i wykadruj obraz.
- *5* Aby rozpocząć nagrywanie, naciśnij klawisz potwierdzenia lub wybierz opcję .
- Wybierz opcję , aby zakończyć nagrywanie.
- *7* Wybierz opcję **Zapisz**, aby przesłać nagrany film.
- *8* Wprowadź nazwę użytkownika i hasło, a następnie wybierz opcję **Zaloguj się**.

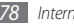

# **Wiadomości i pogoda**

Dowiedz się, jak wyświetlać informacje o pogodzie, aktualności i inne artykuły.

## › **Wyświetlanie informacji o pogodzie**

- *1* W trybie oczekiwania otwórz listę aplikacji i wybierz opcję **Wiadomości i pogoda**.
- *2* Wybierz opcję **Pogoda** u góry ekranu.

Urządzenie wyszuka aktualną lokalizację i wyświetli informacje o pogodzie.

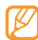

Lokalizację możesz zmienić, aby wyświetlić informacje o pogodzie w innym regionie. Naciśnii klawisz [ $\equiv$ ] → **Ustawienia** → **Ustawienia pogody** i wyczyść pole wyboru **Użyj mojej lokalizacji**. Następnie wybierz lokalizację w sekcji **Ustaw lokalizację**.

## › **Czytanie aktualności**

- *1* W trybie oczekiwania otwórz listę aplikacji i wybierz opcję **Wiadomości i pogoda**.
- *2* Wybierz temat wiadomości w górnej części ekranu.
- *3* Wybierz artykuł, aby go otworzyć.

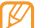

- Aby dodać tematy wiadomości, naciśnij klawisz [ ] → **Ustawienia** → **Ustawienia wiadomości** →
- **Wybierz tematy wiadomości**.

# **Market**

Z witryny Android Market można pobierać gry, dzwonki lub inne aplikacje.

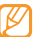

Ta funkcja może być niedostępna w niektórych regionach.

- *1* W trybie oczekiwania otwórz listę aplikacji i wybierz opcję **Market**.
- *2* Wyszukaj plik i pobierz go do urządzenia. ► s. [33](textanchor:Getting started.indd:_SERIAL_Download applications from Android Market)

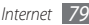

# **Komunikacja**

## **Bluetooth**

Bluetooth to technologia komunikacji bezprzewodowej krótkiego zasięgu z możliwością wymiany informacji na odległość około 10 metrów, bez konieczności fizycznego kontaktu.

Rozsyłanie informacji za pomocą technologii Bluetooth nie wymaga ustawiania urządzeń w jednej linii. Jeżeli urządzenia znajdują się w swoim zasięgu, mogą wymieniać między sobą informacje, nawet gdy znajdują się w różnych pomieszczeniach.

- 
- Firma Samsung nie ponosi odpowiedzialności za utratę, przechwycenie ani nadużycie danych wysyłanych lub odbieranych za pośrednictwem funkcji łączności bezprzewodowej Bluetooth.
- Należy zawsze sprawdzać, czy dane są odbierane i udostępniane zaufanym i odpowiednio zabezpieczonym urządzeniom. Jeżeli między urządzeniami znajdują się przeszkody, zakres działania może się zmniejszyć.
- Niektóre urządzenia, szczególnie te, których nie przetestowała lub nie zaakceptowała grupa Bluetooth SIG, mogą nie współpracować z tym urządzeniem.

#### › **Włączanie funkcji łączności bezprzewodowej Bluetooth**

- *1* W trybie oczekiwania otwórz listę aplikacji i wybierz opcje **Ustawienia** → **Komunikacja**.
- *2* Wybierz opcje **Ustawienia Bluetooth** <sup>→</sup> **Bluetooth**, aby włączyć funkcję łączności bezprzewodowej Bluetooth.
- › **Wyszukiwanie innych urządzeń z funkcją Bluetooth i kojarzenie z nimi**
- *1* W trybie oczekiwania otwórz listę aplikacji i wybierz opcje **Ustawienia** → **Komunikacja** → **Ustawienia Bluetooth** → **Skanuj urządzenia**.
- *2* Wybierz urządzenie.
- *3* Wprowadź kod PIN bezprzewodowej funkcji Bluetooth lub kod PIN Bluetooth drugiego urządzenia, jeżeli ma ono taki kod, a następnie wybierz opcję **OK**. Można też wybrać opcję **Akceptuj**, aby uzgodnić kod PIN pomiędzy Twoim a drugim urządzeniem.

Kojarzenie zostanie ukończone, gdy właściciel drugiego urządzenia wprowadzi taki sam kod PIN lub zaakceptuje połączenie. Jeżeli kojarzenie się powiedzie, urządzenie automatycznie wyszuka dostępne usługi.

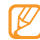

Niektóre urządzenia, w szczególności zestawy słuchawkowe lub samochodowe zestawy głośnomówiące, mogą mieć stały kod PIN Bluetooth, na przykład 0000. Jeśli inne urządzenie ma kod PIN, należy go wprowadzić.

#### › **Wysyłanie danych przy użyciu funkcji Bluetooth**

- *1* Wybierz plik lub element, taki jak kontakt, notatka lub plik multimedialny, z odpowiedniej aplikacji lub z folderu **Moje pliki**.
- *2* Naciśnij klawisz [ ] <sup>→</sup> **Udostęp.**, **Udostępnij**, **Wyślij przez** lub **Wyślij wizytówkę przez** → **Bluetooth**.
- *3* Wyszukaj i skojarz urządzenie Bluetooth.
- › **Odbieranie danych przy użyciu funkcji Bluetooth**
- *1* W trybie oczekiwania otwórz listę aplikacji i wybierz opcje **Ustawienia** → **Komunikacja** → **Ustawienia Bluetooth** → **Widoczny**.

Przez 120 sekund urządzenie jest widoczne dla innych urządzeń Bluetooth.

*2* Po wyświetleniu monitu wprowadź kod PIN do bezprzewodowej funkcji Bluetooth, a następnie wybierz opcję **OK** (w razie potrzeby).

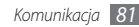

*3* Wybierz opcję **Akceptuj**, aby potwierdzić chęć odbioru danych z urządzenia (w razie potrzeby).

Odebrane dane są zapisywane w folderze bluetooth.

# **Wi-Fi**

Wykorzystaj możliwości swojego urządzenia w dziedzinie łączenia się z sieciami bezprzewodowymi, aby aktywować i łączyć się z bezprzewodowymi sieciami lokalnymi (WLAN) zgodnymi z normami IEEE 802.11 b/g.

Z Internetem lub innymi urządzeniami sieciowymi można łączyć się wszędzie tam, gdzie znajdują się punkty dostępowe łączności bezprzewodowej.

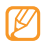

Urządzenie wykorzystuje częstotliwość niezharmonizowaną i jest przeznaczone do użytku we wszystkich krajach europejskich. Sieci WLAN można używać w UE bez ograniczeń w budynkach, jednak we Francji nie wolno korzystać z tej sieci na zewnątrz budynków.

## › **Włączanie funkcji WLAN**

W trybie oczekiwania otwórz listę aplikacji i wybierz opcje **Ustawienia** → **Komunikacja** → **Ustawienia Wi-Fi** → **Wi-Fi**. Można także otworzyć panel skrótów klawiszowych i wybrać opcję **Wi-Fi**.

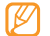

Włączona funkcja sieci WLAN pobiera energię z baterii. Aby oszczędzać energię baterii, włączaj funkcję sieci WLAN tylko wtedy, ady jest potrzebna.

## › **Szukanie sieci WLAN i łączenie się z nią**

*1* W trybie oczekiwania otwórz listę aplikacji i wybierz opcje **Ustawienia** → **Komunikacja** → **Ustawienia Wi-Fi**.

Urządzenie automatycznie wyszukuje dostępne sieci WI AN.

- *2* Wybierz sieć w obszarze opcję **Sieci Wi-Fi**.
- *3* Wprowadź hasło dostępu do sieci i wybierz opcję **OK** (o ile jest to konieczne).
- *4* Wybierz opcję **Połącz**.

## › **Ręczne dodawanie sieci WLAN**

- *1* W trybie oczekiwania otwórz listę aplikacji i wybierz opcje **Ustawienia** → **Komunikacja** → **Ustawienia Wi-Fi** → **Dodaj sieć Wi-Fi**.
- *2* Wprowadź identyfikator SSID i wybierz typ zabezpieczenia.
- *3* Ustaw zabezpieczenia w zależności od wybranego typu zabezpieczenia.
- *4* Wybierz opcję **Zapisz**.

# **AllShare**

Poniżej przedstawiono informacje o DLNA (Digital Living Network Alliance). Jest to usługa domowej komunikacji sieciowej, dzięki której można udostępniać materiały multimedialne pomiędzy urządzeniami z funkcją DLNA, wykorzystując połączenie sieci WLAN.

Najpierw należy aktywować funkcję WLAN i dodać profil WI AN.  $\blacktriangleright$  s. [82](textanchor:Connectivity.indd:_SERIAL_Activate the WLAN feature)

#### › **Dostosowanie ustawień DLNA w celu udostępniania plików multimedialnych**

Aby umożliwić innym urządzeniom z funkcją DLNA dostęp do plików multimedialnych w urządzeniu, należy uaktywnić opcję udostępniania multimediów.

- *1* W trybie oczekiwania otwórz listę aplikacji i wybierz opcję **AllShare**.
- *2* Wybierz opcję **Ustawienia**.
- *3* Wprowadź następujące ustawienia, aby dostosować funkcję DLNA:

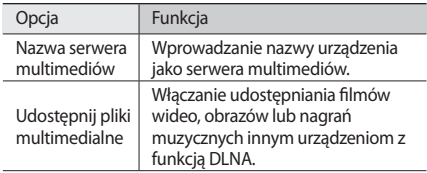

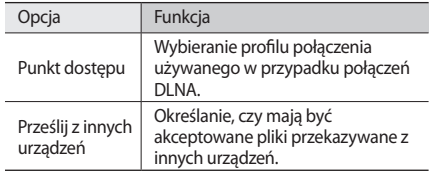

#### › **Odtwarzanie plików za pomocą innego urządzenia z funkcją DLNA**

- *1* W trybie oczekiwania otwórz listę aplikacji i wybierz opcję **AllShare**.
- *2* Wybierz opcję **Odtwórz plik z mojego telefonu na innym odtwarzaczu**.
- *3* Wybierz kategorię multimediów → plik.
- *4* Wybierz opcję **Dodaj do listy odtwarzania**.
- *5* Wybierz odtwarzacz, który będzie odtwarzał pliki multimedialne. Wybrany odtwarzacz zacznie odtwarzanie.
- *6* Odtwarzaniem można sterować za pomocą ikon w urządzeniu.

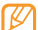

- Odtwarzanie może być buforowane w zależności od połączenia sieciowego i podłączonego serwera.
- › **Odtwarzanie plików z tego urządzenia w innym urządzeniu**
	- *1* W trybie oczekiwania otwórz listę aplikacji i wybierz opcję **AllShare**.
- *2* Wybierz opcję **Odtwórz plik z serwera na innym odtwarzaczu za pośrednictwem mojego telefonu**. Urządzenie automatycznie wyszuka urządzenia z funkcją DI NA.
- *3* Wybierz urządzenie jako serwer multimediów zawierający pliki multimedialne.

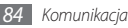

- *4* Wybierz kategorię multimediów i plik.
- *5* Wybierz opcję **Dodaj do listy odtwarzania**.
- *6* Wybierz odtwarzacz, który będzie odtwarzał pliki multimedialne.

Wybrany odtwarzacz zacznie odtwarzanie.

*7* Odtwarzaniem można sterować za pomocą ikon w urządzeniu.

## **Funkcja udostępniania połączenia internetowego przez USB i przenośny punkt dostępu**

Dowiedz się, jak skonfigurować urządzenie jako bezprzewodowy modem lub punkt dostępu dla komputerów lub innych urządzeń oraz udostępniać połączenie urządzenia z siecią komórkową.

#### › **Udostępnianie dostępu do sieci komórkowej urządzenia przez USB**

- *1* Do gniazda wielofunkcyjnego w urządzeniu i do komputera podłącz dodatkowy kabel do przesyłania danych.
- *2* W trybie oczekiwania otwórz listę aplikacji i wybierz opcje **Ustawienia** → **Komunikacja** → **Udostępnianie Internetu**.
- *3* Wybierz opcję **Udost. przez USB**, aby włączyć funkcję udostępniania połączenia przez USB.

Twoje urządzenie będzie udostępniać połączenie z siecią telefonii komórkowej komputerowi.

Aby wyłączyć udostępnianie połączenia z siecią telefonii komórkowej, usuń zaznaczenie pola wyboru obok opcji **Udost. przez USB**.

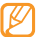

Metody udostępniania połączenia sieciowego mogą być różne w różnych systemach operacyjnych.

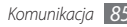

- › **Udostępnianie dostępu do sieci komórkowej urządzenia przez sieć WLAN**
- *1* W trybie oczekiwania otwórz listę aplikacji i wybierz opcje **Ustawienia** → **Komunikacja** → **Udostępnianie Internetu**.
- *2* Wybierz opcję **Router Wi-Fi**, aby włączyć funkcję punktu dostępu do sieci WLAN.

Urządzenie wyszuka sieć WLAN i połączy się z nią.

*3* Za pomocą innego urządzenia znajdź nazwę swojego urządzenia na liście dostępnych połączeń i połącz się z siecią.

Twoje urządzenie będzie udostępniać połączenie z siecią telefonii komórkowej innemu urządzeniu.

# **Połączenia z komputerem**

Dowiedz się, jak podłączyć urządzenie do komputera za pomocą opcjonalnego kabla do przesyłania danych z użyciem różnych trybów połączenia USB. Podłączenie urządzenia do komputera umożliwia bezpośrednie przesyłanie danych do i z urządzenia oraz korzystanie z programu Samsung Kies.

#### › **Łączenie za pomocą programu Samsung Kies**

Sprawdź, czy na komputerze zainstalowano program Samsung Kies. Program ten jest dostępny w witrynie WWW firmy Samsung (www.samsungmobile.pl).

- *1* Do gniazda wielofunkcyjnego w urządzeniu i do komputera podłącz dodatkowy kabel do przesyłania danych.
- *2* Wybierz opcje **KIES** <sup>→</sup> **OK**.

*3* Uruchom program Samsung Kies i skopiuj dane oraz pliki. Dodatkowe informacje można znaleźć w pomocy programu Samsung Kies.

#### › **Podłączanie jako urządzenie pamięci masowej**

Urządzenie można podłączyć do komputera jako dysk wymienny i uzyskać dostęp do katalogu z plikami. Po włożeniu do urządzenia karty pamięci można również uzyskać dostęp do zapisanych na niej katalogów z plikami i używać urządzenia w charakterze czytnika kart pamięci.

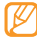

- Katalog plików karty pamięci pojawi się jako dysk wymienny, niezależny od pamięci wewnętrznej.
- *1* Jeżeli chcesz przesyłać pliki na kartę pamięci lub odczytywać je z niej, włóż kartę pamięci do urządzenia.
- *2* Do gniazda wielofunkcyjnego w urządzeniu i do komputera podłącz dodatkowy kabel do przesyłania danych.
- *3* Wybierz opcje **Tylko tryb Pam.mas.** <sup>→</sup> **OK**.
- *4* Po podłączeniu wybierz opcję **Włącz nośnik USB**.
- *5* Aby wyświetlić pliki, otwórz folder.
- *6* Skopiuj pliki z komputera na kartę pamięci.
- *7* Na zakończenie wybierz opcję **Wyłącz nośnik USB**.
	- Aby odłączyć urządzenie od komputera, kliknij ikonę urządzenia USB na pasku zadań systemu Windows, a następnie kliknij opcję bezpiecznego odłączania urządzenia pamięci masowej. Następnie odłącz kabel do przesyłania danych od komputera. W przeciwnym razie może dojść do utraty danych przechowywanych na karcie pamięci lub uszkodzenia karty pamięci.

## **Połączenia VPN**

Można tworzyć wirtualne sieci prywatne (VPN) i łączyć się bezpiecznie z siecią prywatną za pośrednictwem sieci publicznej, takiej jak Internet.

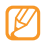

Urządzenie powinno być już skonfigurowane pod kątem dostępu do Internetu. Jeśli występują problemy z połączeniem internetowym, należy zmodyfikować połączenia. W razie wątpliwości co do informacji o połączeniu, jakie należy wprowadzić, skontaktuj się z usługodawcą.

## › **Konfigurowanie połączeń VPN**

- *1* W trybie oczekiwania otwórz listę aplikacji i wybierz opcje **Ustawienia** → **Komunikacja** → **Ustawienia sieci VPN** → **Dodaj sieć VPN**.
- *2* Wybierz typ sieci VPN.

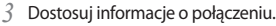

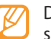

Dostępne opcje mogą się różnić w zależności od typu sieci VPN.

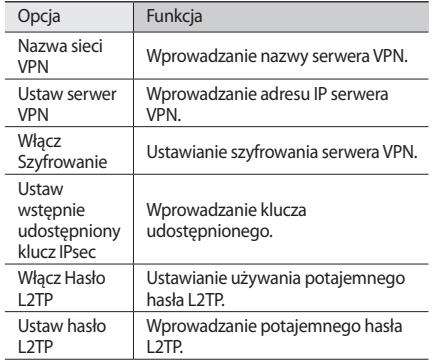

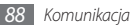

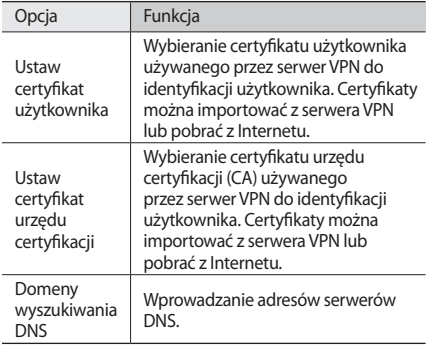

#### › **Łączenie się z siecią prywatną**

*1* W trybie oczekiwania otwórz listę aplikacji i wybierz opcje **Ustawienia** → **Komunikacja** → **Ustawienia sieci VPN**.

*2* Wybierz sieć prywatną, z którą chcesz się połączyć.

*3* Wprowadź nazwę użytkownika i hasło, a następnie wybierz opcję **Połącz**.

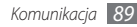

# **Narzędzia**

## **Zegar**

Dowiedz się, jak korzystać z widoku zegara na ekranie oczekiwania oraz konfigurować i kontrolować alarmy dla istotnych zdarzeń.

## › **Korzystanie z widoku zegara**

- *1* W trybie oczekiwania otwórz listę aplikacji i wybierz opcję **Zegar**.
- *2* Podczas korzystania z widoku zegara można korzystać z następujących funkcji:
	- Aby utworzyć lub usunąć alarm, wybierz opcję ...
	- Aby wyświetlić galerie, wybierz opcję ...
	- Aby uruchomić odtwarzacz muzyki, wybierz opcję .
	- Aby powrócić do ekranu trybu oczekiwania, wybierz opcję .

## › **Ustawianie nowego alarmu**

- *1* W trybie oczekiwania otwórz listę aplikacji i wybierz opcję **Zegar**.
- *2* Naciśnij klawisz [ ] <sup>→</sup> **Dodaj alarm**.
- *3* Wprowadź szczegóły alarmu.
- *4* Po zakończeniu wybierz opcję **Gotowe**.

## › **Wyłączanie alarmu**

Gdy słyszysz dźwięk alarmu:

- Wybierz opcję **Wyłącz**, aby wyłączyć alarm.
- Wybierz opcję **Drzemka**, aby powtórzyć alarm po określonym czasie.

#### › **Usuwanie alarmu**

- *1* W trybie oczekiwania otwórz listę aplikacji i wybierz opcję **Zegar**.
- *2* Naciśnij klawisz [ ] <sup>→</sup> **Alarmy**.
- *3* Dotknij i przytrzymaj alarm w celu usunięcia go.
- *4* Wybierz opcje **Usuń alarm** <sup>→</sup> **OK**.

## **Kalkulator**

Dowiedz się, jak wykonywać operacje arytmetyczne bezpośrednio za pomocą urządzenia jak na typowym kalkulatorze ręcznym lub biurkowym.

- *1* W trybie oczekiwania otwórz listę aplikacji i wybierz opcję **Kalkulator**.
- *2* Aby móc wykonywać podstawowe operacje arytmetyczne, używaj klawiszy odpowiadających wyświetlaczowi kalkulatora.
- **Aby używać kalkulatora naukowego, naciśnii klawisz [** $\equiv$ **]** → **Panel zaawansowany**.

# **Moje pliki**

Dowiedz się, jak szybko i łatwo uzyskać dostęp do wszystkich zdjęć, filmów wideo, nagrań dźwiękowych oraz innych plików przechowywanych na karcie pamięci.

- *1* W trybie oczekiwania otwórz listę aplikacji i wybierz opcję **Moje pliki**.
- *2* Wybierz folder, a następnie → plik.

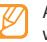

Aby wyświetlić wyższy poziom w katalogu plików, wybierz opcję **W górę**.

W katalogu naciśnij klawisz [ $\equiv$ ], aby użyć następujących opcji:

- Aby wysłać plik do innych osób przy użyciu wiadomości multimedialnej, poczty e-mail lub funkcji Bluetooth, wybierz opcję **Udostępnij**.
- Aby utworzyć nowy folder, wybierz opcję **Utwórz katalog**.
- Aby usunąć pliki lub katalogi, wybierz opcję **Usuń**.
- Aby zmienić tryb wyświetlania, wybierz opcję **Widok**.

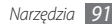

- Aby sortować pliki lub katalogi, wybierz opcję **Sortuj wg**.
- Aby skorzystać z dodatkowych funkcji związanych z plikiem, takich jak przenoszenie, kopiowanie lub zmiana nazwy, wybierz opcję **Więcej**.

# **Menedżer zadań**

Za pomocą menedżera zadań można wyświetlić obecnie uruchomione aplikacje, rozmiar pakietów aplikacji, informacje o pamięci oraz monitorować wykorzystanie pamięci RAM.

- *1* W trybie oczekiwania otwórz listę aplikacji i wybierz opcję **Menedżer zadań**.
- *2* Dostępne są następujące opcje:
	- **Aktywne**: Wyświetla listę wszystkich aplikacji uruchomionych w danym momencie na urządzeniu.
	- **Pakiety**: Wyświetla rozmiar pakietów aplikacji zainstalowanych na urządzeniu.
	- **Pamięć**: Umożliwia sprawdzenie pamięci RAM i zarządzanie nią na urządzeniu.
- **Status**: Wyświetla ilość zajętej i wolnej pamięci w urządzeniu i na karcie.
- **Pomoc**: Wyświetla informacje pomocy dotyczące wydłużania czasu pracy baterii.

# **Szukanie głosowe**

Dowiedz się, jak głosowo wyszukiwać informacje w Internecie.

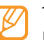

Ta funkcja może być niedostępna w niektórych regionach.

- *1* W trybie oczekiwania otwórz listę aplikacji i wybierz opcję **Szukanie głosowe**.
- *2* Wypowiedz słowo kluczowe do mikrofonu. Urządzenie wyszuka informacje na stronach internetowych zgodnie ze słowem kluczowym.

# **Napisz i wyślij**

Dowiedz się, jak wprowadzać tekst i wysyłać go jako wiadomość, przekazywać go do portalu społecznościowego w Internecie bądź zapisywać jako notatkę lub zdarzenie w kalendarzu.

- *1* W trybie oczekiwania otwórz listę aplikacji i wybierz opcję **Napisz i wyślij** .
- *2* Wprowadź tekst przy użyciu odpowiedniego panelu.
- *3* Po zakończeniu wybierz jedną z opcji poniżej pola wprowadzania tekstu.
	- Aby wysłać wiadomość SMS, wybierz opcję **Wyślij wiadomość** .
	- Aby przesłać tekst do portalu społecznościowego w Internecie, wybierz opcję **Aktualizuj status** .
	- Aby zapisać tekst jako notatkę lub zdarzenie w kalendarzu, wybierz opcję **Zapisz** .
- *4* Wyślij wiadomość, zaloguj się do usługi społecznościowej w celu przesłania tekstu albo utwórz notatkę lub zdarzenie w kalendarzu zgodnie z wybraną opcją.

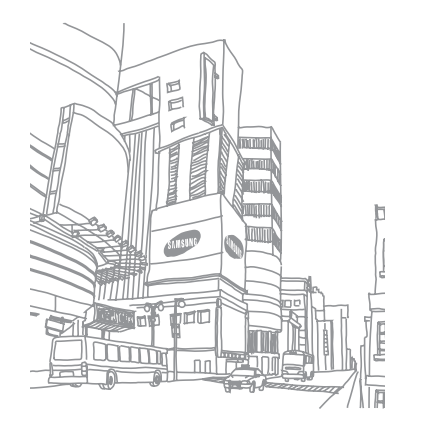

# **Ustawienia**

## **Dostęp do menu Ustawienia**

- *1* W trybie oczekiwania otwórz listę aplikacji i wybierz opcję **Ustawienia**.
- *2* Wybierz kategorię ustawień i opcję.

# **Komunikacja**

Zmiana ustawień połączeń sieci bezprzewodowej.

## › **Tryb Offline**

Wyłączenie wszystkich funkcji bezprzewodowych urządzenia. Można korzystać wyłącznie z usług urządzenia innych niż sieciowe.

### › **Ustawienia Wi-Fi**

- **Wi-Fi**: włączanie lub wyłączanie funkcji sieci WLAN. ► s. [82](textanchor:Connectivity.indd:_SERIAL_Wi-Fi)
- **Powiadomienie z sieci**: konfigurowanie powiadamiania o dostępności sieci otwartej.
- **Dodaj sieć Wi-Fi**: Dodawanie sieci WLAN.

## › **Ustawienia Bluetooth**

- **Bluetooth**: włączanie lub wyłączanie funkcji Bluetooth.  $\blacktriangleright$  s. [80](textanchor:Connectivity.indd:_SERIAL_Bluetooth)
- **Nazwa urządzenia**: określanie nazwy Bluetooth urządzenia.
- **Widoczny**: urządzenie może być widoczne dla innych urządzeń Bluetooth.
- **Skanuj urządzenia**: wyszukiwanie dostępnych urządzeń Bluetooth.

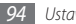

#### › **Udostępnianie Internetu**

- **Udost. przez USB**: włączenie funkcji udostępniania połączenia internetowego przez USB, co umożliwia udostępnianie połączenia komórkowego komputerom. Po podłączeniu do komputera urządzenie pełni funkcję bezprzewodowego modemu dla komputera. ► s. [86](textanchor:Connectivity.indd:_SERIAL_Share your device)
- **Router Wi-Fi**: Po aktywowaniu funkcji routera Wi-Fi można udostępniać mobilne połączenie z siecią komputerom i innym urządzeniom, używając odpowiedniej funkcji sieci WLAN.  $\blacktriangleright$  s. [86](textanchor:Connectivity.indd:_SERIAL_Share your device)
- **Ustawienia routera Wi-Fi** : konfigurowanie ustawień sieciowych punktu dostępowego WLAN.

## › **Ustawienia sieci VPN**

Konfiguracja połączeń z serwerami wirtualnych sieci prywatnych (VPN). ► s. [88](textanchor:Connectivity.indd:_SERIAL_VPN connections)

### › **Sieci telefonii komórkowej**

- **Włącz przesył danych**: ustawienie zapewnia działanie usług sieciowych w sieciach z transmisją pakietową danych.
- **Dane w roamingu**: łączenie się urządzenia z innymi sieciami, kiedy użytkownik przebywa poza zasięgiem sieci swojego operatora lub gdy sieć macierzysta jest niedostępna.
- **Punkty dostępowe**: określanie nazw punktów dostępu (APN).
- **Używaj tylko sieci 2G**: ustawienie powoduje łączenie się urządzenia wyłącznie z siecią 2G.
- **Operatorzy sieci**: wyszukiwanie dostępnych sieci i wybór sieci do roamingu.

# **Ustawienia połączeń**

Dostosowanie ustawień funkcji połączeń.

## › **Ustalone numery**

- **Włącz ustalone numery**: W tym obszarze można włączyć lub wyłączyć tryb FDN ograniczający połączenia wychodzące do numerów z listy wybierania ustalonego. Należy wprowadzić kod PIN2 — dostarczony razem z kartą SIM lub USIM — i ponownie uruchomić urządzenie.
- **Zmień PIN2**: zmiana kodu PIN2, chroniącego podstawowy kod PIN.
- **Ustalone numery**: konfigurowanie listy kontaktów do wybierania ustalonego.

## › **Usługa poczty głosowej**

Wybierz usługę poczty głosowej swojego operatora. Można również wybrać inne usługi poczty głosowej po pobraniu aplikacji, które je obsługują.

## › **Ustawienia poczty głosowej**

Wprowadź numer dający dostęp do usługi poczty głosowej. Numer centrum usług można uzyskać od usługodawcy.

## › **Sygnały DTMF**

można ustawić wysyłanie długich lub krótkich tonów DTMF, aby uzyskać dostęp do usług zdalnych, takich jak konta bankowe.

#### › **Przekierowania połączeń**

Połączenia przychodzące można przekazywać na inny numer.

#### › **Ustawienia dodatkowe**

- **ID rozmówcy**: wyświetlanie identyfikacji rozmówcy w połączeniach wychodzących.
- **Połączenia oczekujące**: zezwolenie na alarm informujący o połączeniu przychodzącym w czasie trwania innego połączenia.

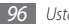

# **Dźwięk**

Zmiana ustawień różnych dźwięków urządzenia.

- **Tryb cichy**: włączenie trybu cichego poprzez wyciszenie wszystkich dźwięków z wyjątkiem multimediów i dzwonków.
- **Wibracje telefonu**: konfigurowanie urządzenia do sygnalizowania wibracjami rożnych zdarzeń.
- **Głośność**: dostosowywanie poziomu głośności dzwonków, muzyki i wideo, alarmów, dźwięków systemowych telefonu i dzwonków powiadomień.
- **Dzwonek telefonu**: wybieranie dźwięku dzwonka dla połączeń przychodzących.
- **Dzwonek powiadomienia**: wybieranie dźwięku dzwonka informującego o takich zdarzeniach, jak wiadomości przychodzące i nieodebrane połączenia.
- **Dźwięki przy dotykaniu klawiszy**: konfigurowanie urządzenia do sygnalizowania dźwiękiem naciśnięciu klawiszy telefonu.
- **Dzwięki przy wybieraniu**: konfigurowanie urządzenia do informowania dźwiękiem o wybraniu aplikacji lub opcji.
- **Dźwięki blokady ekranu**: ustawianie dźwięków przy blokowaniu lub odblokowywaniu ekranu dotykowego.
- **Wibracja dotykowa**: ustawienie telefonu uaktywniające wibracje po dotknięciu klawiszy wirtualnych.

# **Wyświetlacz**

Zmiana ustawień wyświetlacza.

- **Jasność**: konfigurowanie jasności wyświetlacza.
- **Autom. obrót ekranu**: określanie, czy po obróceniu urządzenia należy automatycznie obracać zawartość.
- **Animacja**: ustawianie wyświetlania animacji przy przełączaniu okien.
- **Wygaszanie ekranu**: konfigurowanie czasu oczekiwania urządzenia przed wyłączeniem podświetlenia wyświetlacza.

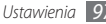

# **Lokalizacja i zabezpieczenia**

Zmiana ustawień w celu zabezpieczenia telefonu i karty SIM/ USIM oraz funkcji GPS.

- **Użyj sieci bezprzewodowych**: używanie przez telefon sieci bezprzewodowych do sprawdzania lokalizacji, jeśli telefon obsługuje odpowiednie aplikacje.
- **Użyj sygnału z satelitów GPS**: włączenie funkcji GPS do sprawdzania lokalizacji, jeśli telefon obsługuje odpowiednie aplikacje. Używając funkcji GPS, można wyświetlić lokalizację z dokładnością do ulicy.
- **Użyj funkcji wspomagany GPS**: ustawianie udoskonalenia funkcji GPS przez pobieranie plików danych z serwera internetowego GPS. Za pobieranie plików danych GPS mogą być naliczane dodatkowe opłaty.
- **Ustaw blokadę ekranu**: ustawianie kodu zabezpieczającego. Jeśli wymagana jest zmiana kodu bezpieczeństwa, zamiast tej opcji zostanie wyświetlona opcja **Zmień ustawienia blokady ekranu**.
	- **Brak**: wyłączanie blokady ekranu.
- **Wzór**: ustawienie symbolu odblokowania ekranu.
- **Kod PIN**: ustawianie kodu PIN (numerycznego) do odblokowania ekranu.
- **Hasło**: ustawianie hasła (alfanumerycznego) do odblokowania ekranu.

#### • **Skonfiguruj blokadę karty SIM**:

- **Zablokuj kartę SIM**: włączenie lub wyłączenie funkcji monitowania o kod PIN przed użyciem urządzenia.
- **Zmień kod PIN karty SIM**: zmiana kodu PIN chroniącego dostęp do danych na karcie SIM lub USIM.
- **Widoczne hasła**: w celach bezpieczeństwa telefon wyświetla hasło w formie \*. ustawienie wyświetlania hasła w formie rzeczywiście wprowadzanych znaków.
- **Wybierz administratorów**: wyświetlanie danych administratorów aplikacji zainstalowanych w telefonie. Administratorów urządzenia można aktywować w celu zastosowania nowych zasad dotyczących urządzenia.
- **Użyj bezpiecznych poświadczeń**: aby zapewnić bezpieczeństwo korzystania z różnych aplikacji, należy używać certyfikatów i poświadczeń.

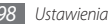

- **Zainstaluj zaszyfrowane certyfikaty z karty pamięci**: instalowanie szyfrowanych certyfikatów zapisanych na karcie pamięci.
- **Ustaw hasło**: utworzenie i potwierdzenie hasła dostępu do poświadczeń.
- **Wyczyść przechowywanie**: usunięcie zawartości poświadczeń z urządzenia i resetowanie hasła.

# **Aplikacje**

Zmiana ustawień do zarządzania zainstalowanymi aplikaciami.

- **Nieznane źródła**: wybór opcji pobierania aplikacji z dowolnego źródła. Jeżeli ta opcja nie zostanie wybrana, można pobierać aplikacje wyłącznie z Android Market.
- **Zarządzaj aplikacjami**: otwieranie listy aplikacji zainstalowanych w telefonie i sprawdzanie informacji o aplikacii.
- **Uruchomione usługi**: wyświetlanie używanych usług i dostęp do zarządzania nimi.
- **Programowanie**:
	- **Debugowanie USB**: podłączenie urządzenia do komputera za pomocą kabla do przesyłania danych. Funkcja ta służy do programowania aplikacji.
	- **Pozostań w stanie czuwania**: ustawianie podświetlania ekranu podczas ładowania baterii.
	- **Pozorowane położenie**: zezwolenie na symulację lokalizacji i wysyłanie informacji serwisowych do serwisu Location Manager w celach testowych. Funkcja ta służy do programowania aplikacji.
- **Samsung Apps**: wybór połączenia sieciowego (Wi-Fi lub sieć z transmisją pakietową danych), pozwalającego na pobieranie powiadomień o aktualizacji aplikacji z Samsung Apps.

# **Konta i synchronizacja**

Zmiana ustawień funkcji automatycznej synchronizacji lub zarządzania kontami związanymi z synchronizacją.

- **Dane w tle**: ustawienie to umożliwia korzystanie z funkcji automatycznej synchronizacji. Synchronizacja automatyczna będzie uruchamiana w tle bez otwierania danych synchronizacji aplikacji.
- **Autosynchronizacja**: ustawianie automatycznej synchronizacji danych związanych z kontaktami, kalendarzem i pocztą e-mail.

## **Prywatność**

Zmiana ustawień zarządzania ustawieniami i danymi.

- **Utwórz kopię zapasową moich danych**: wykonywanie kopii zapasowych urządzenia przy użyciu serwera Google.
- **Autoprzywracanie**: ustawianie przywracania danych aplikacji z kopii zapasowych po zainstalowaniu ich w urządzeniu.

• **Ustawienia fabryczne**: resetowanie ustawień, przywrócenie domyślnych wartości fabrycznych i usunięcie wszystkich danych użytkownika.

# **Karta SD i pamięć telefonu**

Sprawdź stan pamięci kart i urządzenia oraz sformatuj pamięć zewnętrzną lub wewnętrzną.

# **Szukaj**

Zmiana ustawień wyszukiwania Google.

- **Ustawienia wyszukiwarki Google**:
	- **Pokazuj sugestie w sieci**: ustawianie wyświetlania sugestii podczas wprowadzania słowa kluczowego.
	- **Udostępnij dla Google**: ustawianie używania bieżącej lokalizacji dla wyszukiwarki Google i innych usług Google.
	- **Historia wyszukiwania**: ustawianie wyświetlania historii wyszukiwania Twojego konta Google.

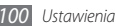

- **Zarządzaj historią wyszukiwania**: zarządzanie historią wyszukiwania Twojego konta Google.
- **Przeszukiwane elementy**: wybór typów elementów, które będą uwzględniane podczas wyszukiwania.
- **Wyczyść skróty**: czyszczenie informacji z ostatnich sesji wyszukiwania.

# **Ustawienia lokalne i tekst**

Zmiana ustawień wprowadzania tekstu.

#### › **Wybierz ustawienia lokalne**

Można wybrać język do wyświetlania menu i aplikacji, a także język do pisania we wszystkich polach edycji tekstu.

## › **Program Swype**

• **Język**. wybór języka do wprowadzania tekstu.

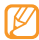

Nie można wprowadzać tekstu w niektórych jezykach. Aby wprowadzić tekst, należy zmienić język tekstów na jeden z obsługiwanych języków.

- **Przewidywanie słów**: konfiguracja urządzenia do przewidywania wyrazów zgodnie z wprowadzonym tekstem i wyświetlania sugestii.
- **Komunikaty audio**: włączenie lub wyłączenie dźwięku dla klawiatury Swype.
- **Wibruj przy nac.**: konfiguracja urządzenia do sygnalizowania wibracjami dotknięcia klawisza.
- **Włącz wskaźnik porada**: włączenie wskaźnika dla pomocy kontekstowej.
- **Aut. wprow. spacji**: konfiguracja urządzenia do automatycznego wstawiania spacji między wyrazami.
- **Autom. kapitalizacja**: ustawianie automatycznego umieszczania wielkiej litery po końcowym znaku interpunkcyjnym, takim jak kropka, znak zapytania lub wykrzyknik.
- **Pokaż całą ścieżkę**: określanie, jak długo ślad przeciągania będzie widoczny na klawiaturze.
- **Okno wyboru słowa**: określenie, jak często będzie wyświetlana lista wyrazów.

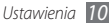

- **Szybkość a dokładność**: konfiguracja zależności między szybkością i precyzją.
- **Pomoc**: dostęp do informacji pomocy dotyczących korzystania z klawiatury Swype.
- **Samouczek**: porady dotyczące szybkiego wprowadzania tekstu przy użyciu klawiatury Swype.
- **Wersja**: wyświetlanie informacji dotyczących wersji.

#### › **Klawiatura Samsung**

- **Typy klawiszy**: wybór domyślnej metody wprowadzania, takiej jak klawiatura QWERTY, klawiatura tradycyjna lub ręczne wpisywanie na ekranie.
- **Język wprowadzania**: wybór języka do wprowadzania tekstu.
- **XT9**: uaktywnienie trybu XT9 wprowadzania tekstu z przewidywaniem.
- **Zaawansowane ustawienia XT9**: włączanie zaawansowanych funkcji trybu XT9, takich jak automatyczne uzupełnianie, korygowanie lub zastępowanie i konfiguracja własnej listy wyrazów.
- **Przesuwanie po klawiaturze**: włączenie lub wyłączenie funkcji przesuwania po klawiaturze dla trybu wprowadzania tekstu. Można przełączać tryby wprowadzania tekstu przez przewinięcie w lewo lub w prawo na klawiaturze.
- **Automatyczne wstawianie wielkich liter**: ustawianie automatycznego umieszczania wielkiej litery po końcowym znaku interpunkcyjnym, takim jak kropka, znak zapytania lub wykrzyknik.
- **Automatyczne wstawianie kropki**: ustawianie wprowadzania kropki po dwukrotnym dotknięciu klawisza spacji.
- **Ustawienia pisma ręcznego**: dostosowanie ustawień pisma ręcznego, takich jak czas rozpoznania.
- **Samouczek**: dowiedz się, jak wprowadzać tekst przy użyciu klawiatury Samsung.

## **Ustawienia głosowe**

W urządzeniu można zmieniać ustawienia funkcji rozpoznawania głosu i zamiany tekstu na mowę.

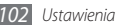

## › **Rozpoznawanie mowy**

- **Język**: wybór języka funkcji rozpoznawania głosu Google.
- **Filtr SafeSearch**: włączanie funkcji usuwania ostrych wyrażeń i/lub obrazów z wyników wyszukiwania głosowego.
- **Blokuj obraźliwe słowa**: ukrywanie obraźliwych słów rozpoznanych przez urządzenie w wynikach wyszukiwania głosowego.
- **Pokaż podpowiedzi**: ustawienie wyświetlania proponowanego wyrazu lub wyrażenia dla funkcji wyszukiwania głosowego.

## › **Ustawienia syntezatora mowy**

- **Posłuchaj przykładu**: odtworzenie nagrania przykładowego odczytanego na głos tekstu. Instalacja danych głosowych w celu korzystania z funkcji zamiany tekstu na mowę.
- **Zawsze używaj moich ustawień**: konfiguracja urządzenia do korzystania z ustawień określonych w aplikacjach zamiast ustawień domyślnych.
- **Mechanizm domyślny**: ustawienie mechanizmu syntezy mowy do obsługi tekstu mówionego.
- **Zainstaluj dane głosu**: pobranie i instalacja danych głosowych dla funkcji zamiany tekstu na mowę.
- **Szybkość mówienia**: wybór szybkości dla funkcji zamiany tekstu na mowę.
- **Język**: wybierz język funkcji zamiany tekstu na mowę.
- **Mechanizmy**: wyświetlanie mechanizmów zamiany tekstu na mowę pobranych z serwisu Android Market.

# **Dostępność**

Zmiana ustawień funkcji ułatwień dostępu.

• **Dostępność**: włączenie pobranej aplikacji ułatwiającej obsługę, takiej jak Talkback czy Kickback, która powiadamia za pomocą komunikatów, melodii i wibracji.

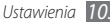

## **Data i godzina**

Przejdź do poniższych ustawień, aby zmodyfikować sposób wyświetlania daty i godziny przez urządzenie:

- **Automatyczny**: automatyczna aktualizacja godziny przy zmianie strefy czasowej.
- **Ustaw datę**: ręczne ustawienie bieżącej daty.
- **Wybierz strefę czasową**: ustawianie strefy czasowej użytkownika.
- **Włącz podświetlenie**: ręczne ustawienie bieżącej godziny.
- **Używaj formatu 24-godzinnego**: ustawienie 24-godzinnego formatu wyświetlania godziny.
- **Wybierz format daty**: wybór formatu daty.

# **O telefonie**

Wyświetl informacje dotyczące typu, stanu i użytkowania urządzenia.

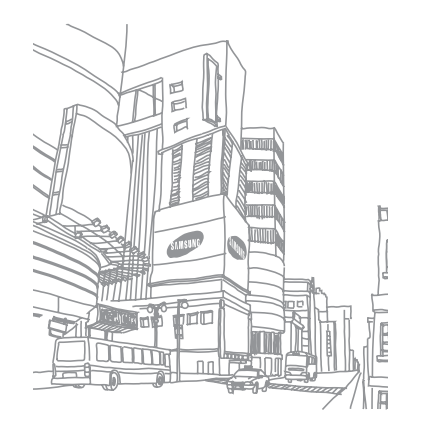

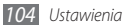

# **Rozwiązywanie problemów**

**Podczas włączania urządzenia lub korzystania z niego wyświetlany jest monit o wprowadzenie jednego z następujących kodów:**

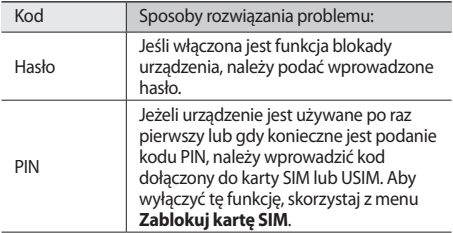

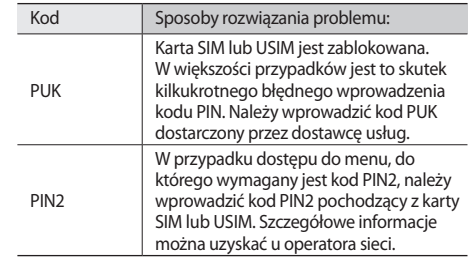

#### **Urządzenie wyświetla komunikat "Usługa niedostępna" lub "Błąd sieci"**

- W obszarach o słabym sygnale lub utrudnionym odbiorze sygnału możliwa jest utrata połączenia. Należy przejść w inne miejsce i ponowić próbę.
- Dostęp do niektórych opcji nie jest możliwy bez ich subskrypcji. W celu uzyskania szczegółowych informacji należy skontaktować się z operatorem.

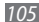

#### **Ekran dotykowy reaguje wolno lub nieprawidłowo**

Jeśli urządzenie jest wyposażone w ekran dotykowy, a ten nie reaguje prawidłowo, spróbuj zastosować poniższe rozwiązania:

- Zdejmij z ekranu dotykowego wszelkie folie zabezpieczające. Folie zabezpieczające mogą przeszkadząć w rozpoznawaniu wprowadzanych danych i stosowanie ich w urządzeniach z ekranami dotykowymi nie jest zalecane.
- Sprawdź, czy Twoje ręce są czyste i suche, gdy dotykasz ekranu dotykowego.
- Uruchom urządzenie ponownie, aby usunąć tymczasowe błędy oprogramowania.
- Sprawdź, czy oprogramowanie urządzenia zostało uaktualnione do najnowszej wersji.
- Jeśli ekran dotykowy jest porysowany lub uszkodzony, zanieś telefon do lokalnego centrum serwisowego firmy Samsung.

#### **Urządzenie zawiesza się lub występują błędy krytyczne**

Jeżeli urządzenie nie reaguje na polecenia lub zawiesza się, konieczne może być zamknięcie programów lub wyzerowanie ustawień urządzenia w celu przywrócenia funkcji. Jeżeli urządzenie zawiesiło się i nie reaguje na polecenia, naciśnij i przytrzymaj przycisk  $\lceil \cdot \cdot \cdot \rangle$  przez 8–10 sekund. Urządzenie zostanie wyłączone i włączone automatycznie.

Jeżeli powyższe działanie nie rozwiąże problemu należy przywrócić ustawienia fabryczne.

- W trybie oczekiwania otwórz listę aplikacji i wybierz opcję **Ustawienia** → **Prywatność** → **Ustawienia fabryczne** → **Zresetujtelefon** → **Usuń wszystko**.
- Po wyłączeniu telefonu naciśnij jednocześnie klawisz zmniejszenia i zwiększania głośności, a następnie naciśnij klawisz [m]. Gdy pojawi się symbol wykrzyknika, naciśnij klawisz strony głównej, aby wykonać procedurę ponownego uruchomienia.

#### **Połączenia są przerywane**

W obszarach o słabym sygnale lub utrudnionym odbiorze sygnału możliwa jest utrata połączenia z siecią. Należy przejść w inne miejsce i ponowić próbę.

#### **Połączenia wychodzące nie dochodzą do skutku**

- Upewnij się, że został naciśnięty klawisz połączenia.
- Upewnij się, że została wybrana prawidłowa sieć komórkowa.
- Upewnij się, że dla wybieranego numeru nie zostało wprowadzone blokowanie połączeń.

#### **Połączenia przychodzące nie dochodzą do skutku**

- Upewnij się, że urządzenie jest włączone.
- Upewnij się, że została wybrana prawidłowa sieć komórkowa.
- Upewnij się, że nie zostało wprowadzone blokowanie połączeń przychodzących z danego numeru.

#### **Inne osoby nie słyszą Cię podczas połączenia**

- Upewnij się, że wbudowany mikrofon nie jest zasłonięty.
- Upewnij się, że mikrofon jest blisko ust.
- Jeśli używasz zestawu słuchawkowego, upewnij się, że został on prawidłowo podłączony.

#### **Jakość dźwięku jest słaba**

- Upewnij się, że wewnętrzna antena urządzenia nie jest blokowana.
- W obszarach o słabym sygnale lub utrudnionym odbiorze sygnału możliwa jest utrata połączenia. Należy przejść w inne miejsce i ponowić próbę.

#### **Przy wybieraniu numeru z kontaktów połączenie nie jest realizowane**

- Upewnij się, że w kontaktach został wprowadzony prawidłowy numer.
- W razie potrzeby popraw numer i zapisz go ponownie.

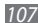

• Upewnij się, że nie zostało wprowadzone blokowanie połączeń dla danego numeru z kontaktów.

#### **Urządzenie emituje sygnał dźwiękowy i miga ikona baterii**

Bateria jest prawie rozładowana. Aby dalej używać urządzenia, wymień lub naładuj baterię.

#### **Bateria nie ładuje się prawidłowo lub urządzenie wyłącza się**

- Złącza baterii mogą być zabrudzone. Wytrzyj pozłacane styki czystą, miękką szmatką i spróbuj ponownie naładować baterię.
- Jeśli mimo to bateria nie będzie się ładowała do końca, należy nabyć nową baterię, a starą oddać do utylizacji, przestrzegając obowiązujących przepisów (zapoznaj się z lokalnymi przepisami dotyczącymi zasad prawidłowej utylizacji).

#### **Urządzenie jest gorące w dotyku**

W przypadku używania aplikacji wymagających większego zużycia energii lub korzystania z aplikacji w urządzeniu przez dłuższy czas urządzenie może być gorące. Jest to zjawisko normalne, które nie powinno wpływać na trwałość i wydajność urządzenia.

#### **Komunikaty o błędach przy uruchamianiu aparatu**

Aby możliwa była praca aplikacji aparatu fotograficznego, urządzenie Samsung musi dysponować wystarczającą dostępną pamięcią i poziomem naładowania baterii. W przypadku wystąpienia komunikatu o błędzie przy uruchamianiu aparatu spróbuj zastosować poniższe rozwiązania:

- Naładuj baterię lub wymień ją na baterię, która jest całkowicie naładowana.
- Uwolnij część pamięci, przenosząc pliki do komputera lub usuwając je z urządzenia.
• Ponownie uruchom urządzenie. Jeżeli nadal występuje problem z aplikacją aparatu, po wypróbowaniu powyższych rozwiązań skontaktuj się z centrum serwisowym firmy Samsung.

## **Komunikaty o błędach przy uruchamianiu radia FM**

Aplikacja radia FM w urządzeniu Samsung wykorzystuje kabel zestawu słuchawkowego w charakterze anteny. Bez podłączonego zestawu słuchawkowego radio FM nie będzie w stanie odbierać stacji radiowych. Aby użyć radia FM, upewnij się najpierw, że zestaw słuchawkowy jest prawidłowo podłączony. Następnie wyszukaj i zapisz dostępne stacie.

Jeśli nadal nie możesz używać radia FM po wykonaniu tych czynności, spróbuj znaleźć szukaną stację za pomocą innego odbiornika radiowego. Jeśli można jej słuchać, urządzenie może wymagać naprawy. Skontaktuj się z centrum serwisowym firmy Samsung.

## **Komunikaty o błędach pojawiają przy otwieraniu plików muzycznych**

Urządzenie Samsung może nie odtwarzać niektórych rodzajów plików muzycznych z wielu powodów. W przypadku wystąpienia komunikatów o błędach przy otwieraniu plików muzycznych w urządzeniu spróbuj zastosować poniższe rozwiązania:

- Uwolnij część pamięci, przenosząc pliki do komputera lub usuwając je z urządzenia.
- Sprawdź, czy plik muzyczny nie jest chroniony zabezpieczeniami Digital Rights Management (DRM). Jeśli plik jest chroniony zabezpieczeniami DRM, sprawdź, czy masz odpowiednią licencję lub klucz umożliwiający jego odtworzenie.
- Sprawdź, czy urządzenie obsługuje ten rodzaj plików.

## **Nie można zlokalizować innego urządzenia Bluetooth**

- Sprawdź, czy w Twoim urządzeniu funkcja Bluetooth jest włączona.
- W razie potrzeby sprawdź, czy funkcja łączności bezprzewodowej Bluetooth jest włączona w urządzeniu, z którym chcesz się połączyć.
- Sprawdź, czy Twoje urządzenie i drugie urządzenie Bluetooth znajdują się w zasięgu łączności bezprzewodowej Bluetooth (10 metrów).

Jeśli powyższe wskazówki nie pozwalają na rozwiązanie problemu, skontaktuj się z centrum serwisowym firmy Samsung.

## **Brak połączenia przy podłączeniu urządzenia do komputera**

- Sprawdź, czy kabel do przesyłania danych, z którego korzystasz, jest zgodny z urządzeniem.
- Sprawdź, czy sterowniki w komputerze są zainstalowane i zaktualizowane.

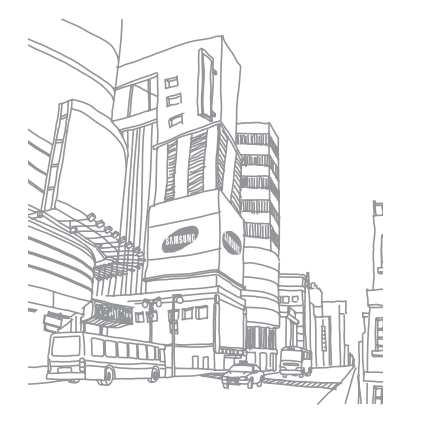

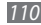

*110 Rozwiązywanie problemów*

# **Ostrzeżenia dotyczące bezpieczeństwa**

Aby zapobiec obrażeniom ciała i uszkodzeniom urządzenia, przed przystąpieniem do korzystania z urządzenia należy zapoznać się poniższymi informaciami.

## **Ostrzeżenie: Zapobieganie porażeniom prądem elektrycznym, pożarom i wybuchom.**

**Nie używać uszkodzonych przewodów zasilających, wtyczek lub gniazdek elektrycznych.**

**Nie dotykać przewodu zasilającego mokrymi dłońmi, ani nie odłączać ładowarki ciągnąc za przewód.**

**Nie wyginać ani nie niszczyć przewodu zasilającego.**

**Nie używać urządzenia podczas ładowania, ani nie dotykać go mokrymi dłońmi.**

**Nie zwierać biegunów ładowarki lub baterii.**

**Nie upuszczać ładowarki lub baterii, ani nie narażać ich na uderzenia.**

**Nie ładować baterii przy użyciu ładowarki niezatwierdzonej przez producenta.**

#### **Nie korzystać z urządzenia podczas burzy.**

Urządzenie może nie działać prawidłowo i ryzyko porażenia prądem elektrycznym wzrasta.

#### **Nie eksploatować uszkodzonej lub rozszczelnionej baterii litowo-jonowej (Li-Ion).**

W sprawie bezpiecznej utylizacji baterii litowo-jonowych należy skontaktować się z najbliższym autoryzowanym centrum serwisowym.

#### **Ostrożność podczas używania i pozbywania się baterii.**

• Należy korzystać tylko z baterii i ładowarek zaakceptowanych przez firmę Samsung i przeznaczonych dla danego urządzenia. Używanie niezgodnych baterii i ładowarek może spowodować poważne obrażenia lub uszkodzenie urządzenia.

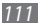

- Nigdy nie należy wrzucać baterii lub urządzenia do ognia. Podczas pozbywania się zużytych baterii i urządzeń należy przestrzegać wszystkich przepisów lokalnego prawa.
- Nigdy nie należy umieszczać baterii ani urządzeń na urządzeniach wydzielających ciepło, takich jak kuchenki mikrofalowe, piece i grzejniki. Baterie mogą wybuchnąć, jeśli zostaną zbyt mocno rozgrzane.
- Nie wolno miażdżyć ani dziurawić baterii. Należy unikać narażania baterii na wysokie ciśnienie zewnętrzne, które możne doprowadzić do wewnętrznego zwarcia i przegrzania.

#### **Należy chronić urządzenie, baterie i ładowarki przed uszkodzeniem.**

- Nie należy narażać urządzania ani baterii na działanie bardzo niskich lub bardzo wysokich temperatur.
- Skrajnie wysokie lub niskie temperatury mogą być przyczyną odkształcenia urządzenia, skrócenia jego żywotności, a także zmniejszenia pojemności i czasu pracy baterii.
- Należy chronić baterie przed stykaniem się z metalowymi przedmiotami. Może to doprowadzić do utworzenia połączenia między biegunami + i – baterii i spowodować jej tymczasowe lub trwałe uszkodzenie.
- Nigdy nie wolno używać uszkodzonej ładowarki lub baterii.

## **Przestroga: Używając urządzenia w miejscach objętych ograniczeniami należy postępować zgodnie ze wszelkimi ostrzeżeniami i przepisami.**

#### **Wyłączać urządzenie w miejscach, gdzie jego używanie jest zabronione.**

Przestrzegać wszelkich przepisów, które ograniczają używanie urządzenia w konkretnym miejscu.

#### **Nie korzystać z urządzenia w pobliżu innych urządzeń elektronicznych.**

Większość urządzeń elektronicznych wykorzystuje sygnały o częstotliwości radiowej. Posiadane urządzenie może zakłócać pracę innych urządzeń.

#### **Nie używać posiadanego urządzenia w pobliżu rozrusznika serca.**

- W miarę możliwości unikać korzystania z urządzenia w promieniu 15 cm od rozrusznika serca, ponieważ może zakłócać jego pracę.
- W razie konieczności korzystania z urządzenia, trzymać je w odległości minimum 15 cm od rozrusznika serca.
- Aby ograniczyć ryzyko zakłócenia pracy rozrusznika serca, trzymać urządzenie po przeciwnej stronie ciała od tej, z której znajduje się rozrusznik.

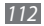

#### **Nie używać urządzenia w szpitalu lub w pobliżu urządzeń medycznych, których pracę mogą zakłócać fale radiowe.**

Użytkownicy osobiście korzystający ze sprzętu medycznego powinni skontaktować się z jego producentem, aby upewnić się, czy fale radiowe mogą wpływać na jego działanie.

#### **W przypadku korzystania z aparatu słuchowego należy skontaktować się z jego producentem w sprawie zakłóceń falami radiowymi.**

Pochodzące z posiadanego urządzenia fale radiowe mogą zakłócać pracę niektórych aparatów słuchowych. Należy skontaktować się z producentem aparatu słuchowego, aby upewnić się, czy korzystanie z niego jest bezpieczne.

#### **Wyłączanie urządzenia w otoczeniu o podwyższonym ryzyku eksplozji.**

- W otoczeniu o podwyższonym ryzyku eksplozji nie należy wyjmować baterii, lecz wyłączyć urządzenie.
- W otoczeniu o podwyższonym ryzyku eksplozji należy zawsze stosować się do wszystkich przepisów, znaków i instrukcji.
- Nie należy używać urządzenia w miejscach tankowania paliwa (na stacjach benzynowych) ani w pobliżu zbiorników z paliwem lub środkami chemicznymi, lub substancjami wybuchowymi.

• Nie należy przechowywać palnych płynów i gazów oraz materiałów wybuchowych w tym samym schowku, w którym jest przechowywane urządzenie, jego części i akcesoria.

#### **Wyłączanie urządzenia na pokładzie samolotu.**

Korzystanie z urządzenia na pokładzie samolotu jest niezgodne z prawem. Urządzenie może zakłócać pracę elektronicznych urządzeń nawigacyjnych samolotu.

#### **Możliwość wystąpienia problemów z pracą urządzeń elektronicznych w samochodzie, wywoływanych falami radiowymi, które emituje urządzenie.**

Emitowane przez posiadane urządzenie fale radiowe mogą powodować nieprawidłowe działanie urządzeń elektronicznych w samochodzie. Dalsze informacje można uzyskać od producenta.

## **Przestrzeganie wszelkich ostrzeżeń i przepisów, dotyczących korzystania z urządzeń przenośnych podczas prowadzenia pojazdu.**

Podstawowym obowiązkiem kierowcy jest bezpieczne prowadzenie pojazdu. Jeśli zabrania tego prawo, nie należy korzystać z urządzenia podczas prowadzenia pojazdu. Dla własnego i cudzego bezpieczeństwa należy postępować zgodnie ze zdrowym rozsądkiem i następującymi wskazówkami:

• Korzystać z urządzenia głośnomówiącego.

*Ostrzeżenia dotyczące bezpieczeństwa 113*

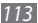

- Poznać urządzenie i funkcje ułatwiające jego obsługę, np. szybkie wybieranie i ponowne wybieranie. Funkcje te pomagają ograniczyć czas potrzebny na nawiązanie lub odebranie połączenia.
- Umieszczać urządzenie w łatwo dostępnym miejscu. Umieszczać urządzenie w miejscu dostępnym bez potrzeby odrywania wzroku od drogi. Nie odbierać połączeń w niedogodnym momencie. Lepiej, żeby odebrała je poczta głosowa.
- Poinformować rozmówcę, że prowadzi się pojazd. Zawiesić odbieranie połączeń w przypadku wzmożonego ruchu lub trudnych warunków drogowych. Niebezpieczne mogą być: deszcz, deszcz ze śniegiem, śnieg, lód i wzmożony ruch.
- Nie notować ani nie wyszukiwać numerów telefonu. Przeglądanie listy spraw do załatwienia lub kontaktów odwraca uwagę od podstawowego obowiązku, jakim jest bezpieczne prowadzenie pojazdu.
- Z umiarem korzystać z urządzenia i oceniać warunki drogowe. Nawiązywać połączenia podczas postoju lub przed włączeniem się do ruchu. Planować rozmowy na chwile, gdy pojazd nie porusza się. Jeśli zachodzi konieczność nawiązania połączenia, wybrać kilka cyfr, sprawdzić lusterka i drogę, a następnie kontynuować.
- Nie wdawać się w stresujące lub emocjonujące rozmowy, które mogą odwracać uwagę. Informować rozmówcę, że prowadzi się pojazd. Przerywać rozmowy, które mogą odwracać uwagę od warunków na drodze.
- Korzystać z urządzenia w celu wezwania pomocy. Wybrać numer pogotowia w razie pożaru, wypadku drogowego lub sytuacji wymagających pilnej pomocy lekarza.
- Korzystać z urządzenia w celu udzielenia pomocy innym. Wybrać numer pogotowia będąc świadkiem wypadku, przestępstwa lub sytuacji związanej z zagrożeniem życia.
- W razie potrzeby wzywać pomoc drogową lub dzwonić na specjalny numer assistance. Widząc zepsuty pojazd, który nie stwarza poważnego niebezpieczeństwa, uszkodzony sygnalizator, drobną stłuczkę, w której raczej nikt nie odniósł obrażeń lub pojazd, który został skradziony, wzywać pomoc drogową lub dzwonić na specjalny numer assistance.

## **Właściwa konserwacja i obsługa urządzenia**

#### **Ochrona urządzenia przed wodą.**

- Wilgoć i wszelkiego rodzaju płyny mogą uszkodzić części i elementy elektroniczne urządzenia.
- W przypadku zmoczenia urządzenia należy wyjąć baterię, nie włączając go. Osuszyć urządzenie ręcznikiem i oddać do centrum serwisowego.
- Kontakt z płynem spowoduje, że naklejka informująca o uszkodzeniach spowodowanych wodą zmieni kolor. Uszkodzenie urządzenia wodą może doprowadzić do unieważnienia gwarancji producenta.

#### **Nie używać i nie przechowywać urządzenia w zapylonym, brudnym otoczeniu.**

Pył może spowodować problemy z działaniem urządzenia.

#### **Nie kłaść urządzenia na pochyłych powierzchniach.**

W razie upadku urządzenie może ulec uszkodzeniu.

#### **Nie przechowywać urządzenia w gorących lub zimnych miejscach. Używać urządzenia w temperaturach z zakresu od -20°C do 50°C.**

- Pozostawienie urządzenia w zamkniętym samochodzie, gdzie temperatura dochodzi do 80°C, może doprowadzić do jego wybuchu.
- Nie wystawiać urządzenia na długotrwałe, bezpośrednie działanie światła słonecznego (np. na desce rozdzielczej samochodu).
- Przechowywać baterię w temperaturze od 0°C do 40°C.

#### **Nie przechowywać urządzenia z metalowymi przedmiotami, np. monetami, kluczami i naszyjnikami.**

- Może to spowodować deformację i uszkodzenie urządzenia.
- Zetknięcie styków baterii z metalowymi przedmiotami może wywołać pożar.

#### **Nie przechowywać urządzenia w pobliżu pola magnetycznego.**

Narażenie urządzenia na działanie pola magnetycznego może doprowadzić do jego uszkodzenia lub rozładowania baterii.

• Pole magnetyczne może uszkadzać karty z paskiem magnetycznym, w tym karty kredytowe, telefoniczne, paszporty i karty pokładowe.

• Nie należy używać futerałów lub akcesoriów z magnetycznymi zapięciami. Nie należy również narażać urządzenia na długotrwałe przebywanie w polu magnetycznym.

#### **Nie przechowywać urządzenia w pobliżu grzejników, kuchenek mikrofalowych, urządzeń kuchennych lub pojemników pod ciśnieniem.**

- Może to spowodować rozszczelnienie baterii.
- Urządzenie może się przegrzać i spowodować pożar.

#### **Nie upuszczać urządzenia, ani nie narażać go na uderzenia.**

- Może to spowodować uszkodzenie ekranu urządzenia.
- Wygięcie lub deformacja urządzenia mogą spowodować jego uszkodzenie lub uszkodzenie niektórych jego elementów.

#### **Nie używać lampy błyskowej w małej odległości od oczu ludzi lub zwierząt.**

Użycie lampy błyskowej w małej odległości od oczu może spowodować chwilową utratę zdolności widzenia lub uszkodzić wzrok.

#### **Maksymalizacja czasu pracy baterii i ładowarki.**

- Nie należy ładować baterii dłużej niż przez tydzień. Przeładowanie baterii może skrócić jej czas pracy.
- Długo nieużywana bateria ulegnie rozładowaniu i przed użyciem będzie musiała być ponownie naładowana.

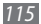

- Nieużywane ładowarki należy odłączyć od gniazd zasilania.
- Baterii należy używać tylko do celów, do których zostały przeznaczone.

#### **Należy korzystać wyłącznie z baterii, ładowarek, akcesoriów i materiałów zatwierdzonych przez producenta.**

- Używanie zwykłych baterii lub ładowarek może skrócić czas eksploatacji urządzenia lub spowodować jego awarię.
- W przypadku stosowania akcesoriów lub materiałów niezatwierdzonych przez firmę Samsung, nie ponosi ona odpowiedzialności za bezpieczeństwo użytkownika.

#### **Nie gryźć ani nie ssać baterii ani urządzenia.**

- Może to spowodować uszkodzenie urządzenia lub wywołać wybuch.
- Jeśli z urządzenia korzystają dzieci, upewnić się, że robią to prawidłowo.

#### **Rozmawiając przez urządzenie:**

- Trzymać je prosto, tak jak zwykły telefon.
- Mówić prosto do mikrofonu.
- Należy unikać kontaktu z wewnętrzną anteną urządzenia. Dotykanie anteny może powodować pogorszenie jakości połączenia lub emisję większej ilości fal radiowych, niż to potrzebne.
- Trzymać urządzenie luźno, delikatnie naciskać klawisze, używać funkcji ograniczających liczbę klawiszy do naciśnięcia (takich jak szablony lub przewidywanie tekstu) oraz robić często przerwy.

#### **Ochrona słuchu.**

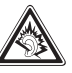

- Długotrwały kontakt z głośnymi dźwiękami może prowadzić do uszkodzenia słuchu.
- Kontakt z głośnymi dźwiękami podczas prowadzenia pojazdu może odwracać uwagę i przyczynić się do wypadku.
- Przed podłączeniem słuchawek do źródła dźwięku należy zawsze zmniejszyć głośność. Należy ustawić taki minimalny poziom głośności, aby słyszeć rozmowę lub muzykę.

### **Korzystając z urządzenia podczas chodzenia lub przemieszczania się należy zachować uwagę.**

Aby uniknąć obrażeń ciała, należy zawsze zwracać uwagę na otoczenie.

#### **Nie nosić urządzenia w tylnej kieszeni lub w pasie.**

W razie upadku może to spowodować uraz lub zniszczenie urządzenia.

#### **Nie należy rozbierać, przerabiać lub naprawiać urządzenia.**

- Zmiany i modyfikacje urządzenia mogą doprowadzić do unieważnienia gwarancji producenta. W celu naprawy należy oddać urządzenie do centrum serwisowego firmy Samsung.
- Nie należy rozbierać ani przekłuwać baterii, gdyż może to doprowadzić do wybuchu lub pożaru.

#### **Nie wolno malować urządzenia ani naklejać na nie naklejek.**

Farba i naklejki mogą zablokować elementy ruchome i uniemożliwić poprawne działanie urządzenia. Użytkownicy uczuleni na farbę lub metalowe elementy produktu mogą odczuwać swędzenie, mogą dostać wysypki lub może im puchnąć skóra. W takim wypadku należy przerwać użytkowanie produktu i skonsultować się z lekarzem.

#### **Czyszcząc urządzenie:**

- Przetrzeć urządzenie lub ładowarkę ręcznikiem lub gumką.
- Oczyścić styki baterii za pomocą wacika lub ręcznika.
- Nie używać środków chemicznych ani detergentów.

#### **Nie należy korzystać z telefonu, jeśli ekran jest pęknięty lub uszkodzony.**

Odłamki szkła lub tworzywa akrylowego mogą spowodować rany dłoni lub twarzy. Oddać urządzenie do naprawy w centrum serwisowym firmy Samsung.

#### **Używać urządzenia wyłącznie w zgodzie z jego przeznaczeniem.**

**Używając urządzenia w miejscu publicznym nie zakłócać spokoju innym.**

#### **Nie pozwalać dzieciom na korzystanie z urządzenia.**

Urządzenie nie jest zabawką. Nie pozwalać dzieciom na zabawę urządzeniem, ponieważ mogą zranić siebie lub innych, zniszczyć urządzenie lub wykonać połączenia, które obciążą rachunek użytkownika.

#### **Podczas montowania urządzenia i akcesoriów należy zachować ostrożność.**

- Należy upewnić się, czy wszystkie urządzenia oraz związane z nimi akcesoria zostały bezpiecznie zamontowane w samochodzie.
- Nie należy umieszczać urządzenia i akcesoriów w obszarze nadmuchiwania poduszki powietrznej. Nieprawidłowo zainstalowany sprzęt bezprzewodowy może spowodować poważne uszkodzenia ciała w przypadku gwałtownego nadmuchania poduszki powietrznej.

#### **Naprawy urządzenia mogą być dokonywane tylko przez wykwalifikowanych pracowników serwisu.**

Próba naprawy urządzenia przez niewykwalifikowanych pracowników może doprowadzić do jego uszkodzenia i unieważnienia gwarancji producenta.

#### **Należy ostrożnie obchodzić się z kartami SIM lub kartami pamięci.**

• Nie należy wyjmować karty, gdy informacje są przenoszone na nią lub używane przez urządzenie. Może to spowodować utratę danych i/lub uszkodzenie karty lub urządzenia.

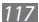

- Należy chronić karty przed silnymi wstrząsami, ładunkami elektrostatycznymi oraz zakłóceniami elektrycznymi ze strony innych urządzeń.
- Nie należy dotykać złotych styków karty pamięci palcami ani metalowymi przedmiotami. W razie zabrudzenia należy wytrzeć kartę miękką ściereczką.

#### **Zapewnianie dostępu do usług alarmowych.**

W pewnych miejscach lub okolicznościach połączenie z numerem alarmowym z urządzenia może nie być możliwe. Podczas podróży w odległych lub słabiej rozwiniętych obszarach należy zaplanować inny sposób kontaktu z pracownikami usług alarmowych.

#### **Pamiętaj o utworzeniu kopii zapasowej ważnych danych.**

Firma Samsung nie odpowiada za utratę danych.

#### **Nie rozpowszechniaj materiałów chronionych prawem autorskim.**

Nie rozpowszechniaj zarejestrowanych materiałów chronionych prawem autorskim bez zgody właścicieli tych materiałów. Niezastosowanie się do tego zalecenia może być przyczyną naruszenia praw autorskich. Producent nie odpowiada za jakiekolwiek skutki prawne nielegalnego rozpowszechniania materiałów chronionych prawem autorskim przez użytkownika.

#### **Informacja dotyczaca zachowania danych w naprawianym telefonie**

Informujemy o konieczności sporządzenia kopii zapasowej wszelkich ważnych dla klienta treści i danych przechowywanych w produkcie, ponieważ podczas naprawy lub wymiany produktu, treści i dane mogą ulec zniszczeniu. Firma Samsung Electronics Polska Sp. z o.o. nie będzie ponosić odpowiedzialności w przypadku jakichkolwiek szkód lub strat wynikających z utraty, uszkodzenia lub zniszczenia treści lub danych podczas naprawy lub wymiany produktu.

#### **Informacja dotyczaca uzytkowania telefonow z panelem dotykowym**

Informujemy, iż uszkodzenie panela dotykowego w postaci rys lub zadrapań przez ostre i/lub twarde przedmioty (np. klucze) mogą prowadzić do wadliwej pracy telefonu. Usterki spowodowane powyższym, zgodnie z warunkami gwarancji, traktowane są jako uszkodzenia mechaniczne i nie sa obiete gwarancją.

## **Informacje o certyfikacie SAR (Specific Absorption Rate – specyficzny poziom napromieniowania)**

Urządzenie spełnia wszystkie standardy Unii Europejskiej dotyczące ograniczenia narażenia człowieka na energię fal radiowych, emitowaną przez urządzenia radiowe i telekomunikacyjne. Standardy te zapobiegają sprzedaży urządzeń, które przekraczają maksymalny poziom ekspozycji (tzw. Specific Absorption Rate — specyficzny poziom napromieniowania), wynoszący 2,0 W/kg.

Najwyższy osiągnięty w czasie testów poziom SAR wyniósł 0,645 W/kg. Przy normalnym korzystaniu z urządzenia poziom SAR będzie znacząco niższy: urządzenie zostało zaprojektowane tak, aby emitowało tylko niezbędną ilość energii wymaganą do połączenia z najbliższą stacją bazową. Przez automatyczne obniżanie poziomu energii, gdy to tylko możliwe, urządzenie zmniejsza ogólną ekspozycję na energię fal radiowych.

Umieszczona z tyłu niniejszej instrukcji deklaracja zgodności stanowi dowód tego, że urządzenie jest zgodne z dyrektywą R&TTE, dotyczącą urządzeń radiokomunikacyjnych i telekomunikacyjnych urządzeń końcowych. Więcej informacji o wartościach SAR i związanych z nią standardach UE można znaleźć na stronie internetowej firmy Samsung.

## **Prawidłowe usuwanie produktu**

(zużyty sprzęt elektryczny i elektroniczny)

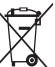

(Dotyczy Unii Europejskiej i innych europejskich krajów o oddzielnym systemie zbierania odpadów elektrycznych i elektronicznych)

To oznaczenie umieszczone na produkcie, akcesoriach lub dokumentacji oznacza, że po zakończeniu eksploatacji nie należy tego produktu ani jego akcesoriów (np. ładowarki, zestawu

słuchawkowego, przewodu USB) wyrzucać wraz ze zwykłymi odpadami gospodarstwa domowego. Aby uniknąć szkodliwego wpływu na środowisko naturalne i zdrowie ludzi wskutek niekontrolowanego usuwania odpadów, prosimy o oddzielenie tych przedmiotów od odpadów innego typu oraz o odpowiedzialny recykling i praktykowanie ponownego wykorzystania materiałów.

W celu uzyskania informacji na temat miejsca i sposobu bezpiecznego dla środowiska recyklingu tych przedmiotów, użytkownicy w gospodarstwach domowych powinni skontaktować się z punktem sprzedaży detalicznej, w którym dokonali zakupu produktu, lub z organem władz lokalnych. Użytkownicy w firmach powinni skontaktować się ze swoim dostawcą i sprawdzić warunki umowy zakupu. Produktu ani jego akcesoriów nie należy usuwać razem z innymi odpadami komercyjnymi.

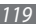

## **Sposób poprawnego usuwania baterii, w które wyposażony jest niniejszy produkt**

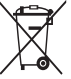

(Dotyczy obszaru Unii Europejskiej oraz innych krajów europejskich posiadających oddzielne systemy zwrotu zużytych baterii)

Niniejsze oznaczenie na baterii, instrukcji obsługi lub opakowaniu oznacza, że po upływie okresu użytkowania baterie, w które

wyposażony był dany produkt, nie mogą zostać usunięte wraz z innymi odpadami pochodzącymi z gospodarstw domowych. Przy zastosowaniu takiego oznaczenia symbole chemiczne (Hg, Cd lub Pb) wskazują, że dana bateria zawiera rtęć, kadm lub ołów w ilości przewyższającej poziomy odniesienia opisane w dyrektywie WE 2006/66. Jeśli baterie nie zostaną poprawnie zutylizowane, substancie te mogą powodować zagrożenie dla zdrowia ludzkiego lub środowiska naturalnego.

Aby chronić zasoby naturalne i promować ponowne wykorzystanie materiałów, należy oddzielać baterie od innego typu odpadów i poddawać je utylizacji poprzez lokalny, bezpłatny system zwrotu baterii.

## **Wyłączenie z odpowiedzialności**

Część zawartości i usług dostępnych za pomocą tego urządzenia należy do podmiotów trzecich i jest chroniona prawami autorskimi, patentami, zastrzeżeniem znaków towarowych oraz innymi prawami własności intelektualnej. Ta zawartość i usługi są dostarczane wyłącznie do użytku osobistego i niekomercyjnego. Użytkownik nie może używać tej zawartości ani usług w sposób, który nie został autoryzowany przez właściciela zawartości lub dostawcę usług. Bez ograniczenia do powyżej wymienionych warunków, w przypadku braku wyraźnej zgody odpowiedniego właściciela zawartości lub dostawcy usług nie jest dozwolone modyfikowanie, kopiowanie, ponowne publikowanie, przesyłanie, wysyłanie, przekazywanie, tłumaczenie, sprzedawanie, tworzenie utworów pochodnych, wykorzystywanie ani rozprowadzanie w żaden sposób, z wykorzystaniem jakiegokolwiek medium, jakiejkolwiek zawartości lub usług wyświetlanych za pomocą tego urządzenia. "ZAWARTOŚĆ I USŁUGI POCHODZĄCE OD PODMIOTÓW TRZECICH SĄ DOSTARCZANE W POSTACI "TAK, JAK JEST". FIRMA SAMSUNG NIE GWARANTUJE W SPOSÓB WYRAŻNY ANI DOROZUMIANY, ŻE ZAWARTOŚĆ LUB USŁUGI DOSTARCZONE W TEN SPOSÓB BĘDĄ ZDATNE DO JAKIEGOKOLWIEK CELU. FIRMA SAMSUNG WYRAŻNIE ZRZEKA SIĘ WSZELKICH WYNIKOWYCH GWARANCJI, W TYM, ALE BEZ OGRANICZENIA DO GWARANCJI ZDATNOŚCI HANDLOWEJ LUB PRZYDATNOŚCI DO OKREŚLONEGO CELU. FIRMA SAMSUNG NIE GWARANTUJE ŚCISŁOŚCI, PRAWIDŁOWOŚCI, PUNKTUALNOŚCI, LEGALNOŚCI ANI KOMPLETNOŚCI ŻADNEJ ZAWARTOŚCI LUB USŁUG UDOSTĘPNIANYCH ZA POMOCĄ TEGO URZĄDZENIA I W ŻADNYCH OKOLICZNOŚCIACH, Z WŁĄCZENIEM ZANIEDBANIA, NIE PONOSI ODPOWIEDZIALNOŚCI ZWIĄZANEJ

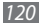

Z UMOWĄ LUB KONTRAKTEM ZA ŻADNE BEZPOŚREDNIE, POŚREDNIE, PRZYPADKOWE LUB WYNIKOWE SZKODY, HONORARIA ADWOKATÓW, WYDATKI LUB INNE SZKODY WYNIKA JĄCE ALBO ŁĄCZĄCE SIĘ Z JAKIMIKOLWIEK INFORMACJAMI ZAWARTYMI LUB ZWIĄZANYMI Z UŻYCIEM ZAWARTOŚCI LUB USŁUG PRZEZ UŻYTKOWNIKA BĄDŻ PODMIOTY TRZECIE, NAWET JEŚLI ZOSTAŁA POWIADOMIONA O MOŻLIWOŚCI WYSTĄPIENIA TEGO RODZAJU SZKÓD".

Świadczenie usług przez podmioty trzecie może zostać zakończone lub przerwane w dowolnej chwili i firma Samsung nie gwarantuje, że zawartość lub usługa będą dostępne przez jakikolwiek czas. Zawartość i usługi są przesyłane przez podmioty trzecie za pośrednictwem sieci i urządzeń przesyłowych, które nie są kontrolowane przez firmę Samsung. Bez ograniczenia ogólności niniejszego wyłączenia z odpowiedzialności firma Samsung wyraźnie zrzeka się wszelkiej odpowiedzialności za przerwanie lub zawieszenie dostępności zawartości lub usługi uzyskiwanych za pomocą tego urządzenia.

Firma Samsung nie ponosi odpowiedzialności za usługi klienta związane z tą zawartością i usługami. Pytania i żądania dotyczące zawartości lub usług należy kierować do ich dostawców.

## **UWAGA!**

- Firma Samsung Electronics nie ponosi odpowiedzialności za utratę danych, która spowodowana będzie niewłaściwym użytkowaniem telefonu.
- Firma Samsung nie ponosi odpowiedzialności za wszelkie szczególne czy przypadkowe szkody, które mogą powstać w wyniku użytkowania telefonu.
- Nie udziela się jakichkolwiek gwarancji użyteczności handlowej lub przydatności do określonego celu chyba, że prawo stanowi inaczej.
- Nie udziela się gwarancji na długowieczność działania poszczególnych styków oraz gwarancji na bezwzględną trwałość wszelkich elementów telefonu.
- Należy przestrzegać zasad prawidłowego użytkowania zarówno telefonu jak i poszczególnych akcesoriów (ładowarka, bateria i inne). Nie należy podłączać telefonu do innych urządzeń bez wcześniejszego zapoznania się z instrukcją ich obsługi. Za wady i usterki telefonu powstałe w wyniku nieprawidłowego jego użytkowania oraz w wyniku podłączania urządzeń nieprzeznaczonych do współpracy z telefonem odpowiada użytkownik.
- Gwarancją nie są objęte elementy ulegające naturalnemu zużyciu w wyniku eksploatacji (np. wytarcie napisów na klawiaturze czy wytarcie oraz zadrapania obudowy). Gwarancja nie obejmuje również usterek powstałych w wyniku działania czynników atmosferycznych (np. zawilgocenie czy usterki wynikłe z działania wysokich lub niskich temperatur).

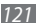

# **Indeks**

#### alarmy

dezaktywacja [9](#page-89-0) 0 tworzenie [9](#page-89-0) 0 wyłączanie [9](#page-89-0) 0

#### aparat

dostosowywanie ustawień aparatu [5](#page-51-0) 2 dostosowywanie ustawień kamery 5 [5](#page-54-0) nagrywanie filmów [5](#page-53-0) 4 robienie zdjęć [4](#page-48-0) 9

#### bateria

instalowanie 1 [0](#page-9-0) ładowanie 1 [2](#page-11-0)

blokada PIN [2](#page-28-0) 9

#### Bluetooth

odbieranie danych [8](#page-80-0) 1 włączanie 8 [0](#page-79-0) wysyłanie danych [8](#page-80-0) 1 wyszukiwanie i kojarzenie z urządzeniami [8](#page-80-0) 1 DLNA [8](#page-82-0) 3 patrz DLNA dzwonek [9](#page-96-0) 7 ekran dotykowy

blokowanie [2](#page-22-0) 3 korzystanie [2](#page-20-0) 1 symbol odblokowania 2 [8](#page-27-0)

#### ekran menu

dostęp [2](#page-24-0) 5 organizowanie aplikacji [2](#page-25-0) 6

#### ekran trybu oczekiwania

dodawanie elementów [2](#page-22-0) 3 dodawanie paneli 2 [5](#page-24-0)

#### e-mail

konfigurowanie kont [4](#page-44-0) 5 wysyłanie 4 [6](#page-45-0) wyświetlanie 4 [6](#page-45-0)

#### filmy

odtwarzanie [5](#page-56-0) 7 robienie [5](#page-53-0) 4

#### galeria

obsługiwane formaty plików [5](#page-55-0) 6 odtwarzanie filmów 5 [7](#page-56-0) udostępnianie obrazów lub filmów 5 [8](#page-57-0) wyświetlanie zdjęć [5](#page-56-0) 7

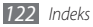

godzina i data, ustawianie [26](#page-25-0) Google Mail [44](#page-43-0) Google Talk [47](#page-46-0) Internet zobacz przeglądarka WWW jasność, wyświetlacz [27](#page-26-0) język [101](#page-100-0) kalendarz tworzenie zdarzeń [67](#page-66-0) wyświetlanie zdarzeń [68](#page-67-0) kalkulator [91](#page-90-0) karta pamięci formatowanie [16](#page-15-0) wkładanie [14](#page-13-0) wyjmowanie [15](#page-14-0) karta SIM

blokowanie [29](#page-28-0) instalowanie [10](#page-9-0) karta USIM

blokowanie [29](#page-28-0) instalowanie [10](#page-9-0)

kody dostępu [105](#page-104-0)

#### kontakty

kopiowanie lub przenoszenie [66](#page-65-0) tworzenie [64](#page-63-0) tworzenie grup [66](#page-65-0) tworzenie kontaktów [64](#page-63-0)<br>tworzenie wizytówki 65 tworzenie wizytówki [65](#page-64-0) ustawianie szybkiego wybierania [65](#page-64-0) wyszukiwanie [64](#page-63-0) wyszukiwanie kontaktów [64](#page-63-0) latitude [75](#page-74-0) Layar [73](#page-72-0) mapa Google [73](#page-72-0)

Mapy Google [73](#page-72-0) menedżer plików [91](#page-90-0) menedżer zadań [92](#page-91-0) Napisz i wyślij [93](#page-92-0) notatki tworzenie [69](#page-68-0) wyświetlanie [69](#page-68-0) notatki tekstowe [68](#page-67-0) odtwarzacz MP3 dodawanie plików [58](#page-57-0) odtwarzanie muzyki [58](#page-57-0) tworzenie list odtwarzania [60](#page-59-0) odtwarzacz wideo [57](#page-56-0) pobrane aplikacie [33](#page-32-0) pliki [34](#page-33-0) poczta głosowa [43](#page-42-0)

#### połączenia

Bluetooth [80](#page-79-0) DLNA [83](#page-82-0) komputer [86](#page-85-0) konferencyine [39](#page-38-0) korzystanie z opcji podczas połączeń głosowych [38](#page-37-0) korzystanie z zestawu słuchawkowego [38](#page-37-0) nawiązywanie [37](#page-36-0) numery międzynarodowe [38](#page-37-0) oczekujące [40](#page-39-0) odbieranie [37](#page-36-0) odrzucanie [37](#page-36-0) przekazywanie [40](#page-39-0) WI AN [82](#page-81-0) wyświetlanie nieodebranych [39](#page-38-0)

#### połączenia głosowe

korzystanie z opcji [38](#page-37-0) nawiązywanie [37](#page-36-0) odbieranie [37](#page-36-0)

#### połączenia VPN

łaczenie z [89](#page-88-0) tworzenie [88](#page-87-0)

#### połączenia wideo

nawiązywanie [37](#page-36-0) odbieranie [37](#page-36-0)

#### połączenia z komputerem

pamięć masowa [87](#page-86-0) Samsung Kies [86](#page-85-0) połączenie oczekujące [40](#page-39-0)

#### przeglądarka internetowa

dodawanie zakładek [71](#page-70-0) przeglądanie stron internetowych [70](#page-69-0)

przekazywanie połączeń [40](#page-39-0)

#### radio FM

słuchanie [61](#page-60-0) zapisywanie stacji [62](#page-61-0) rozpakowywanie [10](#page-9-0)

Samsung Apps [72](#page-71-0) Samsung Kies [86](#page-85-0) Serwis YouTube oglądanie filmów [77](#page-76-0) przekazywanie filmów [78](#page-77-0) social hub [48](#page-47-0) spis wiadomości [41](#page-40-0) symbol odblokowania [28](#page-27-0) synchronizacja z kontami sieci WWW [35](#page-34-0) szukanie głosowe [92](#page-91-0) tryb cichej pracy [27](#page-26-0) tryb samolotowy [17](#page-16-0) tryb wybierania ustalonego [40](#page-39-0) urządzenie dostosowywanie [26](#page-25-0) ikony wskaźników [19](#page-18-0) klawisze [18](#page-17-0)

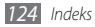

panel skrótów klawiszowych [24](#page-23-0) ustawienia [94](#page-93-0) włączanie lub wyłączanie [17](#page-16-0) wygląd [17](#page-16-0)

#### ustawienia

aplikacje [99](#page-98-0) data i godzina [104](#page-103-0) dostępność [103](#page-102-0) dźwięk [97](#page-96-0) język i klawiatura [101](#page-100-0) Karta SD i pamięć telefonu [100](#page-99-0) komunikacia [94](#page-93-0) konta i synchronizacja [100](#page-99-0) lokalizacja i zabezpieczenia [98](#page-97-0) nagrywanie i odtwarzanie głosu [102](#page-101-0) prywatność [100](#page-99-0) ustawienia połączeń [96](#page-95-0) wyszukiwanie [100](#page-99-0) wyświetlacz [97](#page-96-0)

#### wiadomości

konfigurowanie kont e-mail [45](#page-44-0) wysyłanie wiadomości e-mail [46](#page-45-0) wysyłanie wiadomości MMS [42](#page-41-0) wysyłanie wiadomości SMS [41](#page-40-0) wiadomości i pogoda [79](#page-78-0)

#### wiadomości multimedialne

wysyłanie [42](#page-41-0) wyświetlanie [43](#page-42-0)

#### wiadomości tekstowe

wysyłanie [41](#page-40-0) wyświetlanie [43](#page-42-0)

#### **WI AN**

szukanie sieci i łączenie się z nimi [82](#page-81-0) włączanie [82](#page-81-0) wprowadzanie tekstu [29](#page-28-0) Wyszukiwarka Google [77](#page-76-0)

#### zdjęcia

robienie [49](#page-48-0) robienie panoram [51](#page-50-0) robienie serii [51](#page-50-0) robienie w trybie detekcji uśmiechu [52](#page-51-0) wyświetlanie [57](#page-56-0)

zegar [90](#page-89-0)

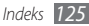

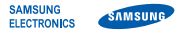

## **Deklaracja zgodności (R&TTE)**

**Firma, Samsung Electronics**

deklaruje z pełną odpowiedzialnością, że

## **Telefon komórkowy GSM/WCDMA/Wi-Fi : GT-I5500**

którego dotyczy niniejsza deklaracja, jest zgodny z niżej wymienionymi standardami i dokumentami normatywnymi.

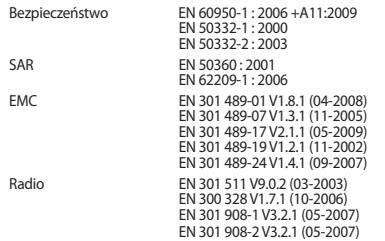

Niniejszym oświadczamy, że przeprowadzono wszystkie kluczowe zestawy testów transmisji w paśmie radiowym oraz że wyżej wymieniony produkt odpowiada wszystkim kluczowym wymaganiom Dyrektywy 1999/5/EC.

Procedura badania zgodności, o której mowa w artykule 10 i która została wyszczególniona w załączniku [IV] Dyrektywy 1999/5/EC, została przeprowadzona przy współudziale następującej instytucji:

BABT, Forsyth House, **CE01680** Churchfield Road, Walton-on-Thames, Surrey, KT12 2TD, UK\* Oznaczenie identyfikacyjne: 0168

Dokumentacja techniczna jest przechowywana w:

Samsung Electronics QA Lab.

i bedzie udostepniana na żadanie. (Przedstawiciel w EU)

> Samsung Electronics Euro QA Lab. Blackbushe Business Park, Saxony Way, Yateley, Hampshire, GU46 6GG, UK\*

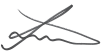

Joong-Hoon Choi / Kierownik laboratorium

(miejsce i data wystawienia) (nazwisko i podpis osoby upoważnionej)

\* To nie jest adres centrum serwisowego firmy Samsung. Adres i numer telefonu centrum serwisowego firmy Samsung znajdują się na karcie gwarancyjnej. Informacje te można również uzyskać u sprzedawcy, u którego zakupiono produkt.

- \* W zależności od zainstalowanego oprogramowania, dostawcy usług, karty SIM lub kraju, niektóre z opisów zamieszczonych w instrukcji mogą nie odpowiadać funkcjom telefonu.
- \* W zależności od kraju i operatora, karty SIM, telefon i akcesoria mogą wyglądać inaczej niż na ilustracjach zamieszczonych w niniejszej instrukcji.

## **Aby zainstalować program Kies (PC Sync)**

- 1. Pobierz najnowszą wersję programu Kies z witryny firmy Samsung w sieci Web (**www.samsungmobile.com** lub **www.samsungmobile.pl**) i zainstaluj ją na komputerze.
- 2. W trybie oczekiwania wybierz opcje → **Ustawienia** → **Aplikacje** → **Programowanie** → **Debugowanie USB**.
- 3. Za pomocą kabla USB połącz telefon z komputerem PC.
- 4. Wybierz opcję **KIES** → **OK** (jeżeli jest to konieczne). Więcej informacji znajdziesz w menu pomoc programu Kies.